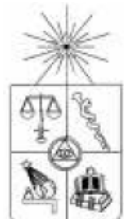

## **UNIVERSIDAD DE CHILE FACULTAD DE CIENCIAS FÍSICAS Y MATEMÁTICAS DEPARTAMENTO DE INGENIERÍA ELÉCTRICA**

## **DISEÑO E IMPLEMENTACIÓN DE UNA PLATAFORMA IP/TV TIPO MYTHTV, ECONÓMICA Y CON FINES DOCENTES**

## **MEMORIA PARA OPTAR AL TÍTULO DE INGENIERO CIVIL ELECTRICISTA**

## **CRISTIAN DAVID ROBLES KUKULJAN**

### PROFESOR GUÍA: ALFONSO OCTAVIO EHIJO BENBOW

MIEMBROS DE LA COMISIÓN: HELMUTH EDGAR WILKE THIEMER WILCKENS JORGE LÓPEZ HIDALGO

> SANTIAGO DE CHILE JULIO 2008

RESUMEN DE LA MEMORIA PARA OPTAR AL TÍTULO DE INGENIERO CIVIL ELECTRICISTA POR: CRISTIAN ROBLES KUKULJAN FECHA: JULIO 2008 PROF. GUÍA: Sr. ALFONSO EHIJO BENBOW

#### **DISEÑO E IMPLEMENTACIÓN DE UNA PLATAFORMA IP/TV TIPO MYTHTV, ECONÓMICA Y CON FINES DOCENTES**

 En la actualidad, el creciente interés por las nuevas tecnologías relacionadas con la televisión ha dado pie a numerosos estudios, por un lado se encuentran las industrias que han mejorado la calidad de la imagen, por otro lado en todos los continentes se están implementando nuevos estándares de televisión. Estos avances vienen acompañados del crecimiento que ha mostrado Internet en los últimos años, primero por su versatilidad y segundo por su rapidez.

 Los avances que ha tenido Internet, tanto en sistemas operativos como en infraestructura, más el constante progreso de nuevas herramientas computacionales, ha ampliado la gama de servicios brindados por las telecomunicaciones, que es precisamente donde se establece el tema de esta memoria, la cual desarrolla una plataforma donde convergen estas mejoras.

Considerando el gran interés del mercado por la televisión, se evalúa positivamente el diseño e implementación de una plataforma de servicios IP/TV enfocado en un grabador personal de video a través de una red IP local, con el mismo fundamento de MythTV y similar al sistema TiVo comercializado en USA, pero con la ventaja de no requerir costos operacionales por licencias de Softwares ni por costos de soporte de parte de las empresas.

 El trabajo realizado se llevó a cabo con herramientas computacionales Open Source, las que permiten su uso gratuitamente con soporte brindado por las comunidades que las desarrollan. Así, se efectuó la implementación de una plataforma de streaming de video a través del protocolo Internet con servicios como solicitar videos, transmitir televisión en directo y programar grabaciones de emisiones televisivas. Una aplicación de este tipo es una motivación para el cliente, dado que permite no perder programas que se transmitan en horarios inaccesibles.

La metodología seguida consiste en implementar las distintas etapas que permiten alcanzar el diseño propuesto, esto a través de la selección, utilización y combinación de las herramientas que entreguen a la plataforma las características deseadas. Además, incluye una guía para recrearla de modo que pueda ser utilizada con fines docentes en laboratorios de pregrado. También se puede utilizar en futuros trabajos de memoria o tesis integrándose en otras soluciones de Streaming que la hagan converger con más servicios en una sola plataforma, estos contenidos y proyecciones otorgan a esta memoria un considerable valor docente.

*Dedicado a mi padre Andrés Robles Melo*

## **Agradecimientos**

Agradezco por el constante amor que me han entregado durante toda mi vida mis padres Andrés y Sandra, y mi hermano Andrés. Agradezco el respaldo y amor de toda mi familia, mis tíos Claudio, Jorge y Ricardo, mis tías Mirtha y María Gloria, mis primos y primas, mi abuela Marta y el de los que ya no están, que siempre vivirán en mi corazón.

Individualmente, papá te agradezco por ser mi amigo, compañero y guía durante todos estos años, por guiarme a alcanzar mis objetivos académicos, por inculcarme principios y valores para ser un hombre de bien. Mamá te agradezco por ser tan comprensiva y por el apoyo emocional que me entregas. Pamela, mi amor, gracias por tu ayuda constante en este largo camino, por tu gran amor, por tu comprensión, por tus consejos y por lo feliz que me haces.

También quiero agradecer a mis amigos de la Universidad por haber estado en los momentos difíciles e importantes de la carrera: Philip, Javier, Manuel, Pablo, Tomás, Claudio, Oscar y Carlos por haber sido grandes personas y amigos. Rodrigo, Gonzalo, Francisco, Sebastián y David gracias por su compañerismo durante la última etapa de la carrera. Agradezco a mis amigos de la infancia y del colegio, Jorge, Cristóbal, Juan Carlos, Mauro, Álvaro, Martin y Osvaldo por estar presentes en el día a día, hasta llegar a convertirse parte de mi familia.

Además, quiero agradecer a algunos integrantes del DCC que me entregaron una sólida asesoría computacional, los alumnos Gabriel Petit, Felipe Lema y Oscar Peredo por su buena disposición y gran pericia en desarrollos Web bajo sistemas operativos LINUX, aportes muy importantes al trabajo realizado.

Finalmente, quiero agradecer al profesor Alfonso Ehijo por haberme permitido desarrollar este trabajo de título bajo su tutela. Profesor, gracias por orientarme y apoyarme en el desarrollo del trabajo. Mis más sinceros agradecimientos a los colaboradores del Team ToIP por su buena disposición y gran apoyo.

# ÍNDICE GENERAL

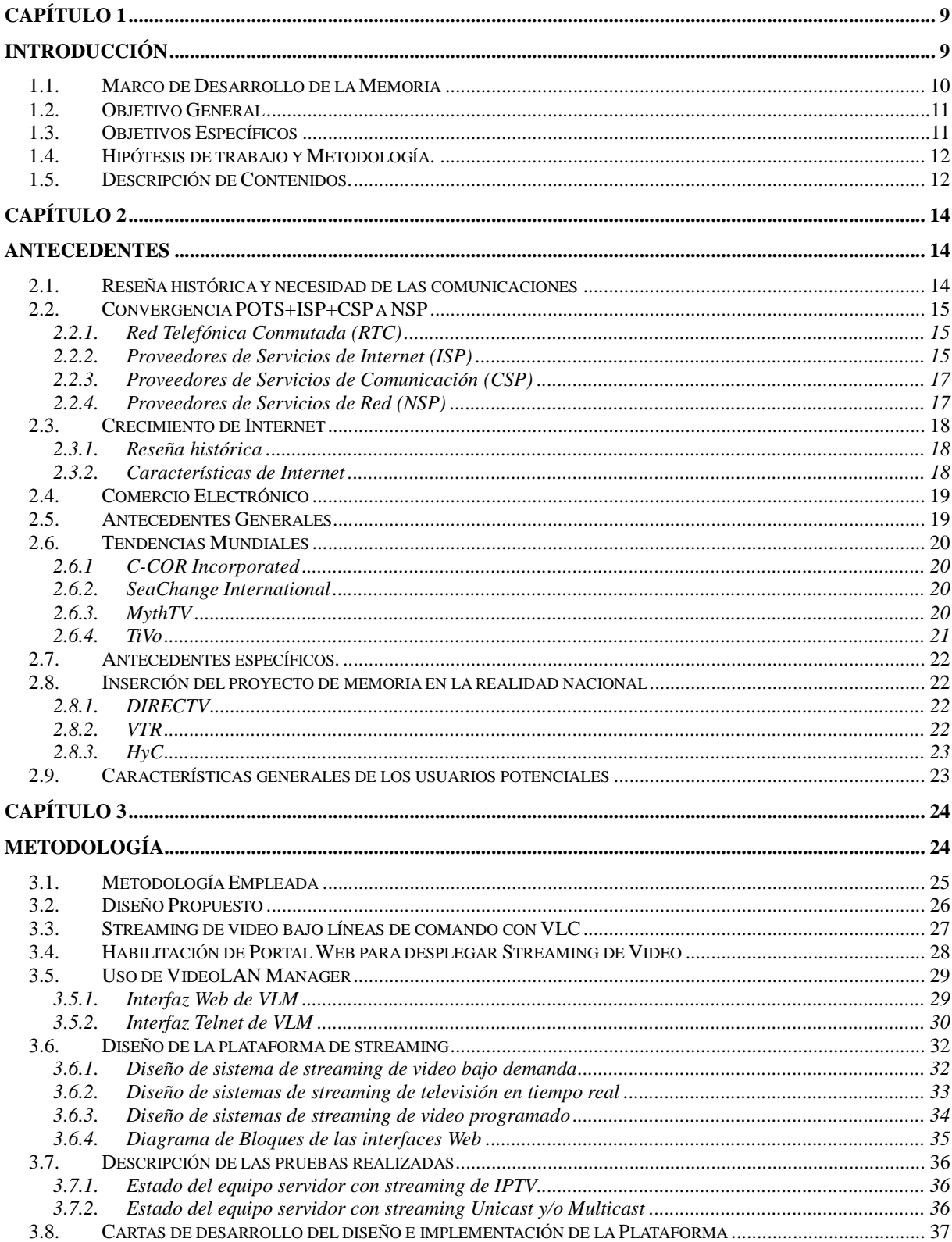

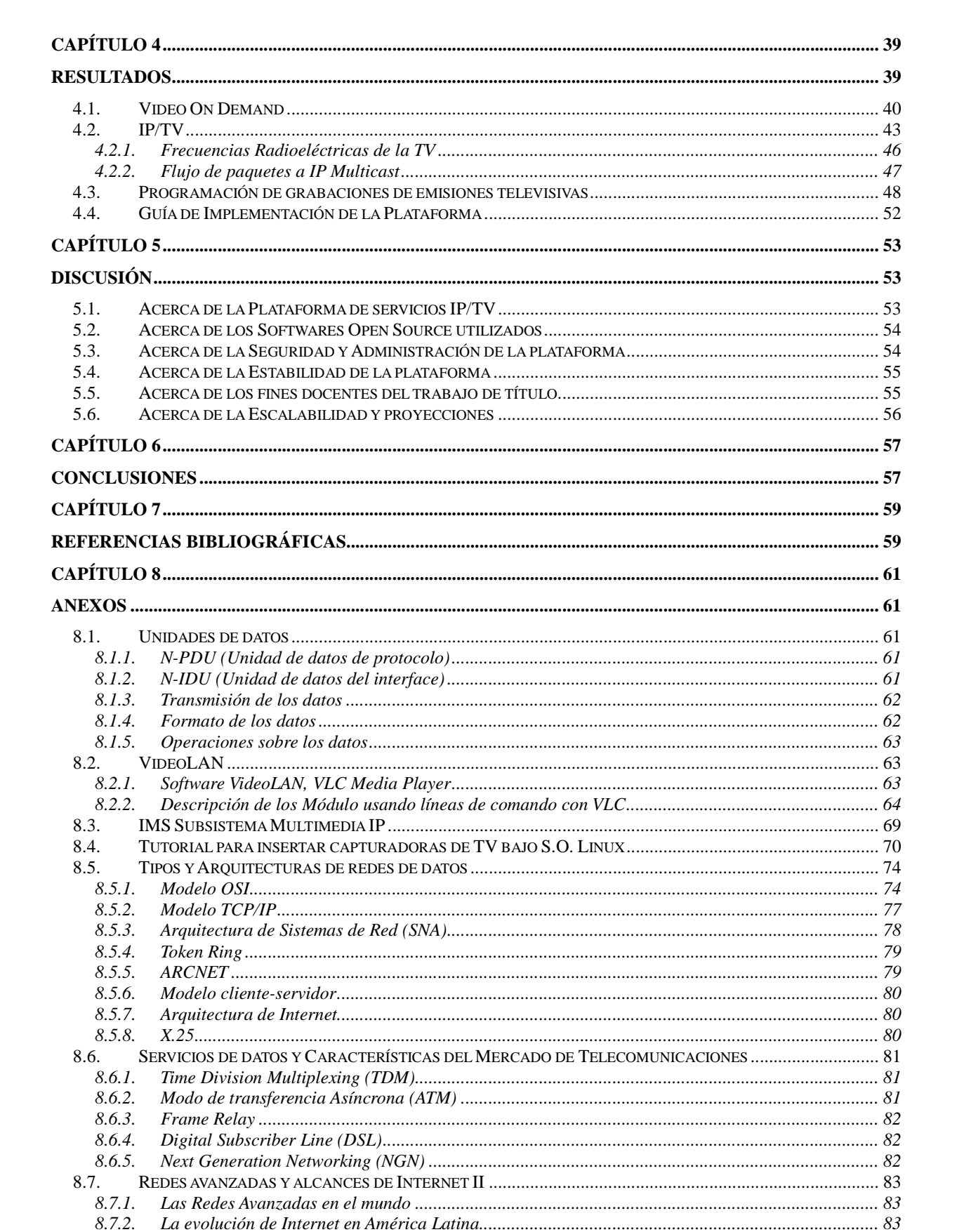

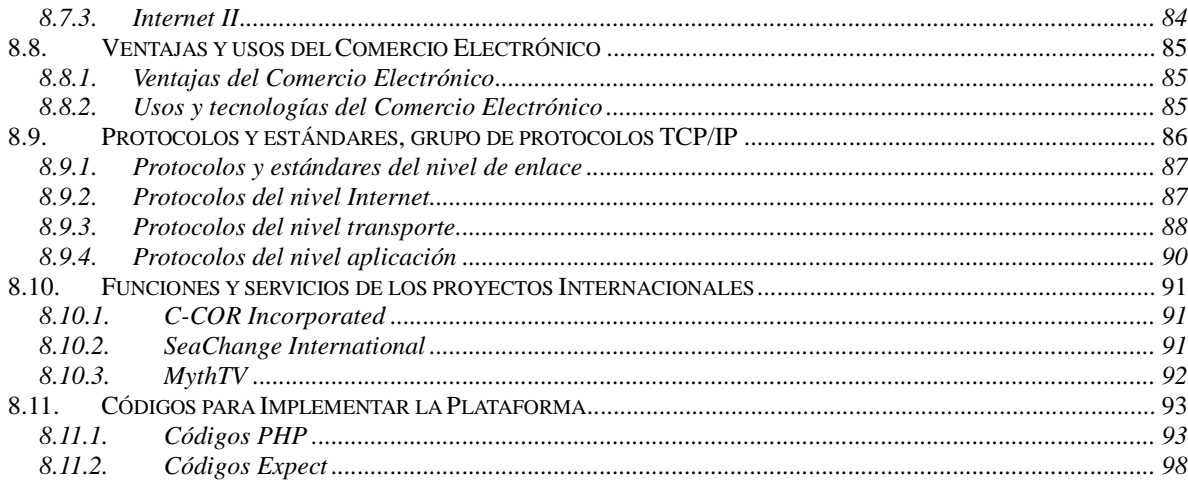

## **ÍNDICE DE TABLAS**

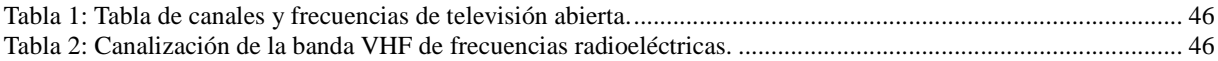

## **ÍNDICE DE FIGURAS**

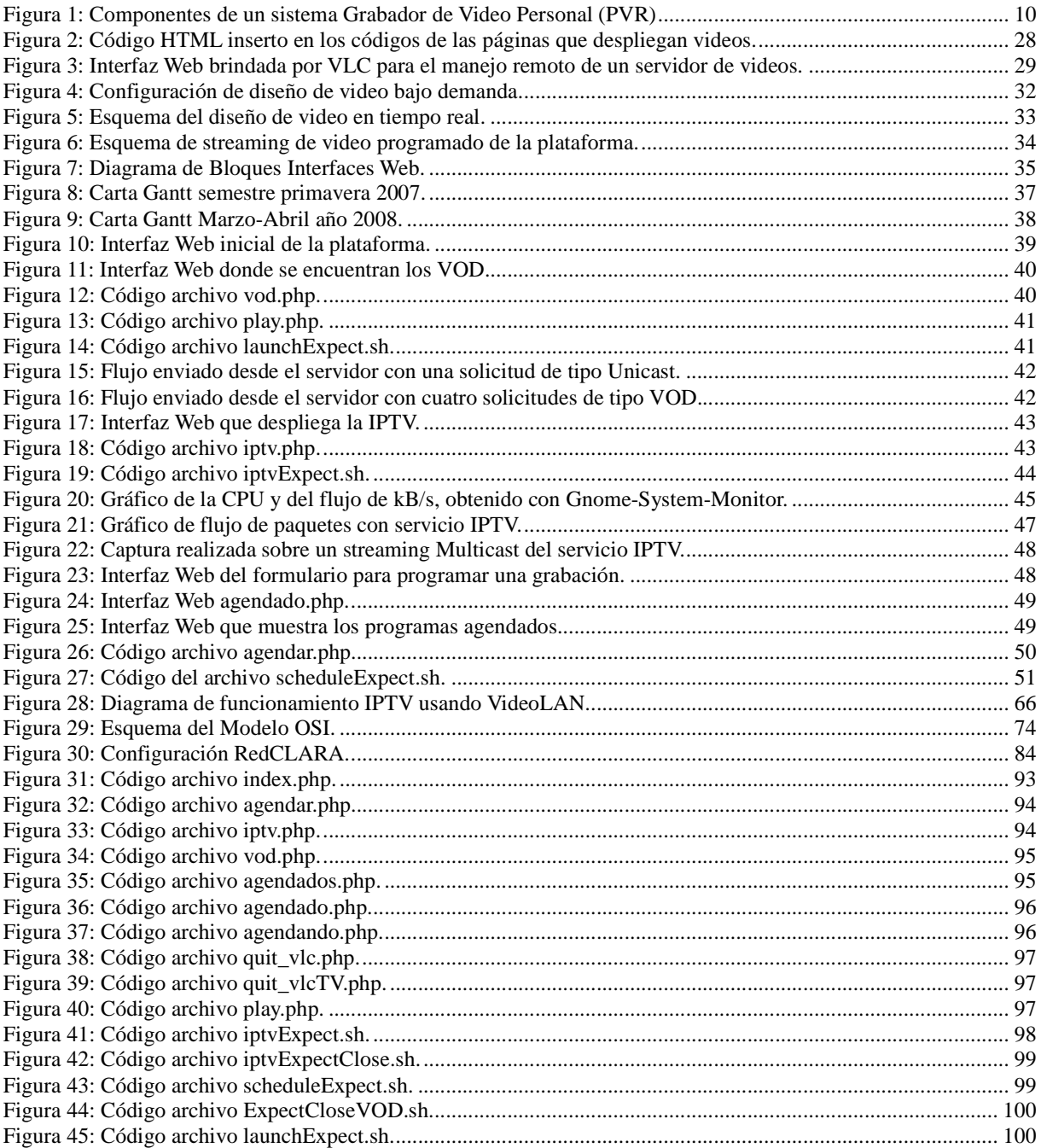

# **Capítulo 1 Introducción**

La plataforma de servicios IPTV que se plantea desarrollar en este trabajo de título, tiene como propósito presentar a través de una interfaz amigable, una gama de servicios de televisión y video, similares a los que se entregan en la actualidad por empresas que operan sistemas de televisión y que transmiten Televisión Digital.

Este trabajo se ve motivado por el gran auge experimentado por los sistemas de televisión, además de las nuevas tecnologías que se desarrollan para mejorar la calidad de las imágenes; por otra parte los nuevos estándares de transmisión de televisión y sobre todo por los nuevos servicios asociados a la entrega del material televisivo, es decir a las comodidades que se ofrecen en el mercado, acerca de la flexibilidad de horarios y la capacidad de realizar grabaciones automáticas.

La plataforma desarrollada en este trabajo de título permite ilustrar como llevar a cabo la implementación y convergencia de este tipo de herramientas en una plataforma funcional. Además, la plataforma por fines prácticos, se aproxima mucho a los servicios de Televisión Digital que se están demandando en la actualidad, en éste y otros países del mundo, por lo cual su implementación económicamente, es un aporte al desarrollo de este tipo de servicios.

El funcionamiento de la plataforma se propone que sea de características similares al proyecto MythTV<sup>1</sup>, esto en cuanto a los servicios IPTV entregados y también en que el diseño e implementación se desarrolla a través del acondicionamiento de un computador, para así crear un DVR (Digital Video Recorder) con los Softwares y Hardwares necesarios, permitiendo escoger la programación de TV que se desea grabar, de manera anticipada para obtener una grabación automática, que además entrega televisión y el resto de los servicios a través de redes IP.

Las operaciones que administran a la plataforma siguen la lógica de una arquitectura cliente-servidor, esto en el sentido de que las solicitudes que realizan los clientes (Frontends), son procesadas y ejecutadas remotamente por el servidor (Backend), quien opera la tarjeta sintonizadora de TV, indicándole el canal a sintonizar y los fines. Esto es posible tanto para transmisión en directo como para grabaciones, donde además se procesa la hora, duración y fecha para su eventual almacenamiento.

Los componentes que típicamente conforman un sistema DVR son estándar entre los distintos proveedores, en cambio, las implementaciones desde el punto de vista de los Softwares

-

<sup>1</sup> En el punto 2.6.3 se explica el proyecto MythTV.

utilizados sí varían en gran medida. La configuración del sistema utilizado en el proyecto MythTV se muestra esquematizada en la Figura 1; esta arquitectura es útil como un ejemplo de funcionamiento a grandes rasgos.

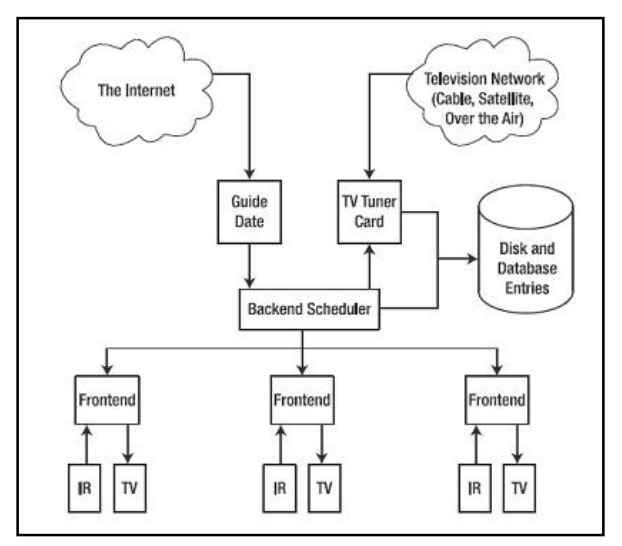

**Figura 1: Componentes de un sistema Grabador de Video Personal (PVR)** 

En cuanto a los "Frontends" (computadores de los clientes) de la plataforma, es donde se reciben y reproducen los streamings de video (ver un archivo de video una página Web sin descargarlo), esto se realiza a través del software de reproducción VLC<sup>2</sup> que permite abrir volcados de red, lo que también se puede realizar con una interfaz Web adaptada para este fin. Conjuntamente, se deben habilitar opciones de reproducción para los servicios donde se pueda reproducir, pausar, retroceder, seleccionar de horario y canales para programar grabaciones.

#### **1.1. Marco de Desarrollo de la Memoria**

 El presente trabajo para optar al Título de Ingeniero Civil Electricista, se inició en marzo del año 2007, y fue desarrollado en el Laboratorio de Telecomunicaciones ubicado en el edificio Electrotecnologías de la Facultad de Ciencias Físicas y Matemáticas de la Universidad de Chile. Al finalizar el trabajo de título, a diferencia de cuando se inicia, ya se tienen ofertas de servicios de Televisión Digital en el mercado Chileno. En cambio, la definición del estándar para la Televisión Digital terrestre de Chile, no cambia en esta etapa, es decir sigue inconcluso.

El tema de esta memoria está muy ligado a la administración, emisión y recepción de material de audio y video utilizando servidores de video, por lo tanto, lo contenido en ella se encuentra fundamentalmente dentro de lo que concierne a las telecomunicaciones, aunque también presenta un importante vínculo con la informática.

Servicios como los que se desarrollan en este trabajo, generalmente los brindan proveedores de Televisión Digital, junto con el servicio incluyen un Set Top Box, que cumple con la función de administrar el material de audio y video, es decir, recibe los programas requeridos por el usuario, y cuenta con salidas de video para conectarlo a pantallas y entregar lo solicitado.

-

<sup>2</sup> En el punto 8.2 se explica su funcionamiento, para mayor detalle www.videolan.org.

#### **1.2. Objetivo General**

El objetivo general es diseñar una plataforma de servicios IPTV, con características similares a los dispositivos que se emplean en la actualidad para la transmisión y recepción de Televisión Digital. El desarrollo de la plataforma está enfocado a lograr su implementación a un bajo costo y con fines docentes.

#### **1.3. Objetivos Específicos**

Para cumplir con el objetivo general propuesto, se definen objetivos específicos que de cierto modo marcan etapas que se deben desarrollar. Los objetivos específicos son los siguientes:

- 1. Recopilación de información sobre IPTV y TV digital.
- 2. Reconocimiento de los Softwares y Hardwares necesarios.
- 3. Desarrollo del diseño para redes IP.
- 4. Implementación de la plataforma de servicios de video y televisión.
- 5. Realización de pruebas que evalúen el funcionamiento de la implementación.
- 6. Desarrollo de una metodología que permita recrear la implementación.

El primer objetivo específico es reunir información útil e instruirse de manera profunda en los temas abarcados, esto mediante la revisión bibliográfica respectiva. A la vez el material seleccionado sirve de apoyo a lo largo de la realización del trabajo.

El segundo objetivo específico es conocer y seleccionar desde el punto de vista de los requerimientos necesarios, los programas y dispositivos que se usan en la implementación de la plataforma.

Los objetivos específicos 3 y 4 apuntan a la materialización de la plataforma, es decir a diseñar e implementar, lo que se encuentra ligado a criterios de desempeño de los Softwares y Hardwares. La función que más destaca de las que realizan los últimos dispositivos de TV digital, es la programación de grabaciones, esto dado que en la actualidad no existe una flexibilidad de horarios para el espectador, así es que, la implementación de aquella función es una meta muy importante.

El quinto objetivo específico es corroborar el funcionamiento de la implementación que se efectúa, para así agregarle robustez, esto en caso de que los resultados no sean óptimos. Una vez hechas algunas correcciones, en caso de ser estas necesarias y en vista de los resultados finales, se evalúa el completo funcionamiento de la plataforma implementada.

 Finalmente, se tiene como objetivo que el desarrollo de la metodología sea claramente estipulado, de modo que se pueda reutilizar con fines docentes y que permita recrear el desarrollo de una plataforma de estas características, para que pueda ser mejorada.

#### **1.4. Hipótesis de trabajo y Metodología.**

 La metodología que se utiliza en este trabajo de título tiene diversas aristas, entre las cuales se encuentran la revisión bibliográfica, los criterios computaciones de elección de las distintas variables, la optimización de los funcionamientos, etc. que son abordadas en esta sección y se presentan a continuación.

 La revisión bibliográfica y recopilación de información, permite durante todo el desarrollo del trabajo de título, conocer alternativas, modelos practicables para el diseño y soluciones a problemas que se presentan en la implementación, además, es útil para profundizar en la realidad nacional y mundial, respecto a los desarrollos y avances realizados.

Alcanzar el nivel de administrador en la utilización de Softwares, permite ocupar los programas de una manera más eficaz, y así obtener de ellos su máxima utilidad. Lo que también aporta a tener un mejor criterio en la distinción y elección de los Softwares/Hardwares necesarios, para garantizar el buen óptimo funcionamiento de la plataforma.

 El desarrollo del trabajo de título está enfocado a la docencia, es por esto que se enfatiza en los detalles de la metodología del diseño, y en el modo como se obtienen los resultados. Además se incluyen, una metodología específica de las alternativas tomadas en el diseño y en la implementación, y como resultado una guía para recrear la plataforma.

#### **1.5. Descripción de Contenidos.**

 A continuación se describen en términos generales los contenidos de los capítulos venideros:

 En el Capítulo 1 se presentan las bases del presente trabajo de título. Se introduce el estado actual del mercado de las telecomunicaciones y cómo la convergencia de redes con plataformas televisivas representa un futuro real para la industria. A partir de lo cual se expresa la motivación del tema del trabajo de título, la justificación de su desarrollo y se definen los objetivos, alcances, hipótesis y la metodología a seguir para el desarrollo del mismo.

 En el Capítulo 2 se presentan los antecedentes del trabajo a desarrollar. Se ilustra una reseña histórica, las necesidades de las comunicaciones, los diferentes proveedores de servicios asociados a alas telecomunicaciones y su convergencia a convertirse en proveedores de servicios de redes. Posteriormente se hace referencia al crecimiento de Internet, en nuevos desarrollos como lo es el comercio electrónico y también cuales son las tendencias mundiales que se observan en los campos relacionados con el tema de esta memoria; su inserción en la realidad nacional y los usuarios potenciales de servicios como éste.

 En el Capítulo 3 se establece la metodología para el diseño y la implementación de la Plataforma de Servicios IPTV tipo MythTV. En primer lugar, se exponen las consideraciones a tomar para el diseño de la plataforma, entre las que se encuentran administrar el servidor de videos por líneas de comando, habilitar páginas Web para que desplieguen streamings y detallar el uso del administrador de videos. Posterior a esto se procede a diseñar los principales servicios que entrega la plataforma.

 En el Capítulo 4 se describen los resultados obtenidos en la implementación de la plataforma de servicios IPTV, a partir del diseño descrito en el Capítulo 3. También se detalla el modo en que se generan los servicios de la plataforma y la forma de funcionamiento de estos. Además, se entrega una guía de implementación de la plataforma para eventuales recreaciones.

 En el Capítulo 5 se presenta la discusión sobre los resultados obtenidos. En términos generales se realizan observaciones sobre los aspectos prácticos del sistema implementado, como la estabilidad, seguridad, también se comentan las ventajas y desventajas de éste. Posteriormente se establecen posibles mejoras a la plataforma de acuerdo a lo que se vislumbra al finalizar el trabajo.

 En el Capítulo 6 se entregan las conclusiones sobre el trabajo de título desarrollado. Se establecen los logros obtenidos, la contribución que se realiza con el diseño y la implementación de la Plataforma de Servicios IPTV tipo MythTV, potenciando los aspectos docentes del trabajo. En el mismo contexto se revisa el cumplimiento de los objetivos planteados inicialmente.

## **Capítulo 2 Antecedentes**

## **2.1. Reseña histórica y necesidad de las comunicaciones**

Parte de un sistema de telecomunicaciones sumamente utilizado en la actualidad son los televisores, los cuales de acuerdo a sus principales funciones son utilizados para recepción a distancia de señales, de audio y video, y su eventual reproducción.

La Televisión comenzó a ser desarrollada a partir de un conjunto de descubrimientos de fines del siglo XIX, lo que sumado a los sucesivos avances, pudo generar una demostración exitosa de transmisión televisiva desde Inglaterra a EUA. Los buenos resultados se evidenciaron con el pasar de algunas décadas con la aparición de sistemas de televisión a color. Sin embargo, antes de la década del '70 estos sistemas color aún no estaban al alcance de los consumidores de todos los países.

Por otra parte, la creciente evolución de la informática, motivada por la búsqueda de simplificar las labores cotidianas y la resolución de cálculos extensos, da como resultado la miniaturización de los dispositivos y la masificación de la infraestructura de redes, lo que ha permitido entrar a una etapa de convergencia entre los sistemas de televisión y la informática.

Un importante resultado de la convergencia entre los sistemas de televisión y la informática es la entrega de contenidos a través de servicios "on-line" (tradicionalmente dados por los sistemas de radio y de televisión mediante los espectros VHF y UHF), que emulan los servicios tradicionales de entrega de contenidos multimedia, pero utilizando la infraestructura de las redes computacionales para la transmisión de audio o de streaming de video; ambas a través de redes que operan bajo el Protocolo Internet y en el caso de streaming de canales de televisión se habla de IP/TV.

En la actualidad, por el escaso tiempo libre que deja el trabajo y los constantes viajes que ocupan gran parte del día, nace la necesidad de tener a disposición los contenidos multimedia de interés, en los horarios y/o días que el usuario pueda acceder a ellos. En relación a esto, ya que existe la posibilidad de almacenar estos contenidos en una óptima calidad, a fin de no perderlos por la rigidez de horario en la que son emitidos, han surgido servicios dados por empresas que

cuentan con las tecnologías e infraestructuras suficientes para ofrecer el almacenamiento y distribución de contenidos en horarios solicitados (tales como SeaChange y C-Cor<sup>3</sup>).

#### **2.2. Convergencia POTS+ISP+CSP a NSP**

Los servicios que se describen a continuación, actualmente se desarrollan como un conjunto dejando de considerarse totalmente independientes entre ellos. El desarrollo de cada uno de estos servicios hasta el presente marca una serie de hitos, que ha derivado en una fusión entre estos diferentes servicios, los cuales por motivos tecnológicos y económicos han sido catalogados como *Network Service Providers*, y a continuación son descritos, en el orden cronológico correspondiente.

#### **2.2.1. Red Telefónica Conmutada (RTC)**

El primero de estos servicios en haber sido implementado, es *La Red Telefónica Conmutada* (RTC) o *Plain Old Telephone Service* (POTS), que funciona a través de hilos de cable, y fue diseñada fundamentalmente para transmisión de voz, pero eventualmente se amoldó para enviar datos a través de ella, en primera instancia para el fax y más tarde para la conexión a Internet.

La transmisión de voz se lleva a cabo entre terminales telefónicos, los cuales se ponen en contacto con una central telefónica, a través de un canal analógico de 4[kHz] (tanto para micrófono como auricular), por medio de la central telefónica hacen sus solicitudes de destino. La gran expansión de la infraestructura del POTS, por su variabilidad, es una solución muy apropiada para la introducción de nuevos servicios del área de las telecomunicaciones.

#### **2.2.2. Proveedores de Servicios de Internet (ISP)**

El segundo de estos servicios, es más bien una etiqueta con la que se ha catalogado a los proveedores de múltiples servicios asociados a Internet, llamándolos, *Proveedores de Servicios de Internet* (ISP), que cumplen con el perfil de ser una empresa dedicada a conectar a los clientes a Internet, o conectar a distintas redes de interés. Entre sus funciones está dar el mantenimiento necesario para el correcto funcionamiento del acceso, también ofrecen servicios relacionados, como sitios Web, registro de sitios o administración de dominios.

Inicialmente, este acceso se entregaba a través de computadores dotados de módems, utilizando como medio de transmisión las líneas de cobre usadas por la telefonía fija. Lo que permitía aprovechar la infraestructura de comunicaciones ya instalada por las compañías telefónicas. Sin embargo, el desarrollo de la tecnología ha permitido que el acceso a Internet pueda realizarse desde una amplia gama de dispositivos como los teléfonos móviles, las PDAs y PCs (portátiles y de escritorio), mediante el uso de diferentes tecnologías para la transmisión de datos, entre ellas las inalámbricas (por ejemplo, GSM, WAP, GPRS, 3G, HSPA, Wi-Fi).

Los ISP han tenido que adaptarse a las necesidades móviles de la vida actual, y responder a las necesidades que esto plantea con nuevas tecnologías. Además de las conexiones telefónicas e inalámbricas, actualmente, también se ofrece acceso a Internet a través de las líneas coaxiales

-

<sup>3</sup> Descritos en los puntos 2.6.1. y 2.6.2 respectivamente.

antes usadas exclusivamente para TV contratada, se analiza la factibilidad de entregar éste acceso a través de las líneas de tensión.

#### **2.2.3. Proveedores de Servicios de Comunicación (CSP)**

En tercer lugar, se procede a describir a los proveedores de servicios de comunicación (CPS), este nombre o etiqueta lo reciben las empresas de telecomunicaciones que se caracterizan por ser los primeros del mercado en ofrecer soluciones de acceso innovadoras o universales, y de menor costo en los servicios de conexión. Sus movimientos son rápidos desarrollando sistemas, al margen de la red, sin el propósito de desarrollar sus propias instalaciones.

Su caso comercial, está típicamente construido sobre la prestación de nuevos servicios de facturación (por ejemplo, publicidad), arbitraje (por ejemplo, regulaciones tarifarías nacionales e internacionales), o nuevas tecnologías de transmisión (por ejemplo, módems o DSL) que utilizan las instalaciones de CSP ya existentes.

El primer y más grande CSP, fue el de Internet Service Provider (ISP) quienes desarrollaron grupos de módems para habilitar acceso a Internet desde computadores personales. Ejemplos adicionales de CSP incluyen a los proveedores internacionales del servicio "call back" o "llama de vuelta", proveedores de sistemas de prepagos, y proveedores de servicio telefónico a través de Internet (ITSP) entre otros.

Los ITSP fueron los primeros en desarrollar voz sobre paquetes como telefonía Internet, lo cual desencadenó el crecimiento de los Proveedores de los Servicios de Red (NSP), y por ende la convergencia de la infraestructura y las tecnologías. La motivación comercial de CSP es llegar al mercado primero con una solución de menor costo.

#### **2.2.4. Proveedores de Servicios de Red (NSP)**

Se describe a este tipo de proveedores, como una empresa u organización que ofrece acceso a Internet o ancho de banda, entregando acceso directo y respaldado a Internet, usualmente también acceso a sus Network Access Point (NAP). Es por eso que a las NSP a veces se les llama *backbone providers* o *internet providers*.

NSP, pueden consistir en compañías de telecomunicaciones, portadores de datos, proveedores de comunicación inalámbrica, ISP u operadores de TV por cable que ofrecen acceso a Internet de alta velocidad. Entre los NSP más importantes del mundo en los últimos años se encuentran AT&T, BT, SingTel.

También, se está dando que compañías de tecnología de información se están introduciendo en el mercado NSP, algunas como IBM, CSC. Esto se debe a la convergencia de la tecnología de información y las tecnologías de comunicaciones en una sola tecnología de información y comunicaciones.

Generalmente, los NSP poseen lo que es comúnmente llamado "las instalaciones" (las guías de fibra óptica, las de cobre, los espectros, o el cable que provee ambos accesos, a redes y a la red principal), los costos de las instalaciones son inversiones trascendentales. Las recientes licitaciones o subastas de las licencias de móviles 3G en Chile son un ejemplo.

 La principal motivación comercial de los NPS, es conducir flujo a través de sus instalaciones, entregando alta fidelidad en servicios de comunicaciones básicas y avanzadas, para los segmentos de mercado, comerciales y residenciales. Sus objetivos se ven motivados

principalmente por el interés de disminuir los costos mediante operaciones eficientes de una red en la que convergen voz y datos. En este punto, los NSP han apoyado la estandarización de elementos de red modulares, para dejar totalmente habilitada la interoperabilidad de diferentes proveedores y así reducir el costo total de la red.

### **2.3. Crecimiento de Internet**

#### **2.3.1. Reseña histórica**

Los orígenes de Internet se remontan al año 1972, cuando se crea ARPANET, una red de comunicaciones financiada por la  $DARPA<sup>4</sup>$ , que funcionaba a través de la RTC.

La interconexión de redes continuó siendo investigada por DARPA, orientándose al tráfico de paquetes, desarrollando protocolos de comunicaciones. Durante esa etapa de desarrollo, y debido a la ideología de la red fue que se le llamó Internet a este sistema de redes interconectadas, que comenzó a utilizar los protocolos TCP/IP a partir del año 1983.

A fines de los años 80, en Estados Unidos y en Europa se desarrollaron redes de troncales que formaron el esqueleto básico ("Backbone") de Internet. Además, se integraron los protocolos asociados al modelo OSI, permitiendo la interconexión de redes de estructuras dispares.

En el año 1990, un grupo de la Organización Europea, creo el lenguaje HTML, el primer cliente Web llamado World Wide Web (WWW) y el primer servidor Web. En la actualidad, se han superado los mil millones de usuarios, y se prevé que en diez años más el número de usuarios se duplicará.

#### **2.3.2. Características de Internet**

Internet se define como un método de interconexión de redes de computadores descentralizado, que permite que redes físicas heterogéneas funcionen como una red lógica única de cobertura mundial. Incluye aproximadamente 5000 redes en todo el mundo y más de 100 protocolos distintos.

Los servicios disponibles en la red mundial, han avanzado mucho gracias a las nuevas tecnologías de transmisión de alta velocidad. Algunos de los servicios disponibles en Internet son: el acceso remoto a otros computadores, la transferencia de archivos, el correo electrónico, los boletines electrónicos, la mensajería instantánea, el intercambio de archivos, la radio a la carta, los videos a la carta, los juegos en línea y los portales Web.

El método de acceso a Internet vigente hace algunos años era la telefonía básica, que ha sido sustituido por conexiones más veloces y estables. También han aparecido formas de acceso a través de la red eléctrica e incluso satelitales.

La Corporación de Internet para los Nombres y los Números Asignados (ICANN), es la autoridad que coordina la asignación de identificadores únicos en Internet, incluyendo nombres de dominio, direcciones de Protocolos de Internet, números del puerto del protocolo y de parámetros. El ICANN es supervisado por una Junta Directiva Internacional con comunidades

-

<sup>4</sup> Agencia de Investigación de Proyectos Avanzados de Defensa de EEUU.

técnicas, comerciales, académicas y ONG. Como Internet es una red distribuida que abarca muchas redes voluntariamente interconectadas, Internet, como tal, no tiene ningún cuerpo que lo gobierne.

#### **2.4. Comercio Electrónico**

A principio de los años 20's, en Estados Unidos apareció la venta por catálogo, impulsada por las grandes tiendas de mayoreo; lo que posibilitó a las tiendas poder llegar a tener clientes en zonas rurales; la venta por catálogo tomó mayor impulso con la aparición de las tarjetas de crédito. A mediado de la década de los 80's, a través de la televisión, los productos fueron mostrados con mayor realismo concretando la compra mediante un teléfono y usualmente con pagos de tarjetas de crédito.

El uso de la tecnología permite mejorar la forma de llevar a cabo las actividades comerciales, considerándose el *e-commerce* una "extensión tecnológica" del comercio tradicional. El comercio electrónico incluye cualquier forma de transacción comercial en la cual las partes involucradas interactúan de manera electrónica y es considerado una metodología moderna para hacer negocios, que busca responder a la necesidad de las empresas, comerciantes y consumidores de reducir costos, así como también mejorar la calidad y tiempos de entrega, de los bienes y servicios.

#### **2.5. Antecedentes Generales**

 El trabajo de título que se desarrolla en este documento, tiene relación con servicios similares a los de la televisión por cable o satelital, pero desde un enfoque distinto, utilizando como medio de transporte redes de datos, ya sea a través de Internet como también de redes locales.

 En el año que se inicia este trabajo de título, 2007, se comienzan a advertir soluciones comerciales ofrecidas por empresas que operan en Chile. Es así como, este trabajo se ve ligado desde el punto de vista del cliente, a cumplir con las características deseadas por estos. Las que entregan la capacidad de programar grabaciones de emisiones televisivas, transmitidas en horarios rígidos, realizando esto acompañado de algunas aplicaciones como pausar, retroceder y adelantar.

 Los dispositivos para una implementación de estas características varían, dependiendo de que tan alta calidad y capacidad sea lo requerido, u otras condiciones como que sea silencioso, que grabe más de un programa simultáneamente, características que aumentan su funcionalidad, pero son razones por las cuales solicitar un precio más elevado por su instalación y servicio es acertado.

 El proyecto se puede dividir en investigación, el aspecto más amplio, debido a la cantidad de información y tecnologías existentes en esta área de las telecomunicaciones. Otro segmento importante del trabajo de título es la confección del presente documento en el cual se incluyen Metodología, Resultados, etc. Una tercera parte del trabajo de título, y la de mayor complejidad, es el manejo de sistemas operativos Linux, con lo cual se persigue que la plataforma implementada sea de bajo costo, por su capacidad de trabajar con Softwares Open Source.

### **2.6. Tendencias Mundiales**

#### **2.6.1 C-COR Incorporated**

 Por más de cinco décadas, C-COR ha estado proveyendo productos y servicios, necesarios para construir y mantener múltiples servicios en redes de comunicación. Dentro de lo destacable está el nivel de experiencia en negocios y la experticia proveniente de años de trabajo con operadores de redes de todo tipo, en todas las etapas del desarrollo en diferentes partes del mundo.

 El patrón evolutivo de C-COR, está marcado por un número de innovaciones significativas y adquisiciones estratégicas. Por ejemplo, en los 60's fueron los primeros en introducir circuitos integrados en teléfonos, mientras en los 90's, se innovaron con la fibra óptica. Recientemente se han juntado un grupo de compañías con sus respectivas tecnologías, creando un importante nuevo set de servicios y soluciones entregados por C-COR, dentro de las que se cuentan respaldo para oficinas, administración con seguridad y capacidad de red, soporte para suscripción automática, tecnología IP de última generación, administración y entrega de contenido.

#### **2.6.2. SeaChange International**

 La corporación SeaChange Internacional, provee sistemas de video digital que están cambiando la televisión. Sus servidores y sistemas de software permiten a los operadores de televisión proveer de nuevos servicios *On Demand,* obtener eficiencia en publicidad y en entrega de contenido. Se caracteriza por ser una compañía que entrega soluciones de IPTV de alta confiabilidad, pioneros en soluciones de video en *Banda Ancha*, *Transmisión* y *Publicidad*.

 La compañía SeaChange Internacional, vende productos y servicios a operadores de sistemas de cable, a compañías de telecomunicaciones, a compañías de transmisión televisiva, a agentes independientes y a distribuidores de todo el mundo. La corporación fue fundada el año 1993, y su oficina central se encuentra en Acton, Massachussets.

 SeaChange International, en su segunda década de trayectoria en servicios de cable, telecomunicaciones, transmisiones y compañías satelitales en el mundo, ha apostado sus objetivos en innovar acerca de video bajo demanda (VOD), en software de publicidad y en sistemas de servidores de video digital. De todos los integrantes de la compañía la mayoría de ellos está enfocada en la creación, extensión, y soporte de los Softwares y sistemas.

#### **2.6.3. MythTV**

Ampliamente el concepto MythTV, apunta hacía la modificación de un computador, con el fin de ampliar las opciones prestadas por la transmisión televisiva, convirtiéndolo en un procesador y reproductor de imágenes a disposición del administrador del equipo. Esto mediante Softwares y Hardwares que le permitan al computador adquirir videos y procesarlos, de modo digital, y así convertirlas en archivos, almacenándolos en el computador acondicionado.

 Una de las características que posee éste proyecto, es que se ha realizado como un software de fuentes abiertas. La arquitectura que se utiliza se define como cliente-servidor,

pudiendo ser un mismo equipo ambas partes (cliente y servidor), o múltiples equipos en ambas partes (más de un cliente o más de un servidor).

Para lograr el desarrollo de esto, MythTV utilizó una estructura organizacional determinada, entre las que se encuentran distintos aspectos como son el Sistema Operativo, las librerías (Audio, video), los textos (Documentaciones), los formatos de compresión (MPEG), y otros. Este proyecto que se viene gestando desde el año 2002, ya a mediados del 2003 lanza su primera versión, desde ese entonces se ha estado actualizando y lanzando nuevas versiones año tras año.

Actualmente, se puede obtener y utilizar éste sistema mediante la adquisición del sistemas Linux, que vienen con todo preparado, como por ejemplo KnoppMyth o Mythdora (basados en Debian y Fedora respectivamente). Otro modo de obtenerlo es a partir del código fuente que luego de ser compilado e instalado, que debe complementarse con otros códigos y plugins. Otro método, consiste en la inclusión de paquetes "deb" o "rpm" que son más fáciles de instalar, pero previamente se deben tener instalados otros programas necesarios. A estas modos de instalación debe sumarse contar un computador acondicionado apropiadamente, de tal manera que estas aplicaciones funcionen adecuadamente.

Para el desarrollo de este programa, ha participado una gran cantidad de gente, esto por ser de tipo Open Source, y si se calculasen los costos asociados sería proporcional al número de gente, que ha colaborado durante estos años de desarrollo.

El principal portal de *MythTV* es www.mythtv.org, donde se encuentra disponible la última versión publicada, *0.21*, en Marzo del 2008. Por otro lado en cuanto a la programación se utiliza más de un lenguaje, los dos que abarcan la mayor parte del código son ANSI C y C++, y en menor porcentaje "perl", "sh" y "asm".

#### **2.6.4. TiVo**

La compañía TiVo, genera un fuerte impacto cuando el año 1997 presenta su primer grabador de video digital, siendo esta empresa la pionera en dar la capacidad de pausar una transmisión en directo. Lo cual fue logrado, dejando almacenado todo lo que sigue a continuación de la pausa, proveniente de la transmisión en directo. El DVR además cuenta con un "buffer" que deja guardado un intervalo de tiempo ya transmitido para así dar la capacidad de retroceder hasta lo que le permita su porción del disco dedicada al buffer.

El funcionamiento de ésta tecnología, consiste en la grabación de archivos de video en formato digital, y almacenamiento de ellos en disco duro, pudiendo archivar el contenido televisivo con un límite aproximado de hasta 300 horas, lo cual es transmitido hasta el receptor por distintos medios como son: el cable coaxial, cable telefónico, transmisión satelital o antenas tradicionales, mediante la señal digital montada sobre radio frecuencia. El cliente opera este servicio a través del llamado *"TiVo Box"*, que actúa como decodificador y es controlado por control remoto, y es ahí donde quedan guardados los archivos. Actualmente existe además la posibilidad, para algunos de estos equipos, de grabar dos programas a la vez.

Los servicios que ofrece ésta tecnología, entregan la posibilidad de seleccionar los programas que luego se quiere reproducir, para el horario que el cliente fije. Información oficial

se puede encontrar en su portal www.tivo.com donde aparecen todas las funciones con las que cuenta, entre otras cuenta con "*TiVo para llevar*" que da la facultad de transferir los archivos a otro tipo de reproductores como Ipod y PlayStation. Otra función importante es "*Amazon Unbox*" que actúa instantáneamente, así como televisión por demanda, dejando el archivo listo para ser reproducido de inmediato, u otro también principal es "*TiVo OnlineScheduling*" que entrega la facultad de organizar la programación desde cualquier lugar a través de Internet.

#### **2.7. Antecedentes específicos.**

En este tema particular, existe una memoria de la Universidad de Chile que fue entregada el año 2007, la cual es utilizada como base desde el punto de vista teórico y de la infraestructura necesaria. El título de ella es:

"Diseño e Implementación de una plataforma de servicios IP/TV, económica y con fines docentes". Memoria de Pablo Orellana 2006.

En lo que respecta el uso del software VLC, es de gran utilidad y frecuentemente se recurre el apunte "VideoLAN Streaming Howto", documento que explica como volcar, codificar y guardar streamings usando herramientas de VideoLAN.

#### **2.8. Inserción del proyecto de memoria en la realidad nacional**

Algunas de las empresas que desarrollan temas similares a los de esta memoria son descritas brevemente en esta sección, para tener con ello un conocimiento general de la realidad actual nacional, en lo que respecta al desarrollo y a los servicios disponibles.

#### **2.8.1. DIRECTV**

DIRECTV es una empresa que entrega televisión satelital, sus servicios están actualmente disponibles en muchos países de Latinoamérica. El último servicio de esta empresa se llama DIRECTV PLUS, que entrega a sus clientes la posibilidad de grabar programas en un disco duro dentro un Set Top Box, además permite la Manipulación del contenido de la TV en vivo casi como si fuera un DVD: Pausa, retroceso de hasta 90 minutos y cámara lenta. El mismo servicio también permite programar grabaciones de 100 horas, grabar un programa mientras se ve otro, grabar dos programas a la vez, grabar dos programas mientras se ve otro ya grabado, programar la grabación de temporadas completas, de programas o sólo ciertos episodios, e incluso grabar películas Pay Per View (VOD), que son solicitados a esta misma empresa.

#### **2.8.2. VTR**

Esta empresa que entra en la categoría de ISP, entrega principalmente servicios de televisión, telefonía e Internet, en cuanto a los servicios de TV, entrega un servicio que está asociado a la manipulación del contenido, llamado D-Box que consiste en un decodificador digital, que permite acceder a servicios como: VOD guía interactiva, DVR, etc. En cuanto al servicio DVR, permite grabar programas, programar grabaciones, ver un programa y grabar otro en forma simultánea, administrar contenidos, funcionalidades como adelantar, pausar, retroceder y hasta 100 horas de grabación.

#### **2.8.3. HyC**

HyC-Americas es una empresa consultora, perteneciente al grupo HyC, se clasifica como una empresa de tipo Pyme en España, que al haberse expandido a otros países y continentes, toma la característica de empresa internacional. Con sus principales instalaciones en Madrid y Barcelona, también cuenta con dependencias en países como Dubai y Chile, siendo éste último un lugar escogido para ser el centro de las actividades en Sudamérica y así a partir de esto, generar una plataforma hacía el resto de América del sur. Teniendo como objetivos los países vecinos de Chile, Argentina, Perú y más adelante también Brasil. En Chile realiza "outsourcing" para empresas pertenecientes al rubro, entre ellas Canal13, Telefónica del Sur, VTR, CTC Chile, y Ericsson.

#### **2.9. Características generales de los usuarios potenciales**

 Un servicio, con las características que contiene la plataforma que se diseña en esta memoria de título, tiene aplicaciones útiles para todos los usuarios interesados en una administración óptima del material audiovisual. Con un mayor énfasis en la administración de material de audio, de video y de programas transmitidos por las cadenas televisivas en horarios inaccesibles.

 El grupo de clientes, que forma el sector de los que no pueden acceder a sus programas televisivos en horarios rígidos (como programas deportivos, noticieros, series, películas, etc.) y que se pueden ayudar con una herramienta que trabaja de modo similar a como lo hacen los Podcast, pero en este caso con archivos de video. Pueden contar con un equipo, que almacena los programas de interés en discos de almacenamiento, los cuales son administrados personalmente de acuerdo a los intereses.

 Luego, todos aquellos clientes que quieren observar emisiones televisivas, y no tienen la posibilidad de hacerlo por diferentes motivos, ya sea por trabajo, viajes o tareas cotidianas son los más directamente favorecidos con una plataforma que permite conservar estos programas. Sumado a esto, es ideal que estos archivos puedan ser cómodamente manipulados retrocediendo, pausando o adelantando si es deseado.

 Contar con un Set-top Box, o equipo de almacenamiento y administración de archivos es una alternativa que hoy en día ha llegado para quedarse en muchos países, y que se sigue expandiendo. Ahora todos aquellos clientes o usuarios que no puedan o quieran pagar por este tipo de servicios tienen la posibilidad de implementar su propio grabador de videos digital controlable a través de redes IP, optando por esta alternativa más económica.

## **Capítulo 3 Metodología**

El gran interés generado en los últimos años por administrar los horarios y la programación de lo que se transmite por televisión ha dado pie a la formación de toda una industria, que abarca desde las tecnologías y Hardwares utilizados hasta grandes compañías operadoras que funcionan para entregar estos servicios, difundidos bajo el nombre de Televisión Digital.

De acuerdo a lo advertido, este trabajo de título consiste en diseñar una plataforma con funciones similares a las de los dispositivos que se están empleando actualmente para la transmisión y recepción de Televisión Digital. El desarrollo de la plataforma está enfocado a ser implementado económicamente y con fines docentes.

La idea principal, para que el diseño y la implementación cumplan tales características, es mediante el acondicionamiento de una computadora estándar (Intel Pentium 4, de 1.5 GHz de procesador y 512 MB de memoria RAM), la que al ser modificada mediante la instalación de un Hardware que le permita recibir una señal análoga de televisión (tarjeta capturadora de TV LifeView3000), procese la señal y la codifique a la extensión digital estimada conveniente mediante el Software Open Source VideoLAN Client y de ese modo el servidor de video la utilice quedando a disposición de los clientes por medio de un portal Web, montado en un servidor Web exclusivo para ese fin.

Se trabaja en la recreación de una memoria similar a ésta, llamada "Diseño e Implementación de una Plataforma de Servicios IP/TV, Económica y con Fines Docentes", de Pablo Orellana de la Universidad de Chile; la que sirve como apoyo para implementar algunas de las funciones deseadas. Dicha plataforma se desarrolla con dos computadores, uno bajo S.O. Linux y otro bajo MAC OSx (XServer G5), y a diferencia de ese trabajo, la plataforma que aquí se diseña sólo utiliza S.O. Linux. Dentro de la gran variedad de sistemas operativos Linux, el que mejores resultados arroja, por estabilidad y compatibilidad con otras plataformas, es Debian Etch 4.0, el cual permite modificar módulos asociados a los componentes del computador, cosa que no es permitida por todos los S.O.

 El diseño del equipo se hace de acuerdo a los análisis de la factibilidad de convergencia de las herramientas utilizadas, obteniendo menos dificultades de lo esperado desde el punto de vista de los Hardwares necesarios, mientras que en su operatividad informática se identifica una mayor complicación al compatibilizar las distintas herramientas que se desean hacer converger en la plataforma. Es por esto que se tendrá como prioridad la funcionalidad de la plataforma.

### **3.1. Metodología Empleada**

 A partir de las etapas y pruebas que se realizan dentro de la metodología, se diseña la plataforma, lo cual da paso a su implementación. Así, las etapas para conseguir lo anterior son las siguientes:

1. Revisión bibliográfica, en lo que respecta a la Televisión Digital, la televisión por redes IP, implementaciones existentes de plataformas de IPTV y troubleshooting para resolver los inconvenientes que surgen en las tareas que se enumeran a continuación.

2. Elección del Sistema Operativo donde se montará la plataforma, de acuerdo a los siguientes criterios: gratuidad y compatibilidad con la tarjeta sintonizadora de TV con que se dispone.

3. Elección de servidores Web y de video, de acuerdo a los siguientes criterios: que sean compatibles entre ellos, que tengan un funcionamiento eficiente y que otorguen simplicidad para el usuario.

4. Utilización del servidor video, para realizar streaming de tipo Unicast y Multicast, en primera instancia con la interfaz gráfica y luego exclusivamente mediante líneas de comando, bajo diferentes protocolos de transmisión: udp, http, rtp, rtsp, etc.

5. Habilitación de páginas Web diseñadas con lenguaje PHP y HTML, para que además de funcionar correctamente, utilizando Firefox o Iceweasel, sean capaces de desplegar videos embebidos provenientes de streamings generados con el servidor de videos.

6. Optimización de los recursos del servidor de videos, mediante la administración simultánea de múltiples streamings en sólo una instancia del servidor de videos VLC (VLM).

7. Activación de los servicios de streaming que son implementados para los usuarios a través de las interfaces Web, de modo que sean ejecutados remotamente por la única instancia del servidor de video.

8. Optimización de interacciones entre los servicios entregados por la plataforma, para impedir la existencia de irregularidades en el funcionamiento de los servicios que requieren de la tarjeta sintonizadora de TV.

9. Compatibilización y vinculación de las diferentes páginas Web que pertenecen a la plataforma para darle la funcionalidad necesaria desde el punto de vista del usuario.

#### **3.2. Diseño Propuesto**

Al analizar qué tanto se complementan y compatibilizan los Softwares a escoger como potenciales aplicaciones para diseñar esta plataforma, se opta por el mejor sistema de streaming de video, que implica un bajo costo para su implementación. Es por esto que la utilización de los software libres se considera como la mejor alternativa, puesto que de esa manera los costos operacionales de una plataforma de este tipo se reducen considerablemente en la práctica.

Entre los Softwares que se pueden utilizar para diseñar una plataforma con las características requeridas se encuentran Freej que funciona como mezclador y transcodificador, o también Icecast que lo hace como servidor de audio y video.

 De acuerdo a diferentes configuraciones de los antecedentes específicos, que se manejan en este trabajo, lo que a su vez está respaldado por diferentes diseños que se desarrollan en foros de Internet, se considera que la mejor alternativa es realizar el diseño combinando Softwares de VideoLAN, que funcionan como servidor de audio y video, y como mezclador y transcodificador en tiempo real conjuntamente con el servidor Web Apache, que permite acceder por las interfaces a los servicios brindados remotamente.

La plataforma de streaming de video se diseña para que realice, a través de la interacción con redes IP, la entrega de video bajo demanda y de televisión en tiempo real a partir de lo que se esté transmitiendo por la televisión abierta bajo la norma NTSC. Para la entrega de grabaciones programadas, provenientes también de la televisión, en cada uno de estos casos con opciones de reproducción como pausa, stop y play.

El objetivo que se persigue en el diseño es ofrecer una plataforma con diferentes opciones a disposición de los clientes, presentadas éstas a través de una interfaz Web en un menú donde se puede elegir el servicio que se quiere utilizar y que mediante enlaces entre interfaces Web, se acceda a las opciones requeridas; éstas se ejecutan en el servidor, donde se procesa el material multimedia, específicamente de video. Lo cual es realizado por el software VLC al transcodificar y destinar el material audio-video a la interfaz Web receptora, que lo recibe de forma secuencial y lo despliega al usuario de esa misma manera.

### **3.3. Streaming de video bajo líneas de comando con VLC**

Al comenzar a practicar la realización de streamings con la aplicación VideoLAN Client, se utilizan en primera instancia las interfaces gráficas de las que se disponen en esta aplicación. Esto se realiza tanto bajo el sistema operativo Windows como bajo diversos S.O. Linux. En primer lugar se ensaya con el "Asistente de Volcado/Transcodificación", herramienta gráfica diseñada para volcar, transcodificar o salvar streamings (volcados), con la particularidad de que sólo cuenta con un subconjunto de las capacidades de VLC mediante líneas de comando.

Al indagar en la realización de volcados mediante líneas de comando por una red local, se ensaya con un manual que se encuentra en el sitio Web oficial de "VideoLAN Client", esto para utilizar la función "Stream Output" de VLC, que cuenta con distintos procesos tales como transcodificar, re escalar, filtrar, etc.. Esta función tiene diferentes módulos, cada uno de los cuales cumple labores específicas que pueden ser concatenadas en un sólo comando<sup>5</sup>.

Un ejemplo básico, pero muy útil, es la transcodificación de una entrada que puede ser un streaming recibido a través de la red, un Hardware conectado al equipo o un archivo que se tenga guardado en el disco de almacenamiento que, luego de ser codificada, se envía a una dirección IP Multicast. La línea de comando que realiza la acción antes descrita, es la siguiente:

#### % **vlc -vvv input\_stream –sout '#transcode{vcodec=mp4v,acodec=mpga,vb=800,ab=128 ,deinterlace}:standard{access=udp,mux=ts,dst=239.255.12.42}'**

Al ejemplo anterior se le pueden agregar más características, como por ejemplo la reproducción del volcado antes o después de la codificación o que pueda ser enviado adicionalmente a direcciones IP Unicast en vez de la dirección Multicast o combinaciones de las mismas.

-

<sup>5</sup> Los módulos son detallados en el capítulo de Anexos, precisamente en la sección 8.2.2.

#### **3.4. Habilitación de Portal Web para desplegar Streaming de Video**

Se propone habilitar portales Web para la reproducción de diferentes servicios de video, esto dado que es una forma muy práctica de presentar los servicios y opciones con que dispone la plataforma.

Al mismo computador antes descrito, bajo sistema operativo Debian Etch en ambiente Gnome, se le instala Apache2 y PHP, que respectivamente son el servidor Web (para una red local en este caso) y el lenguaje en el que se diseñan las páginas. Para instalar el servidor y para que el lenguaje sea reconocido correctamente, se ejecutan los siguientes comandos, como administrador (root):

• **apt-get install apache2** 

#### • **apt-get install php5**

Una vez que se instala el servidor Web Apache2, se procede a autorizar la escritura y lectura de los archivos que se desea publicar (chmod +r archivo.php, chmod +w archivo.php), como por ejemplo "index.php", donde su extensión está definida por el lenguaje que se utiliza para su programación.

Se asigna una dirección de Protocolo Internet fija (192.168.5.196) para el servidor Web dentro de la red local del Laboratorio de Telecomunicaciones del edificio de Electrotecnologías del Departamento de Ingeniería Eléctrica, de modo que se pueda acceder desde otros computadores hasta los portales publicados en el servidor (Backend), situados precisamente dentro de un directorio que Apache crea para publicar sitios Web, cuyo directorio (o path) es "/var/www/apache2-default/".

Un fragmento de código en particular es de gran utilidad, puesto que permite desplegar el contenido audiovisual en portales Web, esto ya que Firefox Mozilla e IceWeasel Gnuzilla a través de un plugin desarrollado para combinarlos con VLC, permiten la reproducción de los volcados que se soliciten en dicho portal como un video embebido en él. Esta funcionalidad se introduce en las páginas que requieran dicha función (agendando.php, play.php e iptv.php), agregando el código escrito en lenguaje HTML, que es mostrado en la Figura 2.

|           | <embed <="" autoplay="yes" height="450" hidden="no" loop="no" name="video2" th="" type="application/x-vlc-plugin" width="600"/> <th></th> <th></th>                                                                        |  |  |  |
|-----------|----------------------------------------------------------------------------------------------------|--|--|--|
|           | target="http:// php print(\$var)? " />                                                                                                    |  |  |  |
| $\langle$ |                                                                                                    |  |  |  |
|           | <a href="javascript:;" onclick="document.video2.play()">Play video</a>                                                                                                    |  |  |  |
|           | <a href="javascript:;" onclick="document.video2.pause()">Pause</a>                                                                                                    |  |  |  |
|           | <a href="javascript::" onclick="document.video2.stop()">Stop video</a>                                                                                                    |  |  |  |
|           | <a href="quit vlc.php">Quit VLC</a>                                                                                                    |  |  |  |
|           | <a alt="(para salir de full screen se presiona la tecla&lt;/td&gt;&lt;td&gt;&lt;/td&gt;&lt;td&gt;&lt;/td&gt;&lt;/tr&gt;&lt;tr&gt;&lt;td&gt;≪f)" href="javascript:;" onclick="document.video2.fullscreen()">Full Screen</a> |  |  |  |
|           | <a href="javascript:;" onclick="document.video2.mute()">Mute</a>                                                                                                    |  |  |  |

**Figura 2: Código HTML inserto en los códigos de las páginas que despliegan videos.** 

 El código muestra, a partir de la tercera línea, las opciones que son desplegadas en pantalla (Play, Pause, Stop, Full Screen, Mute y Quit). En la primera línea se llama al plugin ya mencionado y también se determinan características como el tamaño de la ventana de video, y otras más. Muy importante es destacar que al final de esta línea, en la opción "target", se determina el protocolo (rtp, udp, http) sobre el cual se realiza el streaming y también la dirección IP a la que se envía éste, que puede ser Multicast o Unicast.

#### **3.5. Uso de VideoLAN Manager**

Se utiliza la herramienta VideoLAN Manager (VLM), perteneciente a los desarrollos del proyecto VideoLAN, donde VLC toma la función exclusiva de servidor de videos (sin trabajar como reproductor), fijando un puerto para escuchar solicitudes. Por su parte, VLM es un administrador de archivos multimedia diseñado para el control de múltiples streamings con tan sólo una instancia de VLC. Este administrador puede ser controlado de dos maneras: por la interfaz http o por la interfaz telnet.

#### **3.5.1. Interfaz Web de VLM**

Para utilizar la interfaz Web que contiene VLM, es necesario que ésta sea activada, lo que se efectúa iniciando VLC normalmente en el servidor (Web y de video en este caso), para después ir a la pestaña Opciones → Añadir Interfaz → Interfaz Web, sin cerrar la instancia de VLC con la que se activa la Web. Una vez activada, cualquier cliente que tenga acceso a la dirección IP del servidor, usando un navegador Web escribiendo en el campo de direcciones la dirección IP del servidor más el puerto, por defecto 8080, de la siguiente manera http://192.168.5.196:8080/ se puede acceder a la interfaz que se presenta a continuación:

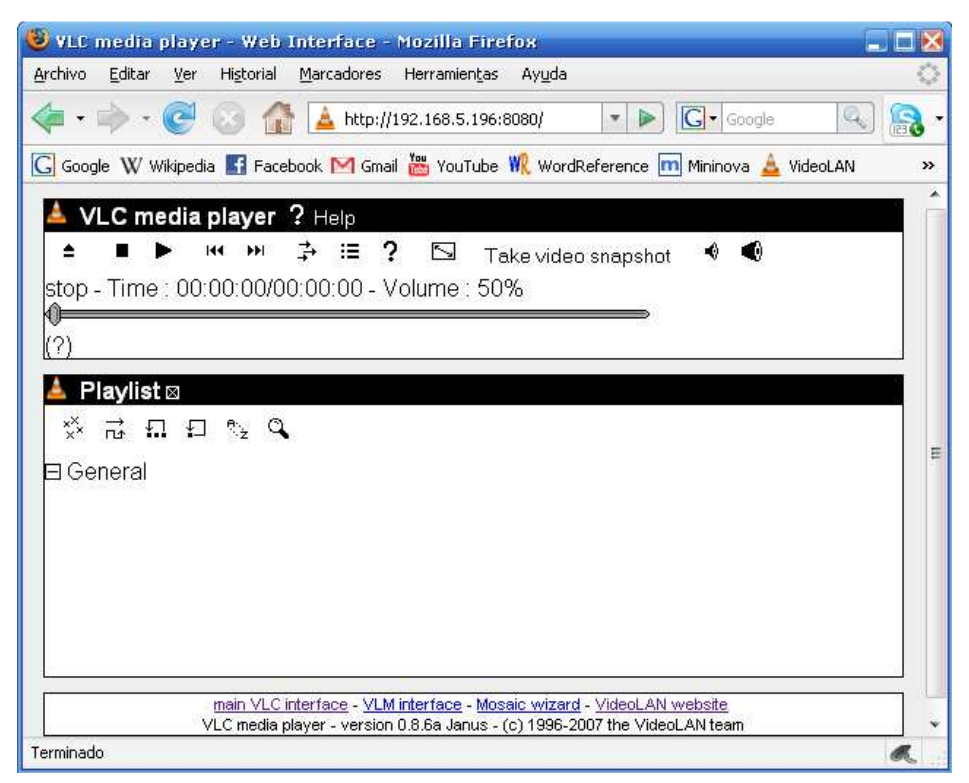

**Figura 3: Interfaz Web brindada por VLC para el manejo remoto de un servidor de videos.** 

Desde esta interfaz se puede administrar el contenido de un servidor remotamente a la ubicación del cliente; de este modo, se pueden volcar archivos o reenviar volcados de red, que están, respectivamente, contenidos o recibiéndose en el servidor. Sin embargo, las opciones posibles tienen limitaciones en comparación con la interfaz Telnet, como por ejemplo que no es posible controlar los Hardwares de captura del servidor.

#### **3.5.2. Interfaz Telnet de VLM**

La interfaz Telnet de VLM se inicia en el servidor como usuario simple ejecutando la siguiente línea de comando:

#### **%vlc --ttl 12 -vvv --color -I telnet --telnet-password videolan --rtsp-host 192.168.5.196:5554**

Los parámetros fijados son precisados a continuación:

- "*12*" es el valor de TTL (*Time To Live*) de los paquetes IP que se desean enviar, es decir, el número de routers que puede atravesar el Stream enviado es 11.
- "*telnet*" ejecuta la interfaz Telnet de VLC.
- "*videolan*" es la contraseña para realizar conexión a la interfaz Telnet.
- "*192.168.5.196*" es la dirección IP de servidor.
- "*5554*" es el puerto por el cual se realiza el Stream.

Así, ya se tiene al servidor corriendo, el que por defecto escucha las solicitudes en el puerto 4212 (puede ser cambiado), con lo cual ya se pueden realizar conexiones remotas a través de telnet. Para supervisar el funcionamiento remotamente o generar volcados, hay que conectarse mediante telnet con la siguiente línea de comando:

#### **% telnet 192.168.5.196 4212**

Para realizar streaming de videos mediante la conexión establecida, se pueden utilizar tres elementos con que cuenta la interfaz Telnet de VLM. Dos de ellos están definidos como Media: VOD (*Video On Demand*) y Broadcast, ambos compuestos por una lista de entradas y salidas (de audio o video que se deseen transmitir) que especifica como (transcodificación) y donde se quieren enviar (dirección IP de destino).

El elemento VOD se caracteriza por ser ejecutado sólo cuando algún cliente lo solicita, mientras que Broadcast es similar a un programa o canal de televisión, se ejecuta, pausa o detiene por el administrador y el cliente no tiene control directo sobre este medio. Schedule, el tercer elemento con que cuenta VLM, tiene la diferente atribución de activar el inicio y fin de los otros elementos, en una fecha y hora determinada que cuando es alcanzada, realiza lo programado, contando con algunas opciones propias de esta característica como por ejemplo duración.

A continuación se presentan tres ejemplos de uso, de los objetos VLM que pueden ser creados:

1. Ejemplo elemento VOD:

**new Test vod enabled setup Test input my\_video.mpg** 

2. Ejemplo elemento Broadcast:

**new canal Broadcast enabled setup canal input udp://@239.255.12.42 setup canal output #rtp{mux=ts,dst=239.255.1.2,sdp=sap,name="Canal"} control canal play.** 

3. Ejemplo elemento Schedule:

```
new programa Broadcast enabled 
setup programa input my_video.mpeg 
setup programa output #rtp{mux=ts,dst=239.255.1.1,sdp=sap,name="Mi 
Programa"}
```
**new agendamiento schedule enabled setup agendamiento date 2012/12/12-12:12:12 setup agendamiento append control programa play** 

Mayor detalle sobre las características del funcionamiento de esta herramienta se puede encontrar en la Web Wiki de VideoLAN.

#### **3.6. Diseño de la plataforma de streaming**

#### **3.6.1. Diseño de sistema de streaming de video bajo demanda**

La configuración que se propone para el diseño de este servicio de la plataforma se puede esquematizar como se muestra en la próxima figura:

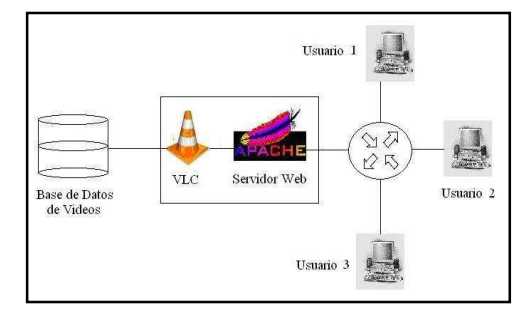

**Figura 4: Configuración de diseño de video bajo demanda.** 

La idea que se persigue en este diseño consiste en agregar videos a un directorio público del servidor, los cuales son reconocidos automáticamente por una página Web (vod.php) y puestos a disposición de los usuarios. Los videos, al ser seleccionados por los clientes, redireccionan a otra página (play.php) que procede a reproducirlos utilizando el plugin de Mozilla, esto ya que el enlace al que es redireccionado está a su vez referenciado a un streaming de tipo VOD.

El volcado se activa con la solicitud del enlace, mediante una configuración entre un archivo de tipo Expect (launchExpect.sh, utilizado para ejecutar remotamente comandos vía Telnet, activando elementos VOD) y el administrador de streams VLM, quien a raíz de esta configuración, pone a disposición un elemento de tipo VOD de nombre "\$film" en el puerto 5554 del servidor (rtsp://192.168.5.196:5554/<?php print(\$film)?> es la dirección en la que está disponible el elemento VOD, donde \$film es el nombre del video solicitado y el streaming se realiza bajo el protocolo RTSP).

La ejecución de los archivos de tipo Expect requiere de la previa instalación de este programa, también de carácter Open Source (el que está integrado en los repositorios de Debian Etch), lo cual se realiza como administrador en una consola del servidor ejecutando el siguiente comando:

#### **apt-get install expect**

Expect sirve para redirigir la entrada estándar a otro programa, en este caso a Telnet, que se comunica propiamente por entrada de teclado y nace del hecho que muchos programas normalmente no dejan redirigir la entrada estándar (lo que permite automatizar la interacción con ellos).

 El archivo launchExpect.sh se crea de acuerdo tanto a la propia sintaxis de las herramientas de tipo Expect, como a lo necesario para que genere una comunicación efectiva con el servidor, en particular con la interfaz Telnet del equipo servidor. Por lo tanto, el contenido de este archivo, más allá de la sintaxis usada para lograr una conexión y desconexión efectiva por Telnet, es la creación de un objeto VOD habilitado para funcionar (enabled) y configurado de

modo que reciba como parámetro de entrada el video de interés por el cliente, sepa donde buscarlo y cómo comenzar el streaming de manera exitosa (codificación y encapsulamiento).

#### **3.6.2. Diseño de sistemas de streaming de televisión en tiempo real**

La configuración que se propone para el servicio de televisión en directo a través de una red IP de área local, es capturar la señal radioeléctrica en la frecuencia requerida, la que se codifica a la extensión digital MPG (mpg4) y vuelca a la red por el servidor de video VLC, utilizando su administrador de contenidos VLM, para ser desplegado a través de una interfaz Web que los clientes visiten. Lo anterior se puede esquematizar como se muestra en la próxima figura:

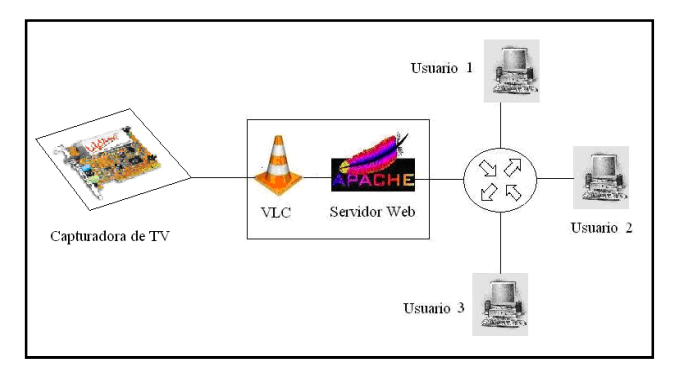

**Figura 5: Esquema del diseño de video en tiempo real.** 

El diseño consiste en poner a disposición de los usuarios una interfaz Web que reproduzca televisión, cuya señal sea recibida a través de redes IP, como un streaming de video, y reproducida en la página Web de manera embebida. Además, se propone que entregue, mediante esta interfaz, la posibilidad de cambiar a otro canal de los que se dispongan.

En este diseño se utiliza un código PHP (iptv.php) que sirve simultáneamente para ofrecer las alternativas de canales de TV y para reproducir el canal seleccionado. Por otra parte, se utiliza el otro elemento de tipo "media" ofrecido por VLM, el elemento Broadcast, que se ejecuta con la herramienta Expect al momento de solicitar un canal.

El volcado de la televisión se activa al solicitar algún canal con el botón "Ver Canal" contenido en la página iptv.php, mediante la configuración de la herramienta Expect iptvExpect.sh y el administrador de streams VLM quien pone a disposición el elemento Broadcast en una dirección IP Multicast.

La configuración relacionada con la comunicación, entre la interfaz Web y el administrador de contenidos VLM es similar al caso anterior de Video On Demand. Las diferencias recaen en que en este caso se crean varios elementos "media" del tipo Broadcast al ejecutarse un sólo archivo Expect, cada uno de estos elementos corresponde a uno de los canales de TV a los que tienen acceso los usuarios, de los cuales sólo uno se activa con la sentencia "control bcast-tv-\$argv 0 play", donde la variable "\$argv 0" es la que entrega el número del canal que solicita el cliente.

#### **3.6.3. Diseño de sistemas de streaming de video programado**

La configuración que se propone para el servicio televisión programada es similar a la del sistema de streaming de televisión en tiempo real, pero con la diferencia que el volcado se envía en primera instancia a una base de datos de videos ya grabados, donde queda disponible para reproducciones posteriores. Además, simultáneamente, éste se envía como Broadcast a una página Web de nombre agendando.php para su reproducción instantánea (IPTV). La configuración de este servicio se puede observar en la Figura 6. Los cambios con respecto al servicio IPTV están en el archivo Expect, que en este caso se ejecuta cuando la fecha, incluida en un formulario rellenado en el portal Web agendar.php, es alcanzada, y también en los cursos que siguen los streamings generados por el administrador de videos VLM.

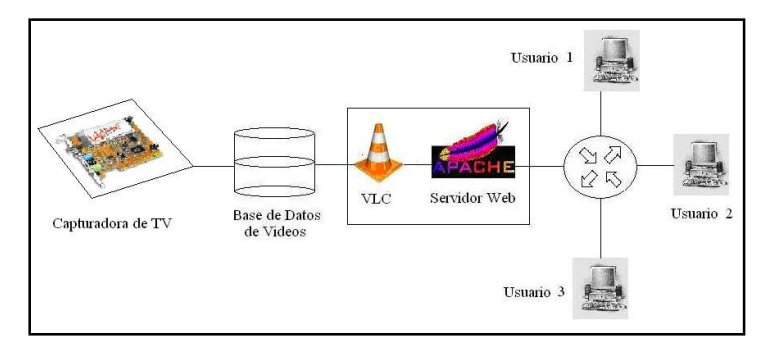

**Figura 6: Esquema de streaming de video programado de la plataforma.** 

Al programar la grabación de alguna película, serie, noticiero o programa de televisión en general, se deben ingresar los siguientes datos:

- Nombre del programa
- Canal en que se transmite
- Fecha de inicio, hora de inicio
- Fecha de fin, hora de fin

 La página Web "agendar", una vez llenados e ingresados correctamente los datos, redirecciona al cliente a una nueva página (agendado.php), que despliega los datos del programa y a su vez se comunica con el administrador remoto VLM, para ejecutar el archivo Expect con todas las variables de interés entregadas por el usuario, ofreciendo además el enlace a la página donde almacenada la grabación (para ser reproducida como elemento VOD) y otro enlace donde se puede observar el programa en directo desde el primer minuto de su grabación.

 El elemento Broadcast que se crea con el mismo nombre del programa agendado, con los mismos parámetros del servicio de streaming de televisión en tiempo real, no se inicia una vez procesado el comando, sino que queda en un estado "suspendido" hasta que el elemento Schedule lo activa en la fecha y hora de inicio que el cliente fije, para que después el otro elemento también Schedule de VLM lo detenga en el momento previamente establecido, es decir el elemento Broadcast que almacena y hace el streaming en directo del programa es controlado en su fin y en su inicio por los elementos Schedule de VLM.

#### **3.6.4. Diagrama de Bloques de las interfaces Web**

En total se crean diez páginas Web principalmente en lenguaje PHP (también se inserta en algunos de los códigos partes en leguaje HTML), enlazadas sistemáticamente con el fin de generar una plataforma lo más amigable y automática posible para el usuario. Además, se crean dos enlaces los que llevan a la página oficial de VLC, donde se puede descargar dicho programa y con ello el plugin que se requiere para que Firefox Mozilla efectivamente despliegue las reproducciones de los videos en las interfaces Web. En la Figura 7 se presenta un diagrama de bloques sobre el funcionamiento de los enlaces de la plataforma.

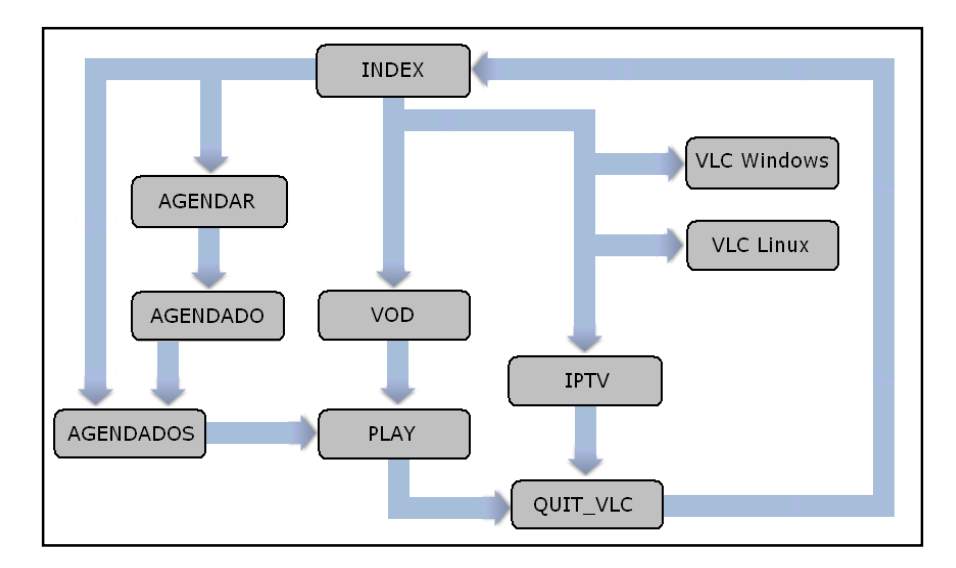

**Figura 7: Diagrama de Bloques Interfaces Web.** 

El diagrama de bloques no incluye la participación de los nexos con el servidor de videos, que corresponden a los archivos Expect ejecutados dentro de tres de estas páginas Web, las cuales son **agendado.php**, **vod.php** y **iptv.php**. Existen dos códigos que no se ven en el diagrama de bloques de la plataforma que son quit\_vlcTV.php y agendando.php, ya que estos no aportan mayor profundidad de funcionamiento ni claridad al diagrama. Los archivos "quit" desactivan los elementos VLM a los que estén relacionados, y el archivo agendando.php se encuentra como enlace en la página agendado.php y está asociado a un elemento de tipo Broadcast, por lo tanto éste a su vez redirecciona a la página iptv.php.

#### **3.7. Descripción de las pruebas realizadas**

La herramienta que se utiliza para realizar estas pruebas es el Gnome-System-Monitor incluido en Debian Etch (Gnome), la que sirve para monitorear los procesos y recursos del sistema.

#### **3.7.1. Estado del equipo servidor con streaming de IPTV**

Se analiza como es el funcionamiento del equipo que actúa como servidor cuando se enfrenta a una solicitud de televisión en tiempo real en conjunto con una solicitud de un video bajo demanda, esto desde el punto de vista de los recursos con que cuenta el computador acondicionado. También se mide la velocidad promedio de datos enviados en el servidor.

#### **3.7.2. Estado del equipo servidor con streaming Unicast y/o Multicast**

En primer lugar, se solicita sólo uno de los servicios de VOD, (siempre desde dentro del área local), el cual es brindado como un elemento VOD de VLM, generando así una emisión de datos de tipo Unicast hacía un destinatario. Es importante considerar que los videos bajo demanda usados son de alta calidad y que se mide la velocidad promedio de datos enviados desde el equipo servidor, y el estado de los recursos de la CPU.

En segundo lugar, se realizan cinco solicitudes simultáneas (desde la misma red local) de diferentes videos dispuestos en la página que muestra los contenidos disponibles, generando cinco diferentes procesos de VOD en el servidor de video. Se mide la velocidad promedio de datos enviados desde el equipo servidor y el estado de los recursos de la CPU.

Se realiza asimismo, un envío de tipo Broadcast, es decir una emisión Multicast, esto con el objetivo de compararlo con la primera prueba propuesta en esta sección. Se mide la velocidad promedio de datos enviados desde el equipo servidor y el estado de los recursos de la CPU.
# **3.8. Cartas de desarrollo del diseño e implementación de la Plataforma**

Para el desarrollo de este trabajo de título se siguen principalmente dos cartas Gantt, la primera de ellas del semestre que se cursó el ramo Trabajo de Título EL69F, y la segunda del inicio del segundo periodo de prórroga.

La primera carta Gantt, Figura 8, considera 16 semanas de trabajo, las cuales abarcan desde agosto del año 2007 hasta noviembre del mismo año, en los colores oscuros se marcan los plazos en que se concretarían las tareas asignadas, con marcas X se destacan los objetivos que se alcanzan dentro del plazo estimado y en cuantas semanas, pero los cuadros más oscuros muestran los retrasos de acuerdo a lo programado.

| Actividad\Semanas           |    | 2 | 3 | 4  |   | 6 | 7 | 8  | 9 | 10 | 11 | 12 | 13 | 14 | 15 | 16 |
|-----------------------------|----|---|---|----|---|---|---|----|---|----|----|----|----|----|----|----|
| Recopilación de información | X. | X | X | X  | X | X | X | X. | X | X  | X  | Х  |    |    |    |    |
| Conocimiento de hardwares   |    |   |   | Х  | X | Х |   |    |   |    |    |    |    |    |    |    |
| Conocimiento de softwares   |    |   |   | X. | X | Х | X | X  |   |    |    |    |    |    |    |    |
| Diseño del equipo           |    |   |   |    |   |   |   |    |   |    |    | X  |    |    |    |    |
| Implementación              |    |   |   |    |   |   |   |    |   |    |    |    | X  | X  |    |    |
| Pruebas y ensayos           |    |   |   |    |   |   |   |    |   |    |    |    |    |    |    |    |
| Desarrollo de metodología   |    |   |   |    |   |   |   |    |   |    |    |    |    |    |    |    |
| Redacción del Informe       |    |   |   |    |   |   |   |    |   |    |    |    |    |    |    |    |

**Figura 8: Carta Gantt semestre primavera 2007.** 

La segunda carta Gantt, Figura 9, que se diseña considera el período correspondiente a la segunda prórroga solicitada para concretar la implementación del diseño propuesto, y por ende para terminar el borrador de la memoria.

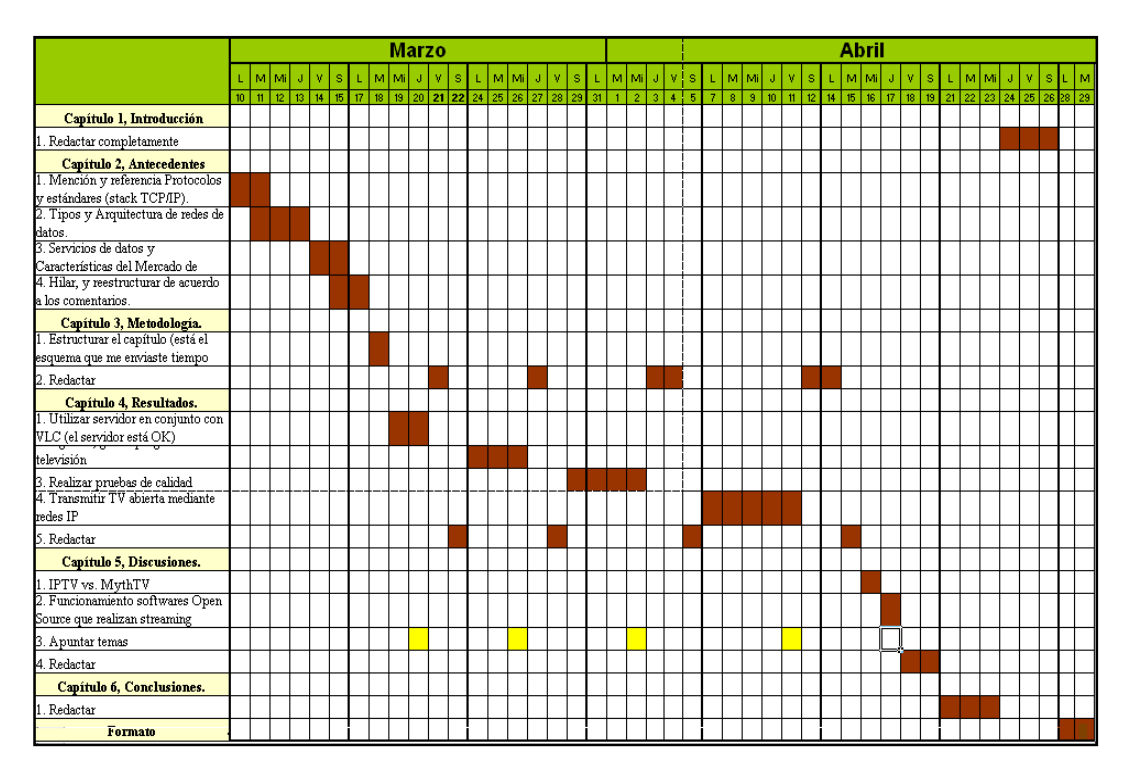

**Figura 9: Carta Gantt Marzo-Abril año 2008.** 

Los programación de la segunda carta Gantt diseñada fue más detallada, lo que significó puntualizar las tareas y avances por capítulos del documento borrador, asignando tareas diarias.

# **Capítulo 4**

# **Resultados**

En este capítulo se presentan los resultados conseguidos. El resultado principal se refiere al funcionamiento de los servicios de streaming de la plataforma IP/TV tipo MythTV que se diseñó e implementó. Para esto se presenta lo logrado en cada uno de los servicios que contiene la plataforma.

Se presentan como resultados adicionales: la estabilidad de las páginas Web de la plataforma, el funcionamiento de la herramienta Expect, la selección de canales que se realizó para incluir en la plataforma, la cobertura de las interfaces remotas con las que se pueden administrar los materiales de audio y video utilizando VLC.

Los resultados asociados a la presentación Web de la plataforma fueron óptimos. En la Figura 10 se puede apreciar como la página index.php despliega en el navegador Firefox Mozilla las alternativas con que cuenta la plataforma.

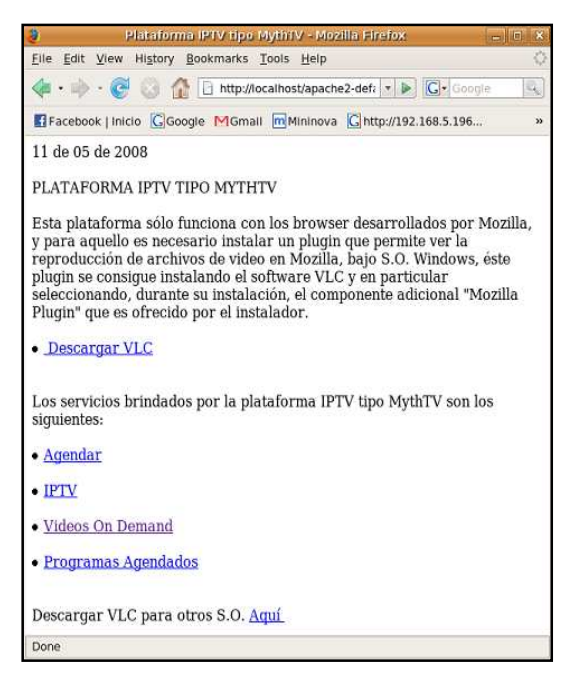

**Figura 10: Interfaz Web inicial de la plataforma.** 

El portal Web inicial de la plataforma IP/TV muestra seis enlaces, dos de ellos para descargar el software Open Source VLC con el cual se trabaja y en particular el plugin que trae opcionalmente consigo. Los cuatro enlaces restantes guían a los servicios disponibles, que son: programar grabaciones de emisiones televisivas, reproducir los programas de TV grabados, ver TV en tiempo real y desplegar videos bajo demanda. Estos pueden ser monitoreados desde el administrador de contenidos VLM.

## **4.1. Video On Demand**

Este servicio arroja los mejores resultados ya que tanto el audio como el video se entregan con muy buena calidad en la recepción. Los videos que pueden ser reproducidos bajo demanda se presentan como se muestra en la siguiente figura.

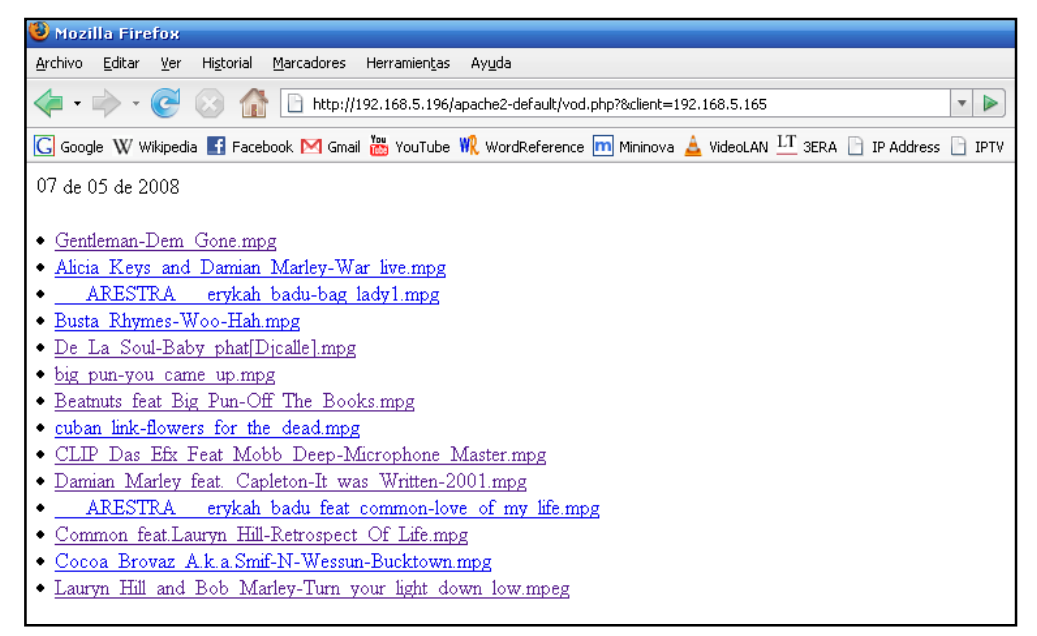

**Figura 11: Interfaz Web donde se encuentran los VOD.** 

El código que permite desplegar la lista de videos disponibles se presenta en la siguiente figura:

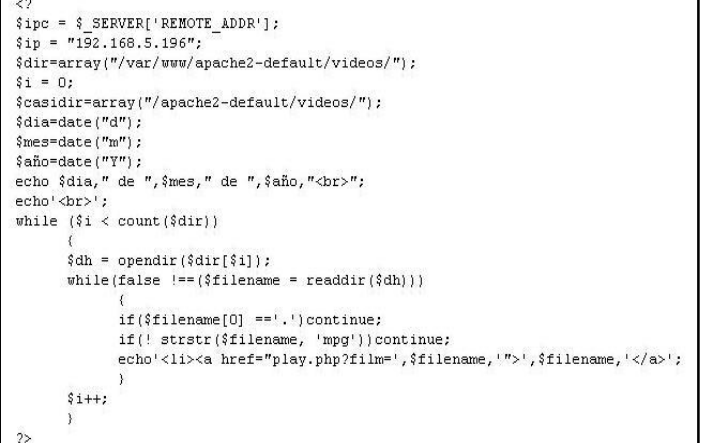

**Figura 12: Código archivo vod.php.** 

La Figura 12 muestra el código llamado *vod.php*, que cumple con mostrar en pantalla los nombres de los videos que se pueden ver a través del sitio Web y que son presentados como enlaces para redireccionar a otra Web (llevando consigo como dato el nombre del video seleccionado) que se crea dinámicamente por el código mostrado en la Figura 13, y que además se comunica con el administrador de videos VLM para que comience un streaming VOD del video requerido mediante el protocolo RTSP, protocolo de streams en tiempo real.

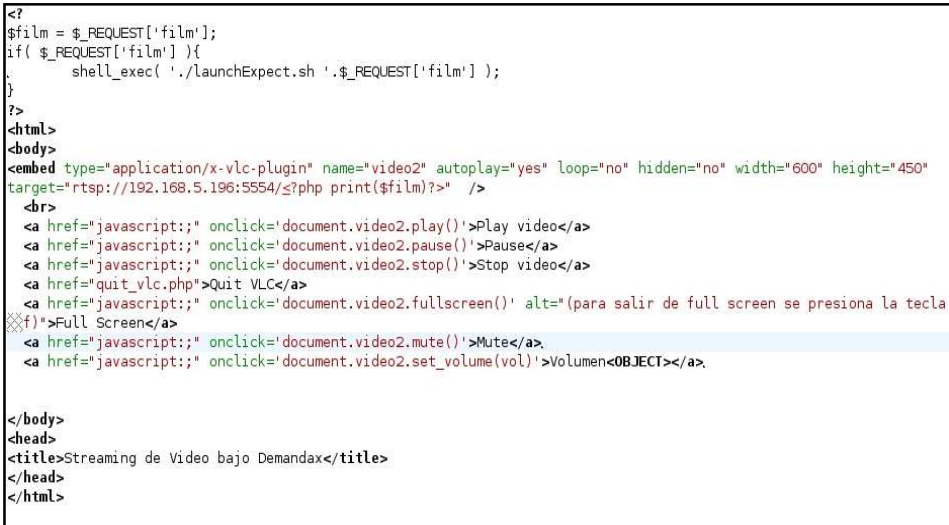

**Figura 13: Código archivo play.php.** 

En el código de la Figura 13 se puede apreciar que su cuarta línea contiene un comando que se ejecuta (como línea de comando) en el servidor al momento de solicitarse este enlace, tomando como dato el "film" solicitado y el archivo launchExpect.sh que se crea exclusivamente para esta labor.

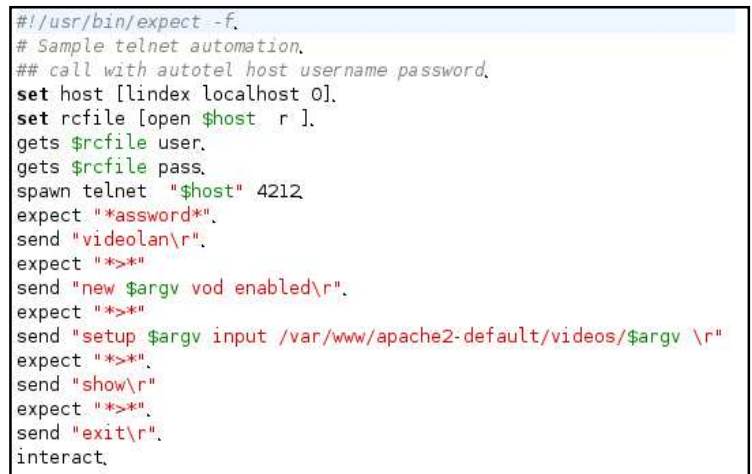

**Figura 14: Código archivo launchExpect.sh.** 

En la Figura 14 se puede apreciar que a partir de la octava línea se inicia una conexión por telnet hacía el "localhost". En esta plataforma, el servidor Web se encuentra en el mismo computador que el servidor de video y, por lo tanto, se está iniciando una conexión Telnet hacía el propio servidor de manera automática. Luego, desde la décima línea todas las que comienzan con la palabra "send" contienen la creación y configuración del elemento VOD.

En lo que respecta a los elementos del administrador de contenidos, en primer lugar se crea y habilita el elemento y más adelante se configura su ubicación. En ambas sentencias se observa que se utiliza la variable **\$argv**, la que está representando por un lado el nombre del objeto VOD y a su vez es el nombre del archivo solicitado que se encuentra ubicado en el directorio /var/www/apache2-default/videos/. Finalmente se pide el estado del administrador de contenidos y se cierra la sesión dejando habilitado el elemento.

A través del monitor de sistema Gnome de Debian, se observan dos casos, primero el flujo de datos que se envían en una emisión Multicast y luego, el flujo que existe desde el servidor cuando se han solicitado cuatro diferentes VOD.

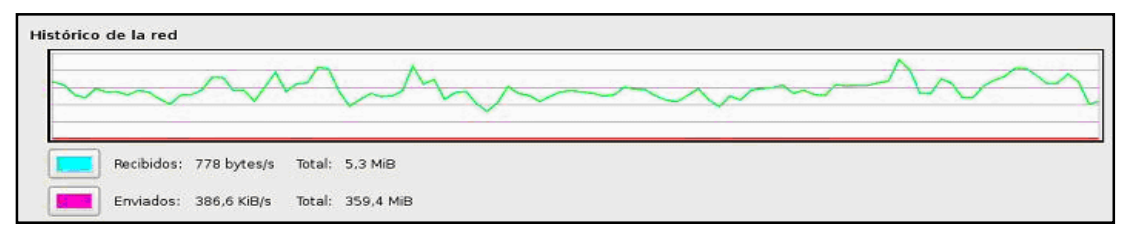

**Figura 15: Flujo enviado desde el servidor con una solicitud de tipo Unicast.** 

 A pesar de ser irregular el gráfico, de la Figura 15, que muestra la emisión de datos, se observa una tendencia en torno a los 400kB/s hacia el router que los encamina a las direcciones que soliciten esta emisión de tipo Multicast.

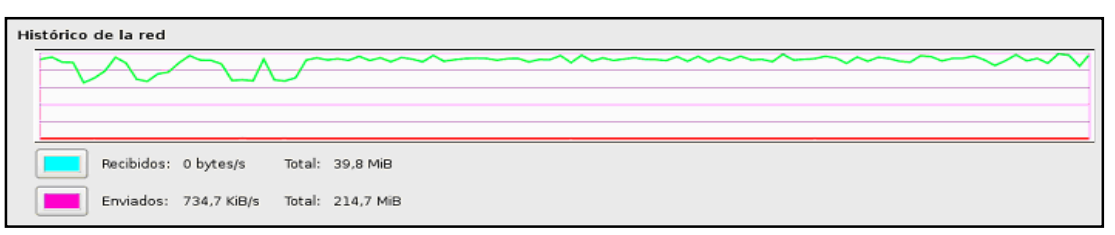

**Figura 16: Flujo enviado desde el servidor con cuatro solicitudes de tipo VOD.** 

En el caso de las cuatro solicitudes Unicast simultaneas, Figura 16, se observa un promedio de emisión de datos en torno a los 700kB/s hacía el router de la red local quien guía los paquetes hasta las estaciones que los solicitaron.

 Las funciones disponibles de reproducción como pause, mute, play, stop, pantalla completa, quedaron todas funcionando a través de la interfaz Web.

Los servicios VOD están limitados en cuanto a los navegadores que pueden acceder a este servicio que son Firefox Mozilla e IceWeasel Gnuzilla.

## **4.2. IP/TV**

El servicio de IPTV en tiempo real es óptimo, permite al usuario observar TV a través de la interfaz Web dispuesta para este fin. La interfaz Web es presentada en la Figura 17, contiene las funciones disponibles de reproducción como pause, mute, play, stop, pantalla completa y la selección de los canales, que se entrega como un formulario que es activado presionando el botón "Ver Canal".

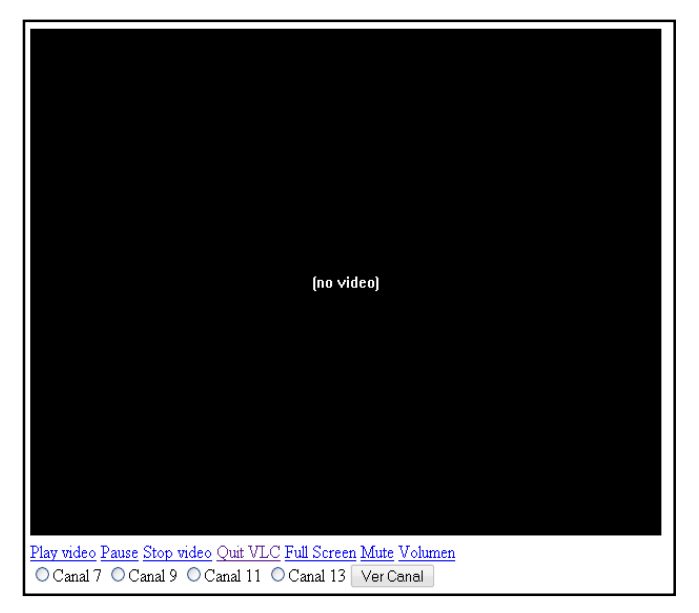

**Figura 17: Interfaz Web que despliega la IPTV.** 

El código del archivo que permite lo anterior es presentado en la Figura 18.

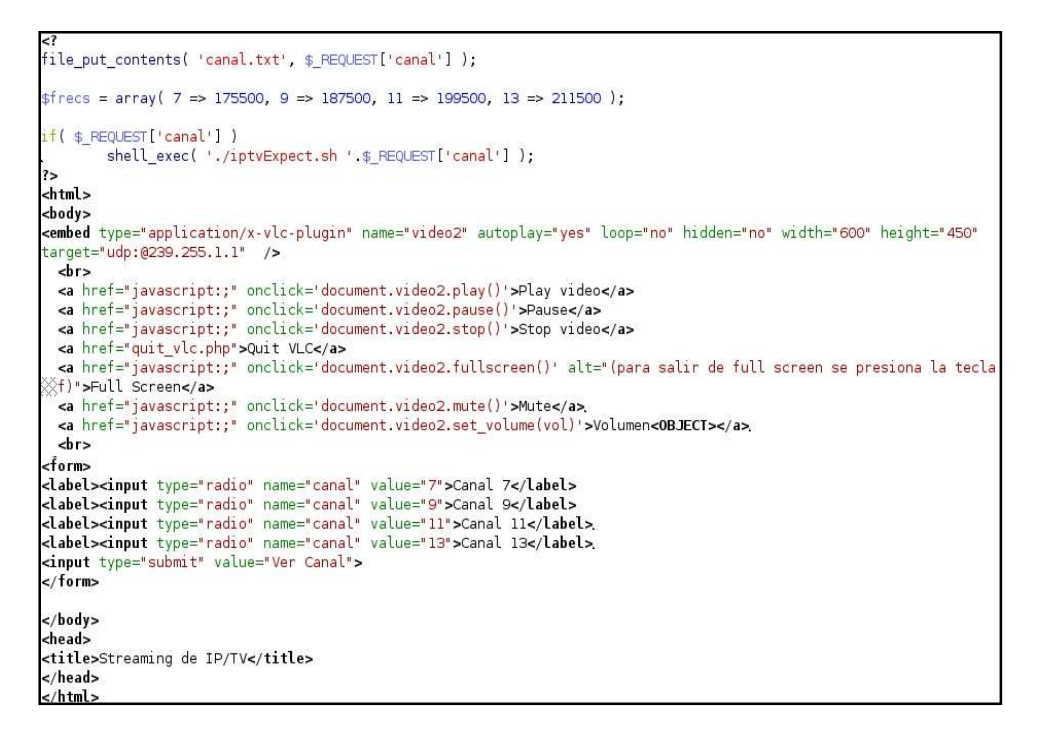

**Figura 18: Código archivo iptv.php.** 

En la figura anterior, precisamente en la línea 11 del código se observa que en el target se utiliza el protocolo UDP, protocolo de datagrama de usuario, también se observa que la dirección IP es de tipo Multicast (Rango Multicast = {224.0.0.0 – 239.255.255.255}), puesto que el elemento que se utiliza para la transmisión de TV es Broadcast.

En el código de la Figura 18 se aprecia que la séptima línea contiene un comando que se ejecuta en el servidor al momento de solicitarse algún canal de TV, tomando como dato el "canal" solicitado y el archivo iptvExpect.sh que se crea exclusivamente para esta labor. Dicho comando genera la conexión con el administrador de contenidos VLM y el posterior envío del streaming.

 A continuación se presenta el código del archivo iptvExpect.sh, el que muestra en su décima línea la entrega del password (videolan) que por defecto tiene incorporado el administrador VLM para generar una conexión exitosa. Desde ahí en adelante se crean y habilitan uno a uno los elementos Broadcast, para después pasan a configurarse.

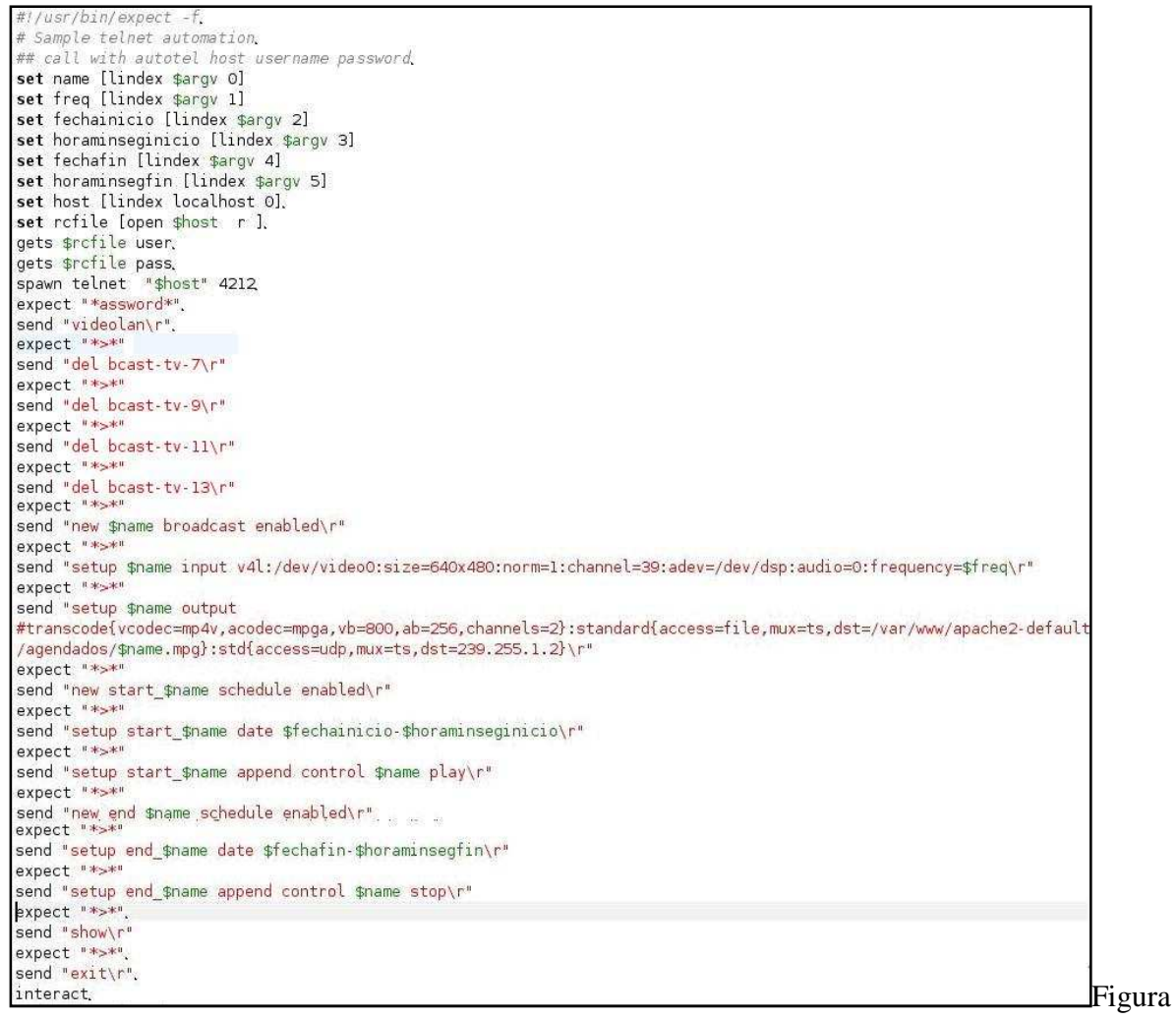

19: Código archivo iptvExpect.sh.

 Al determinar en el archivo Expect de donde se obtendrán las entradas "setup bcast-tv...", se debe entregar la información del dispositivo Hardware con que cuenta el servidor para este fin, el cual se encuentra en "/dev/video0". En la misma sentencia se determinan la norma televisiva

que se captura ("norm=1", NTSC), el sintonizador con que cuenta la tarjeta de TV ("channel=39") y el dispositivo de audio "/dev/dsp". También se especifica la frecuencia en kilohertz de los canales a seleccionar, que será la única diferencia que tendrán los elementos Broadcast al momento de configurarse en el archivo Expect.

 Todos los volcados antes de enviarse, se codifican con ciertos códecs de video y de audio a tasas de transmisión también definidas, luego se envían a una dirección Multicast, de modo que al estar la página Web iptv.php configurada hacía esa dirección, es en ella, iptv.php, donde se ve el streaming que contiene los transmitido en vivo por los canales.

 Una de las atribuciones que entrega este servicio es la capacidad de cambiar de canal sin salir de la página en cuestión. Por otro lado, hay un detalle con respecto al audio, la interfaz que entrega este servicio posee un selector de canales el cual al ser usado, efectivamente cambia de canal en lo que respecta a la imagen, pero sin obtener el audio del nuevo canal sintonizado, lo que pudo ser corregido sólo manualmente en el servidor, desactivando y activando el dispositivo de captura de audio Alsa-Mixer.

 El funcionamiento del procesador del computador utilizado como servidor se ve colapsado al codificar y enviar la señal de televisión en tiempo real, lo que se puede apreciar en la Figura 20, obtenida con Gnome-System-Monitor.

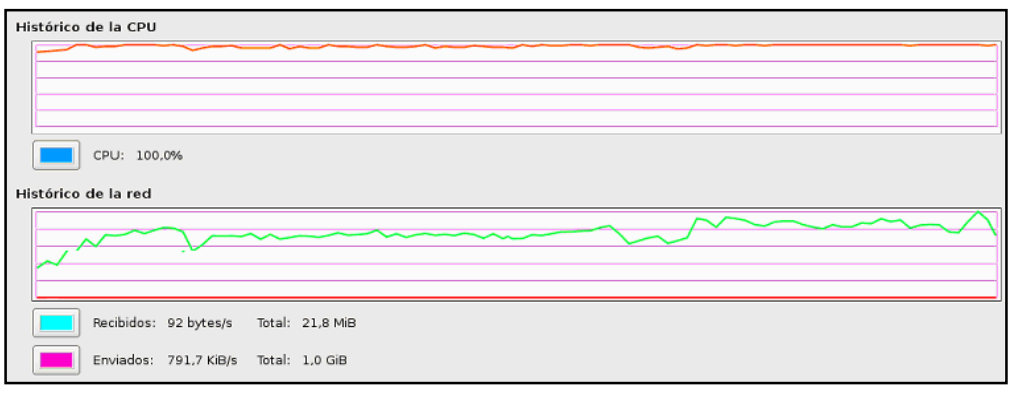

**Figura 20: Gráfico de la CPU y del flujo de kB/s, obtenido con Gnome-System-Monitor.** 

Durante las pruebas se obtiene mejor recepción de cuatro canales de televisión 7, 9, 11 y 13, por lo cual son esos los canales que se disponen en la plataforma de servicios y no todos los disponibles en el espectro VHF.

El audio de este servicio, a pesar de perderse al cambiar de canal, es de muy buena calidad versus la calidad de imagen, que presenta una alta tasa de capturas pérdidas, lo que se observa en el servidor durante la codificación.

 La reproducción de este servicio del mismo modo que la reproducción de VOD funciona para los navegadores Firefox Mozilla e IceWeasel Gnuzilla (este último desarrollado precisamente para Debian, también perteneciente a los Softwares Open Source), dado que el plugin utilizado es compatible con esos navegadores, que por cierto son de los de mayor uso en la actualidad.

### **4.2.1. Frecuencias Radioeléctricas de la TV**

Las frecuencias de los canales de Televisión análoga terrestre que se reciben en Santiago de Chile bajo la norma NTSC, se obtienen al utilizar el programa TVTime, con su función "tvtime-scanner", también perteneciente a los programas de carácter Open Source. Las frecuencias así obtenidas son presentados en la tabla 1.

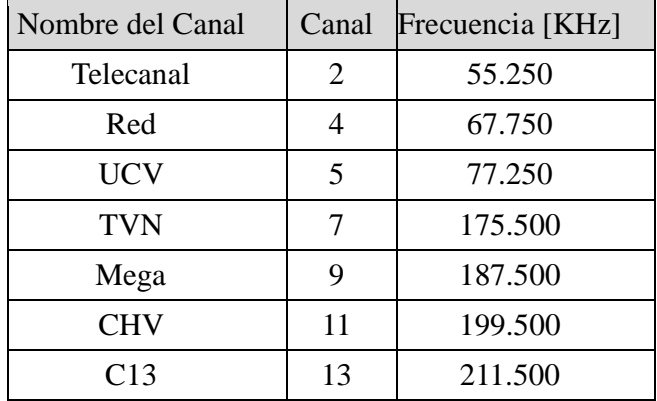

**Tabla 1: Tabla de canales y frecuencias de televisión abierta.** 

Al corroborar estas frecuencias en la práctica, utilizando VLC, resultan utilizables. Se procede a verificar si corresponden a lo legalmente permitido y siendo la Subsecretaria de Telecomunicaciones la encargada de regular las concesiones de las frecuencias**,** se encuentra en el decreto 71 de la Subtel la información útil en una tabla del Anexo A, que confirma los datos de la Tabla 1 con las bandas de frecuencias permitidas para los canales, presentada en la Tabla 2.

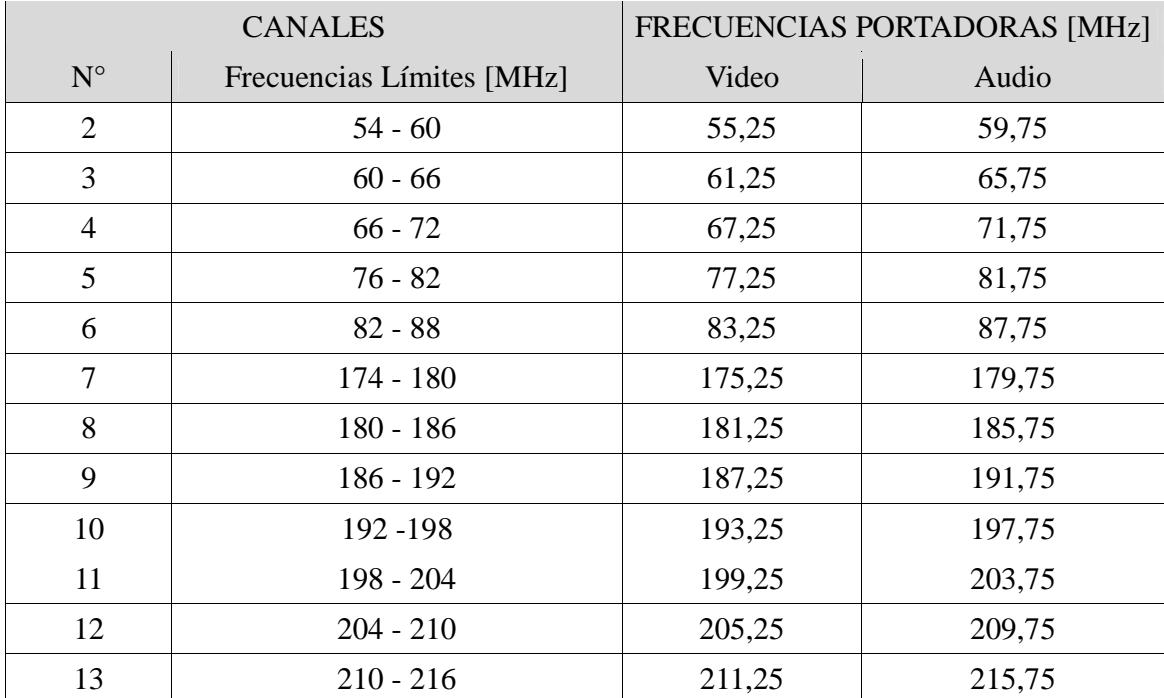

**Tabla 2: Canalización de la banda VHF de frecuencias radioeléctricas.** 

### **4.2.2. Flujo de paquetes a IP Multicast**

El principal flujo de paquetes que se genera con el servicio IPTV, tal como se define en el código de la figura 18, precisamente en la línea 11, es de tipo UDP. Para corroborar esto se procede a hacer algunas capturas de los flujos de paquetes que se generan cuando se está solicitando a la plataforma sólo un IPTV. A continuación, se presentan dos figuras en las que se puede observar la orientación del flujo entre dos direcciones IP, y en la otra los detalles de esa transmisión.

| Time  |                                              | 192.168.5.165 239.255.1.1 Cisco ae:d5:d@panning-tree-(foBCom 7a:0a:7) | Comment                                        |
|-------|----------------------------------------------|-----------------------------------------------------------------------|------------------------------------------------|
| 0,000 | Source port: 32791<br>(32791<br>12340        |                                                                       | UDP: Source port: 32791 Destination port: 1234 |
| 0.004 | Source port: 32791<br>(32791                 |                                                                       | UDP: Source port: 32791 Destination port: 1234 |
| 0,004 | Source port: 32791<br>(32791                 |                                                                       | UDP: Source port: 32791 Destination port: 1234 |
| 0,021 | Source port: 32791<br>(3374                  |                                                                       | UDP: Source port: 32791 Destination port: 1234 |
| 0,021 | Source port: 32791<br>(32791<br>1234)        |                                                                       | UDP: Source port: 32791 Destination port: 1234 |
| 0,044 | Source port: 32791<br>(3979)                 |                                                                       | UDP: Source port: 32791 Destination port: 1234 |
| 0,044 | Source port: 32791<br>(32791<br>2340         |                                                                       | UDP: Source port: 32791 Destination port: 1234 |
| 0,044 | Source port: 32791                           |                                                                       | UDP: Source port: 32791 Destination port: 1234 |
| 0,052 | Source port: 32791<br>(3279)                 |                                                                       | UDP: Source port: 32791 Destination port: 1234 |
| 0,061 | Source port: 32791<br>(3979)                 |                                                                       | UDP: Source port: 32791 Destination port: 1234 |
| 0,069 | Source port: 32791<br>(3279                  |                                                                       | UDP: Source port: 32791 Destination port: 1234 |
| 0,079 | (3279) <sup>Source</sup> port 32791<br>0.941 |                                                                       | UDP: Source port: 32791 Destination port: 1234 |
| 0,080 | Source port: 32791<br>(3279                  |                                                                       | UDP: Source port: 32791 Destination port: 1234 |
| 0,095 | Source port: 32791<br>(3979)<br>294          |                                                                       | UDP: Source port: 32791 Destination port: 1234 |
| 0,096 | Source port: 32791<br>(32791                 |                                                                       | UDP: Source port: 32791 Destination port: 1234 |
| 0,111 | Source port: 32791<br>(3379)<br>258          |                                                                       | UDP: Source port: 32791 Destination port: 1234 |
| 0,111 | Source port: 32791<br>(32791<br>12340        |                                                                       | UDP: Source port: 32791 Destination port: 1234 |
| 0,127 | Source port: 32791<br>(3979                  |                                                                       | UDP: Source port: 32791 Destination port: 1234 |
| 0,128 | Source port: 32791<br>(32791<br>1234)        |                                                                       | UDP: Source port: 32791 Destination port: 1234 |
| 0,142 | Source port: 32791<br>(3379                  |                                                                       | UDP: Source port: 32791 Destination port: 1234 |
| 0.149 | Source port: 32791<br>(32791<br>(234)        |                                                                       | UDP: Source port: 32791 Destination port: 1234 |
| 0,156 | Source port: 32791<br>(2079)                 |                                                                       | UDP: Source port: 32791 Destination port: 1234 |
| 0,167 | Source port: 32791<br>(32791                 |                                                                       | UDP: Source port: 32791 Destination port: 1234 |
| 0,168 | Source port: 32791<br>(3379)<br>1294)        |                                                                       | UDP: Source port: 32791 Destination port: 1234 |
| 0,183 | Source port: 32791<br>(32791                 |                                                                       | UDP: Source port: 32791 Destination port: 1234 |
| 0,192 | Source port: 32791<br>(3979)                 |                                                                       | UDP: Source port: 32791 Destination port: 1234 |
| 0,203 | Source port: 32791<br>(3279                  |                                                                       | UDP: Source port: 32791 Destination port: 1234 |
| 0,204 | (32791) Source port: 32791<br>1294)          |                                                                       | UDP: Source port: 32791 Destination port: 1234 |
| 0,221 | Source port: 32791                           |                                                                       | UDP: Source port: 32791 Destination port: 1234 |

**Figura 21: Gráfico de flujo de paquetes con servicio IPTV.** 

La dirección IP del servidor en este caso es la 192.168.5.165, y la dirección Multicast que se ha designado para realizar el streaming Multicast es la 239.255.1.1 que también se determina en el código iptv.php de la figura 18. En la figura 21 se puede observar como van los paquetes bajo el protocolo UDP desde el servidor hasta la dirección Multicast, el puerto utilizado por el servidor, y el puerto en que queda disponible el streaming están fijados por defecto y pueden ser cambiados en el mismo código ya mencionado.

| $No.$ . | Time              | Source                                                                                                | Destination | Protocol Info |                    |                        |
|---------|-------------------|----------------------------------------------------------------------------------------------------|-------------|---------------|--------------------|------------------------|
|         | 1 0.000000        | 192.168.5.165                                                                                         | 239.255.1.1 | <b>UDP</b>    | Source port: 32791 | Destination port: 1234 |
|         | 2 0.003503        | 192, 168, 5, 165                                                                                      | 239.255.1.1 | <b>UDP</b>    | Source port: 32791 | Destination port: 1234 |
|         | 3 0.003536        | 192.168.5.165                                                                                         | 239.255.1.1 | <b>UDP</b>    | Source port: 32791 | Destination port: 1234 |
|         | 4 0.021129        | 192.168.5.165                                                                                         | 239.255.1.1 | <b>UDP</b>    | Source port: 32791 | Destination port: 1234 |
|         | 5 0.021161        | 192, 168, 5, 165                                                                                      | 239.255.1.1 | <b>UDP</b>    | Source port: 32791 | Destination port: 1234 |
|         | 6 0.043510        | 192, 168, 5, 165                                                                                      | 239.255.1.1 | <b>UDP</b>    | Source port: 32791 | Destination port: 1234 |
|         | 7 0.043544        | 192.168.5.165                                                                                         | 239.255.1.1 | <b>UDP</b>    | Source port: 32791 | Destination port: 1234 |
|         | 8 0.043559        | 192.168.5.165                                                                                         | 239.255.1.1 | <b>UDP</b>    | Source port: 32791 | Destination port: 1234 |
|         | 9 0.051515        | 192, 168, 5, 165                                                                                      | 239.255.1.1 | <b>UDP</b>    | Source port: 32791 | Destination port: 1234 |
|         | 10 0.061333       | 192, 168, 5, 165                                                                                      | 239.255.1.1 | <b>UDP</b>    | Source port: 32791 | Destination port: 1234 |
|         | 11 0.069067       | 192.168.5.165                                                                                         | 239.255.1.1 | <b>UDP</b>    | Source port: 32791 | Destination port: 1234 |
|         | 12 0.079493       | 192.168.5.165                                                                                         | 239.255.1.1 | <b>UDP</b>    | Source port: 32791 | Destination port: 1234 |
|         | 13 0.079516       | 192.168.5.165                                                                                         | 239.255.1.1 | <b>UDP</b>    | Source port: 32791 | Destination port: 1234 |
|         | 14 0.095482       | 192 168 5 165                                                                                         | 239.255.1.1 | <b>UDP</b>    | Source port: 32791 | Destination port: 1234 |
|         |                   | > Frame 1 (1358 bytes on wire, 1358 bytes captured)                                                   |             |               |                    |                        |
|         |                   | D Ethernet II, Src: GlobalDa e0:92:a8 (00:17:a4:e0:92:a8), Dst: 01:00:5e:7f:01:01 (01:00:5e:7f:01:01) |             |               |                    |                        |
|         |                   | D Internet Protocol, Src: 192.168.5.165 (192.168.5.165), Dst: 239.255.1.1 (239.255.1.1)               |             |               |                    |                        |
|         |                   | D User Datagram Protocol, Src Port: 32791 (32791), Dst Port: 1234 (1234)                              |             |               |                    |                        |
|         | Data (1316 bytes) |                                                                                                    |             |               |                    |                        |

**Figura 22: Captura realizada sobre un streaming Multicast del servicio IPTV.** 

 La figura 22 corresponde a la misma captura, es por eso que se pueden corroborar los tiempos de transmisión de los paquetes enviados, los puertos que se utilizan, el protocolo de transmisión, como también se puede observar el tamaño de uno de los paquetes.

### **4.3. Programación de grabaciones de emisiones televisivas**

Los resultados asociados a este servicio son óptimos, esto ya que se logra brindar un servicio de "agendamiento" de los programas transmitidos en la televisión a través de una interfaz Web amigable. Se presenta un formulario en una interfaz Web para que sea rellenado por los usuarios; los datos allí ingresados se utilizan para programar una grabación, la que se ejecuta de acuerdo a lo programado. El detalle del audio es un resultado que no deja conforme, puesto que al sintonizarse la frecuencia indicada no se envía el audio junto con la imagen si no se hace la reactivación manual.

Un resultado particular que se obtiene es cuando se programa la grabación de un show transmitido el día miércoles 7 de Mayo por el canal 7 entre las 20:00 y 21:00 Hrs. la que resulta exitosa y de acuerdo a lo esperable. Para lograr aquello se rellena el formulario de la Figura 23 con anticipación al inicio del show.

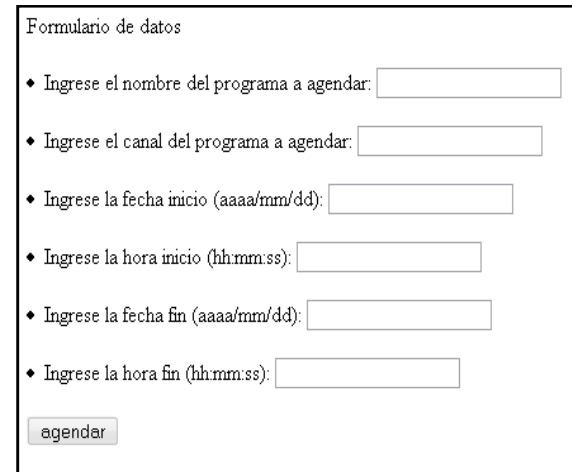

**Figura 23: Interfaz Web del formulario para programar una grabación.** 

Al presionar el botón "agendar", luego de rellenar correctamente los datos, la plataforma arroja al enlace agendado.php (con la información correspondiente a la grabación programada), que es el que se encarga de programar la grabación con los datos ingresados y desplegándolos como se muestra en la Figura 24.

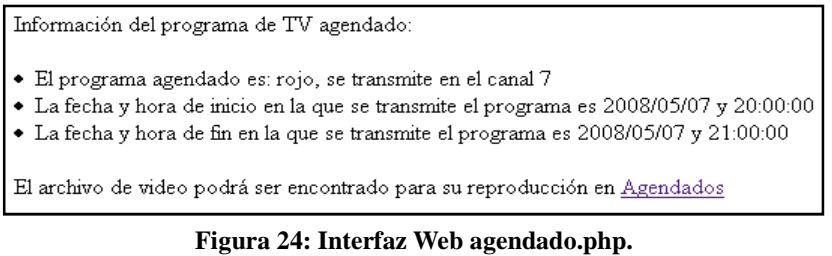

El "agendamiento" luego de hacerse efectivo, es decir luego de efectuarse la grabación, se puede encontrar en agendados.php, accesible por el enlace "Agendados" que aparece en la interfaz Web de la Figura 22 o desde la interfaz Web que aparece en la Figura 10 en el enlace "Programas Agendados". El programa grabado se muestra en la Figura 23.

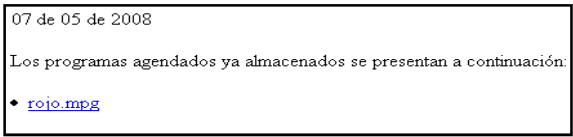

**Figura 25: Interfaz Web que muestra los programas agendados.** 

A continuación, se muestra el código que genera el portal Web "agendar", escrito en leguaje HTML.

```
<html>
<head>
<title>Agendar Streaming de Video EL69F</title>
</head>
chody<form method="post" action="agendado.php">
\text{ch}<sub>z</sub>
Formulario de datos
\text{dr}\text{dr}<input type="text" name="name">
.<br><br>
\text{ch}r>
        <input type="integer" name="canal">
chr\text{dr}<li>Ingrese la fecha inicio (aaaa/mm/dd):<br><input type="integer" name="fechainicio">
\text{dr}\text{ch}r>
        <input type="integer" name="horaminseginicio">
.<br><br>
\text{dr}<br />
<br />
<br />
di>Ingrese la fecha fin (aaaa/mm/dd):
        <input type="integer" name="fechafin">
\text{dr}\text{dr}<input type="integer" name="horaminsegfin">
\text{ch}r>
\text{dr}<input type="submit" value="agendar">
       \lt/form>.
\lt/body>
\lt/html>
```
**Figura 26: Código archivo agendar.php.** 

Con mayor generalidad el funcionamiento es el siguiente: la página Web agendar.php redirecciona al cliente a una nueva página (agendado.php) la que despliega los datos del programa y a su vez se comunica con el administrador remoto VLM, por medio de la ejecución del archivo scheduleExpect.sh, junto con todas las variables de interés entregadas por el usuario, y seguido de aquello ofrece el enlace a la página donde eventualmente es ofrecida la grabación y también el enlace a la reproducción en directo durante su grabación (en agendando.php).

La función de la herramienta Expect en este caso, precisamente la configuración del archivo scheduleExpect.sh, si bien es similar a la función del servicio de streaming de televisión en tiempo real, acá debe considerar un mayor número de variables ingresadas, para lo cual utiliza "\$argv #", siendo "#" un valor entero entre 0 y 5, es decir 6 variables que se utilizan en los elementos Schedule de VLM que se crean a través de la plataforma. A continuación, se presenta el código del archivo ScheduleExpect.sh que permite iniciar la grabación y streaming durante el periodo de tiempo definido.

| #!/usr/bin/expect -f.                                                                                                 |
|----------------------------------------------------------------------------------------------------|
| # Sample telnet automation,                                                                                           |
| ## call with autotel host username password,                                                                          |
| set name [lindex \$argy 0]                                                                                            |
| set freq [lindex \$arqv 1]                                                                                            |
| set fechainicio [lindex \$argy 2]                                                                                     |
| set horaminseginicio [lindex \$argy 3]                                                                                |
| set fechafin [lindex \$arqv 4]                                                                                        |
| set horaminseqfin [lindex \$arqv 5]                                                                                   |
| set host [lindex localhost 0].                                                                                        |
| set rofile [open \$host r ].                                                                                          |
| gets \$rcfile user.                                                                                                   |
| gets \$rcfile pass.                                                                                                   |
| spawn telnet "\$host" 4212                                                                                            |
| expect "*assword*".                                                                                                   |
| send "videolan\r".                                                                                                    |
| expect "*>*"                                                                                                    |
| send "del bcast-tv-7\r"                                                                                               |
| expect "*>*"                                                                                                    |
| send "del bcast-tv-9\r"                                                                                               |
| expect "*>*"                                                                                                    |
| send "del bcast-tv-11\r"                                                                                              |
| expect "*>*"                                                                                                    |
| send "del bcast-tv-13\r"                                                                                              |
| expect "*>*"                                                                                                    |
| send "new \$name broadcast enabled\r"                                                                                 |
| expect "*>*"                                                                                                    |
| send "setup \$name input v4l:/dev/video0:size=640x480:norm=1:channel=39:adev=/dev/dsp:audio=0:frequency=\$freq\r"     |
| expect **>**                                                                                                    |
| send "setup \$name output                                                                                             |
| #transcode{vcodec=mp4v,acodec=mpga,vb=800,ab=256,channels=2}:standard{access=file,mux=ts,dst=/var/www/apache2-default |
| /agendados/\$name.mpg}:std{access=udp.mux=ts.dst=239.255.1.2}\r"                                                      |
| expect "*>*"                                                                                                    |
| send "new start \$name schedule enabled\r"                                                                            |
| expect ** >**                                                                                                    |
| send "setup start \$name date \$fechainicio-\$horaminseginicio\r"                                                     |
| expect "*>*"                                                                                                    |
| send "setup start \$name append control \$name play\r"                                                                |
| expect "*>*"                                                                                                    |
| send "new end \$name schedule enabled\r"<br>expect "*>*"                                                              |
| send "setup end \$name date \$fechafin-\$horaminsegfin\r"                                                             |
| expect "*>*"                                                                                                    |
| send "setup end \$name append control \$name stop\r"                                                                  |
| expect "*>*"                                                                                                    |
| send "show\r"                                                                                                    |
| expect "*>*".                                                                                                    |
| send "exit\r".                                                                                                    |
| interact.                                                                                                    |

**Figura 27: Código del archivo scheduleExpect.sh.** 

El elemento Broadcast que se crea, tiene el mismo nombre del programa que se programa para ser grabado (\$name) y con los mismos parámetros del servicio de streaming de televisión en tiempo real, por otro lado, no se inicia una vez procesado el comando, sino que queda en un estado "suspendido" hasta que el elemento Schedule "start\_\$name" lo activa en la fecha y hora de inicio que el usuario fija, para que después el también elemento Schedule "end\_\$name" de VLM lo detenga en el momento establecido, es decir el elemento Broadcast es controlado en su fin y en su inicio por los elementos Schedule de VLM.

## **4.4. Guía de Implementación de la Plataforma**

- Instalar el sistema operativo Debían Etch 4.0 de Linux en un computador, aconsejable con un mínimo de 512 MB de RAM y 1.5 GHz de procesador.
- Configurar el computador a la red local y a Internet.
- Instalar (como administrador) php, apache, VLC, Expect.

*apt-get install php5 apt-get install apache2 apt-get install vlc apt-get install expect* 

- Guardar los archivos creados en esta memoria, asignándoles permisos de lectura y escritura ("chmod +r archivo.ext", "chmod +w archivo.ext") en el directorio /var/www/apache2-default/. Dentro de ese directorio crear las carpetas videos (VOD) y agendados (darle todos los permisos a este directorio, a sus elementos y sub-directorios con "chmod 777 agendados") y los archivos PHP: index, iptv, vod, agendar, agendado, agendando, agendados, play, quit vlc y quit vlcTV. Y los archivos Expect: launchExpect, iptvExpect, scheduleExpect, iptvExpectClose y expectCloseVOD.
- Instalar la tarjeta de TV, luego insertar (como administrador) el módulo de la tarjeta de TV, mayor detalle en Anexos 8.4.

*modprobe -r saa7134-alsa modprobe -r saa7134 modprobe saa7134 card=2 tuner=39* 

- Conectar antena a la entrada CA de la tarjeta de TV.
- Hacer un puente entre la salida de audio de la tarjeta de TV y la entrada de audio del PC.
- Cargar el módulo de audio Alsamixer (como administrador).

### *modprobe saa7134-alsa*

- Elegir en los controles de volumen de los dispositivos de captura de audio, tanto de la tarjeta de TV como del PC, que son Mic1 y Capture respectivamente.
- Iniciar interfaz Telnet de VLM mediante línea de comando:

### *vlc --ttl 12 -vvv --color -I telnet --telnet-password videolan --rtsp-host IPServer:5554*

- En un PC cliente (otro computador preferentemente) instalar FireFox Mozilla o IceWeasel Gnuzilla y VLC (seleccionando durante su instalación el directorio Mozilla Plugin).
- Ingresar al servidor de la plataforma mediante su dirección IP y acceder a los servicios dispuestos por la plataforma.
- Se pueden visualizar los elementos VLM que se han activado y que están funcionando a cada instante conectándose remotamente al servidor, a través de Telnet, con contraseña "videolan" y el siguiente comando:

### *telnet IP\_Server 4212*

# **Capítulo 5**

# **Discusión**

En este capitulo se examinan los resultados obtenidos estableciendo una discusión sobre ellos, tomando en consideración que ya fueron detallados objetivamente en el capítulo anterior. A continuación se presentan las observaciones y discusiones sobre el trabajo desarrollado.

## **5.1. Acerca de la Plataforma de servicios IP/TV**

La implementación final de la plataforma tiene montado a ambos servidores, de videos y Web, en el mismo computador y el acceso a ella se encuentra abierto a todos los usuarios de la red local. La interfaz Web con que cuenta la plataforma, permite seleccionar de manera clara los servicios que brinda, para la utilización de estos se requiere tener instalado un plugin que viene incluido en el instalador del software VLC y algunos navegadores Web, Firefox o Iceweasel.

En cuanto a la simultaneidad de los servicios, el de video bajo demanda puede funcionar con numerosas solicitudes de los diferentes videos disponibles, no así la televisión IP paralelamente con el servicio para programar grabaciones de programas, ya que ambos utilizan el mismo Hardware, el cual capta sólo una frecuencia fija cuando está siendo utilizad, por lo cual se puede solicitar un canal por los clientes al que todos pueden tener acceso, y en caso de que haya una grabación programada la televisión debe ser detenida, para que el Hardware sea utilizado por ella.

Las razones que hacen calificar a esta plataforma de servicios IP/TV de tipo MythTV, son el tipo de servicios que brinda, que le permite funcionar como un grabador de video personal por redes IP, y que al igual que proyecto MythTV se basa en el uso de Softwares libres generando un desarrollo personalizado de la plataforma. El proyecto MythTV abarca más áreas, persiguiendo convertirse en un MediaCenter, lo cual no está dentro de los objetivos de esta plataforma.

El que ambos servidores, Web y de video, estén montados sobre un mismo computador no impide hacer capturas sobre los clientes y conocer los protocolos de comunicación, utilizados para comunicarse con el servidor de la plataforma IP/TV.

La plataforma diseñada e implementada presenta limitaciones. La principal es que se implementa dentro de una red de área local sin salida a Internet, esto implica que el acceso sólo es posible para clientes dentro de la red. Lo anterior se debe a que el sistema se diseña para emular una plataforma de servicios IP/TV en un ambiente controlado.

### **5.2. Acerca de los Softwares Open Source utilizados**

El uso de los Softwares Open Source, permite que la plataforma implementada no tenga costos operacionales asociados al uso de programas con licencias, luego la utilización de Softwares Open Source es muy apropiada para lograr una plataforma económica o de bajo costo.

El servidor Web Apache, con que se diseña e implementa la plataforma, se desempeña óptimamente en conjunto con el servidor de videos VLM, permitiendo concretar lo diseñado, la compatibilidad entre los servidores está necesariamente ligada a la interacción que realizan con los elementos Expect, que se ejecutan al cargarse ciertas páginas Web de la plataforma. De no contarse con elementos que ayuden a la interacción sería difícil lograr que los clientes seleccionen y activen procesos en el servidor.

Las funciones con que se implementaron las interfaces (pausa, mute, etc.), pueden incrementarse, pero dado que no era la prioridad, se deja en segundo plano, priorizando los objetivos principales, que son obtener los servicios IPTV, VOD y grabación programada de emisiones televisivas con anterioridad a su transmisión.

Una manera de potenciar las funciones, es cambiar la interfaz Web utilizada para la reproducción por el programa VLC, el cual trae consigo muchas funciones, manteniendo las páginas Web que ordenan y prestan los servicios. Se considera que utilizar VLC, exclusivamente para reproducir los archivos como enlaces desde las interfaces Web, es una buena alternativa.

Para controlar el "track-trace" en el servicio VOD y en las grabaciones programadas, para así agregar una de las funciones típicas de los servicios de tv digital, se debe utilizar VLC como interfaz para la reproducción. Si se desea tener también esta función en el servicio IPTV, se debe estar grabando la reproducción en directo constantemente, lo cual puede ser configurado, y es recomendable hacerlo un disco de almacenamiento grande.

## **5.3. Acerca de la Seguridad y Administración de la plataforma**

La seguridad de la plataforma que se implementa, al tratarse de la emulación de una plataforma de servicios de IP/TV en una red local, no es de alta prioridad, aún así se utilizan códigos PHP seguros. Sin embargo si se quiere hacer a la plataforma más segura, como está desarrollada en Linux es algo que se puede lograr, por ejemplo utilizando un Firewall, que permita flujo sólo en los puertos especificados del servidor.

Una de las funciones utilizadas en tres de las páginas Web de la plataforma, la función "*Shell\_exec*", recibe parámetros utilizando la función "*\$\_REQUEST*", estas combinaciones tienen debilidades que se pueden evitar. La debilidad es que a través de ella se pueden hacer inyecciones HTML, es decir ataques a las páginas web, donde el atacante a través de esta vulnerabilidad en el código de la pagina, logra incluir su código HTML haciéndolo visible en la pagina y por tanto, tomar el control "visual" de ésta. Una solución para esa debilidad, es asignar valores numéricos a todas las variables, y antes de ejecutar los "*Shell\_exec*" chequear que efectivamente sean números, por ejemplo con la función "*intval*".

La administración de la plataforma, tiene un amplio control sobre los servicios brindados, ya que es posible observar los servicios que se han solicitado, los que están siendo volcados a la red en todo momento, las grabaciones que se han programado, además es posible formar elementos nuevos en caso de alguna contingencia que haya impedido el correcto accionar de la plataforma, y del mismo modo, es posible detener procesos que se estén realizando si así se desea.

 Se observa que los canales dentro del rango entre el canal 7 y el 13, tienen autorizado emitir con una potencia superior a los canales inferiores a esos (decreto 71), lo cual se asocia a la menor calidad detectada para los canales fuera de ese rango, lo que respalda que sólo se incluyan los canales del rango antes mencionado para esta plataforma, por la calidad de la imagen obtenida.

### **5.4. Acerca de la Estabilidad de la plataforma**

Se obtiene cierta una baja estabilidad de las páginas Web, lo cual puede deberse a problemas en la ejecución de comandos "*Shell\_exec*" en el servidor, es decir que algunas de las páginas Web ejecutan comandos en la consola del servidor, es esa conexión remota a Telnet del servidor la que puede estar generando conflictos en la estabilidad. Esto ya que las páginas con ese tipo de ejecución son las únicas que presentan problemas de estabilidad. La inestabilidad siempre se presenta cuando el servidor de videos no ha sido iniciado y se le piden elementos de VLM, luego esta es uno de los errores que se deben evitar.

Acerca de la ausencia del audio luego de cambiar de canal, esto se puede deber al modo en el que está capturando la señal de audio de la TV (descrito en los archivos Expect) con VLC, ya que este último, en los mensajes del servidor de video, acusa un error cuando intenta capturar la señal de audio, sin embargo es capaz de sumarlo al streaming al reactivarse el dispositivo de captura en Alsa-mixer.

La solución encontrada para que se pueda desplegar reproducción en páginas Web no es absolutamente positiva, ya que limita al uso de algunos navegadores, y además requiere necesariamente de un plugin para que la reproducción sea efectiva, por otro lado el navegador coincide con ser uno de los más usados en la actualidad, por lo que no es una desventaja directa.

### **5.5. Acerca de los fines docentes del trabajo de título**

En base a la Plataforma de Servicios IP/TV, se logra generar streaming de video bajo diferentes protocolos de comunicación, y por lo tanto permite analizar el funcionamiento de ésta mediante el intercambio de paquetes con programas como Ethereal o Wireshark, para analizar el flujo en las redes y los principales protocolos de comunicaciones involucrados.

Considerando los resultados obtenidos es posible recrear la plataforma implementada, con la cual es posible realizar clases prácticas sobre streaming y los protocolos que utiliza. La plataforma también puede adaptarse para realizar clases virtuales, o para dejar tutoriales disponibles como videos bajo demanda para los estudiantes.

Por estos motivos este trabajo de título representa un apoyo importante a la docencia de temáticas actuales y a la utilización de métodos emergentes.

### **5.6. Acerca de la Escalabilidad y proyecciones**

La escalabilidad de la plataforma, va ligada a diversos factores que afectan su desarrollo, uno de ellos son los anchos de banda con que se dispongan para su implementación, los que en la actualidad por las instalaciones y desarrollos tecnológicos van en ascenso, lo que presagia un apto ambiente para el desarrollo de estas plataformas.

Otro factor relevante son las interfaces que pueden desarrollarse para entregar el contenido a los clientes, como por ejemplo un control a distancia que puede ser a través de un televisor. Lo cual combinado con tecnologías de acceso de última milla, que puede ser tanto a través de redes de baja tensión dentro de los hogares, con tecnologías de tipo Power Line Communication, o que puede llegar a cualquier lugares de difícil acceso con tecnologías inalámbricas.

En el futuro, esta plataforma podría continuar su desarrollo enfocándose hacia un buscador con mayor precisión para la programación de grabaciones, incluyendo búsquedas de programas que se transmitan por la televisión, de acuerdo a criterios como el género del programa, ya sea deportes, películas, series, etc. O también según los actores, categorías cinematográficas, entregando mayor exactitud al momento de programar una grabación.

Por otra parte se puede desarrollar esta plataforma apuntando hacía un administrador de archivos multimedia de tipo *MediaCenter* remoto, de modo que el usuario pueda acudir a sus archivos multimedia, ya sean películas, canciones, fotografías, juegos, etc. desde donde se encuentre. También pueden utilizarse las herramientas de esta plataforma como medio del comercio electrónico, es decir ofrecer y contratar servicios mediante a través de esta plataforma.

La plataforma como un elemento, puede ser integrada en los servicios brindados por un Proveedor de Servicios Genérico con arquitectura IMS, uniéndose a éste como otro servicio para ser supervisado desde donde se controlan otros servicios brindados por los ISP, como por ejemplo sistemas telefónicos.

 La escalabilidad de la plataforma depende en grandes proporciones de los fines que se tengan para la plataforma, es decir, si se desea utilizar para una red limitada de usuarios o si se le desea dar un enfoque más comercial. Puesto que a partir de aquello, se pueden desprender mayores estimaciones con respecto al dimensionamiento de la capacidad de los Hardwares. Por otra parte, debe definirse junto con el tamaño de la red, la ubicación de los dispositivos que se usen (red core, red de acceso), lo que queda determinado por la arquitectura de funcionamiento que más se acomode a las necesidades.

# **Capítulo 6**

# **Conclusiones**

El objetivo general del trabajo de título se cumplió a cabalidad, obteniendo el diseño e implementación de una plataforma IPTV, que cuenta con los principales servicios que caracterizan a los dispositivos de Televisión Digital de última generación, además fue desarrollada económicamente con Softwares Open Source y a su vez se detallan acuciosamente las tareas que permiten crear una plataforma de estas características, enfocando la implementación hacía fines docentes.

Se obtuvo una plataforma IPTV, de características similares a las arquitecturas de las plataformas que se utilizan en las empresas que prestan servicios de TV digital, pero a menor escala. Compuesta por servicios de video bajo demanda, televisión a través de redes IP y programación de grabaciones automáticas. Dicha plataforma se implementó en la red área local del laboratorio de Telecomunicaciones del Departamento de Ingeniería Eléctrica, utilizando un computador como codificador de la señal análoga de TV y como servidor Web y de video, utilizando cuatro computadores como clientes simultáneos de los servicios prestados.

Por lo demás, el trabajo de título desarrollado logra cumplir también con los objetivos específicos, entre ellos la recopilación de información sobre TV digital, que abarca los nuevos estándares, y las posibles decisiones que se tomen en Chile al respecto. La IPTV es un tema que sin duda se está desarrollando en todo el mundo y es de mucho interés para los usuarios poder contar con esta función en sus computadores.

La plataforma IPTV, permite analizar a través de capturas los protocolos utilizados en el funcionamiento de un servidor de videos cuando envía streamings, tanto de tipo Unicast como Multicast. Se ilustra así el funcionamiento de una plataforma, que emula a un Servidor de IPTV, y además se reconoce cuales son los dispositivos necesarios para implementar una plataforma IPTV, como también cuales son los programas elementales con los que se puede trabajar a bajo costo.

 La plataforma que se diseño e implementó, se puede recrear en cualquier tipo de redes de datos, sobre las que puedan utilizarse protocolos IP, por lo cual dada la gran cantidad de tecnologías de transmisión, se tiene una plataforma que puede utilizar tecnologías cableadas estándares, tecnologías inalámbricas o incluso sobre líneas de tensión combinándola con tecnologías de Power Line Communication, adaptándose a los últimos avances tecnológicos que entreguen un ancho de banda apto.

 El funcionamiento de la plataforma implementada se comprueba utilizando sus servicios, a partir de lo cual es posible observar que los servicios realizan lo descrito en el diseño. También se analiza y advierte que el estado del computador utilizado como servidor de la plataforma, se desempeña alcanzando sus límites al utilizarse el servicios IPTV, esto se debe a que el procesador con que cuenta, es insuficiente para funciones como la transcodificación en tiempo real, de la señal análoga de TV a una señal digital.

La implementación de la plataforma presenta un inconveniente, que no se expone en su diseño, correspondiente a la configuración del audio de la señal televisiva que se captura a través de la tarjeta de TV, y se procesa con el servidor de videos VLC, generando ausencia del audio ante cambios de canal del servicio IPTV.

 En el capítulo de los Resultados se describe en profundidad el trabajo realizado, de modo que se expliquen las configuraciones para que sean claramente comprendidas y eventualmente mejoradas. También se crea un guía para la implementación y recreación de esta plataforma, alcanzando los fines docentes buscados, dicha guía de implementación está comprobada, de manera que sea efectiva al momento de su uso.

La combinación que se crea entre el software VLC y el servidor Web Apache, es compatible a tal punto que se convierte en una óptima alternativa para ser reutilizada en diseños posteriores a éste. Esto se concluye, a partir de los buenos resultados de la plataforma implementada y de que dicha combinación permite servicios IPTV. Se deja registro de lo eficaz que es el administrador de contenidos de VLC, VideoLAN Manager, ya que se puede utilizar para numerosas funciones simultáneamente, sobre distintos protocolos de transmisión, manejando diferentes códecs de audio y video, con una sola instancia corriendo en el servidor. Es una herramienta que se debe considerar al momento de crear una plataforma como la de este trabajo.

La metodología utilizada permite obtener óptimos resultados, además cuenta con el respaldo de que los Softwares utilizados para el diseño e implementación, se seleccionaron en base a antecedentes con resultados productivos, luego la metodología seguida tiene una buena probabilidad de guiar a una implementación de un desempeño eficaz. Por otra parte el uso de la herramienta Expect en la plataforma, permite un "control de contenidos remoto", ya que da la posibilidad a los usuarios de comunicar sus solicitudes al servidor de videos, mediante la activación de ciertas interfaces Web de la plataforma.

El trabajo de título desarrollado, tiene una gran importancia, ya que por un lado es la continuación de un trabajo realizado acerca de plataformas de IPTV, enfocado a Internetworking. Junto con ello, la plataforma implementada en este trabajo entrega servicios actualmente solicitados por los televidentes, esto se corrobora con el hecho de que servicios como estos sean altamente demandados en otros países. Por último, estas plataformas que han sido desarrolladas con fines docentes, pueden ser eventualmente combinadas, y agregando otras funciones, es posible acercarse a un desarrollo práctico productivo.

# **Capítulo 7**

# **Referencias Bibliográficas**

- [1] ORELLANA, Pablo: "Diseño e Implementación de una Plataforma de Servicios IP/TV, económica y con fines docentes". Memoria de Título para optar a la carrera de Ingeniero Civil Electricista. Santiago, Chile. Universidad de Chile, Facultad de Ciencias Físicas y Matemáticas, 2007.
- [2] SMITH, Stewart: "Practical MythTV, Building a PVR and media center PC". Primera Edición 2007, Technology in action press.
- [3] WILSON, Jarod: "Hacking MythTV". Primera Edición 2006, Wiley publishing, Inc.
- [4] WHITAKER, Jerry: "DTV, The Revolution in Digital Video". Segunda Edición 1999, McGraw-Hill.
- [5] COMER, Douglas: "Redes Globales de Información con Internet y TCP/IP, Principios básicos, protocolos y arquitectura". Tercera Edición 1996, Prentice-Hall Hispanoamericana.
- [6] TANENBAUM, Andrew: "Redes de Computadores". Tercera Edición 1997, Pearson, Prentice Hall, Addison Wesley.
- [7] PEÑALOZA, Sebastián: "Diseño e Implementación de un Proveedor de Servicios Genérico con Arquitectura IMS". Memoria de Título para optar a la carrera de Ingeniero Civil Electricista. Santiago, Chile. Universidad de Chile, Facultad de Ciencias Físicas y Matemáticas, 2008.
- [8] GNU: "GNU General Public License" [en línea]. http://www.gnu.org/ [Consulta: Septiembre 2007]
- [9] Internet 2: "Internet2 International Partner Organizations and Networks" [en línea]. http://international.internet2.edu/partners/ [Consulta: Diciembre 2007]
- [10] MythTV: "PVR Project MythTV" [en línea]. http://www.mythtv.org [Consulta: Abril 2007]
- [11] TiVo: "TiVo DVR: your ultímate source for entertainment" [en línea]. http://www.tivo.com [Consulta: Abril 2007]
- [12] TDT: "Televisión Digital terrestre" [en línea]. http://www.televisiondigital.es [Consulta: Junio 2007]
- [13] MythTV: "Where the World comes to speak about MythTV" [en línea]. http://www.mythtvtalk.com [Consulta: Mayo 2007]
- [14] VideoLAN: "Free Software and Open Source video streaming solution for every OS" [en línea]. http://www.videolan.org [Consulta: Abril 2007]
- [15] Expect: "Expect home page" [en línea]. http://wxpwct.nist.gov [Consulta: Marzo 2008]
- [16] Apache: "The Apache software foundation" [en línea]. http://www.apache.org [Consulta: Junio 2007]
- [17] WIKIPEDIA, La Enciclopedia Libre [en línea]. http://www.wikipedia.org [Consulta: Agosto 2007]
- [18] SUBTEL: "Ministerio de Transportes y Telecomunicaciones" [en línea]. http://www.subtel.cl [Consulta: Septiembre 2007]
- [19] PHP: "Hypertext Preproccesor" [en línea]. http:// /cl2.php.net/ [Consulta: Octubre 2007]
- [20] ALSA: "Advanced Linux Sound Architecture project" [en línea]. http://www. alsa-project.org [Consulta: Marzo 2008]
- [21] V4LWiki: "video4linux wiki" [en línea]. http://www. linuxtv.org/v4lwiki/ [Consulta: Junio 2007]

# **Capítulo 8 Anexos**

### **8.1. Unidades de datos**

 El intercambio de información entre dos capas **OSI** consiste en que cada capa en el sistema fuente le agrega información de control a los datos, y cada capa en el sistema de destino analiza y remueve la información de control de los datos como sigue:

 Si un ordenador (host A) desea enviar datos a otro (host B), en primer término los datos deben empaquetarse a través de un proceso denominado encapsulamiento, es decir, a medida que los datos se desplazan a través de las capas del **modelo OSI**, reciben encabezados, información final y otros tipos de información.

### **8.1.1. N-PDU (Unidad de datos de protocolo)**

Es la información intercambiada entre entidades pares, es decir, dos entidades pertenecientes a la misma capa pero en dos sistemas diferentes, utilizando una conexión(N-1). Esta compuesta por:

 **N-SDU** (Unidad de datos del servicio) Son los datos que se necesitan las entidades(N) para realizar funciones del servicio pedido por la entidad(N+1).

 **N-PCI** (Información de control del protocolo) Información intercambiada entre entidades (N) utilizando una conexión (N-1) para coordinar su operación conjunta.

### **8.1.2. N-IDU (Unidad de datos del interface)**

Es la información transferida entre dos niveles adyacentes, es decir, dos capas contiguas. Esta compuesta por:

**N-ICI** (Información de control del interface) Información intercambiada entre una entidad (N+1) y una entidad (N) para coordinar su operación conjunta.

**Datos de Interface-(N)** Información transferida entre una entidad-(N+1) y una entidad- (N) y que normalmente coincide con la (N+1)-PDU.

### **8.1.3. Transmisión de los datos**

 La capa de aplicación recibe el mensaje del usuario y le añade una cabecera constituyendo así la PDU de la capa de aplicación. La PDU se transfiere a la capa de aplicación del nodo destino, este elimina la cabecera y entrega el mensaje al usuario. Para ello ha sido necesario todo este proceso:

- 1. Ahora hay que entregar la PDU a la capa de presentación para ello hay que añadirla la correspondiente cabecera ICI y transformarla así en una IDU, la cual se transmite a dicha capa.
- 2. La capa de presentación recibe la IDU, le quita la cabecera y extrae la información, es decir, la SDU, a esta le añade su propia cabecera (PCI) constituyendo así la PDU de la capa de presentación.
- 3. Esta PDU es transferida a su vez a la capa de sesión mediante el mismo proceso, repitiéndose así para todas las capas.
- 4. Al llegar al nivel físico se envían los datos que son recibidos por la capa física del receptor.
- 5. Cada capa del receptor se ocupa de extraer la cabecera, que anteriormente había añadido su capa homóloga, interpretarla y entregar la PDU a la capa superior.
- 6. Finalmente llegará a la capa de aplicación la cual entregará el mensaje al usuario.

### **8.1.4. Formato de los datos**

 Estos datos reciben una serie de nombres y formatos específicos en función de la capa en la que se encuentren, debido a como se describió anteriormente la adhesión de una serie de encabezados e información final. Los formatos de información son los que muestra el gráfico:

**APDU:** Unidad de datos en la capa de aplicación.

**PPDU:** Unidad de datos en la capa de presentación.

**SPDU:** Unidad de datos en la capa de sesión.

**TPDU:** Unidad de datos en la capa de transporte.

**Paquete:** Unidad de datos en el capa de red.

**Trama:** Unidad de datos en la capa de enlace.

**Bits:** Unidad de datos en la capa física.

### **8.1.5. Operaciones sobre los datos**

 En determinadas situaciones es necesario realizar una serie de operaciones sobre las PDU para facilitar su transporte, bien debido a que son demasiado grandes o bien porque son demasiado pequeñas y estaríamos desaprovechando la capacidad del enlace.

### **8.1.5.1. Segmentación y Reensamblaje**

Hace corresponder a una  $(N)$ -SDU sobre varias  $(N)$ -PDU. El reensamblaje hace corresponder a varias (N)-PDUs en una (N)-SDU.

### **8.1.5.2. Bloqueo y Desbloqueo**

El bloqueo hace corresponder varias (N)-SDUs en una (N)-PDU. El desbloqueo identifica varias (N)-SDUs que están contenidas en una (N)-PDU.

### **8.1.5.3. Concatenación y Separación**

La concatenación es una función-(N) que realiza el nivel-(N) y que hace corresponder varias  $(N)$ -PDUs en una sola  $(N-1)$ -SDU. La separación identifica varias  $(N)$ -PDUs que están contenidas en una sola (N-1)-SDU.

### **8.2. VideoLAN**

VideoLAN es un software completo para la transmisión de video, desarrollado por estudiantes del Ecole Centrale Paris (http://www.ecp.fr) y desarrolladores de todo el mundo, bajo la GNU General Public License (http://www.gnu.org/copyleft/gpl.html) (GPL). VideoLAN está diseñado para transmitir videos MPEG sobre redes de banda ancha. La solución VideoLAN incluye:

VLS (Servidor VideoLAN), que puede transmitir archivos MPEG-1, MPEG-2 y MPEG-4, DVD's, canales digitales de satélites, canales de televisión digital terrestre y videos en vivo sobre la red en Unicast o Multicast.

VLC (inicialmente cliente VideoLAN), que puede ser usado como un servidor para transmitir archivos MPEG-1, MPEG-2 y MPEG-4, DVD's, canales digitales de satélites, canales de televisión digital terrestre y videos en vivo sobre la red en Unicast o Multicast; o usado como cliente para recibir, decodificar y desplegar transmisiones MPEG bajo múltiples sistemas operativos.

### **8.2.1. Software VideoLAN, VLC Media Player**

VLC trabaja en numerosas plataformas: Linux, Windows, Mac OS X, BeOS, \*BSD, Solaris, Familiar Linux, Yopy/Linupy y QNX. Puede leer:

- Archivos MPEG-1, MPEG-2 y MPEG-4 / DivX desde un disco duro, CD-ROM.
- DVDs y VCDs.
- Desde una tarjeta satélite (DVB-S).
- Desde una cámara filmadora (DV).
- Transmisiones MPEG-1, MPEG-2 y MPEG-4 desde una red enviados por transmisiones provenientes de VLS o VLC.

VLC también puede ser usado como servidor para transmitir:

- MPEG-1, MPEG-2 y MPEG-4 / archivos DivX.
- DVDs.
- Desde una tarjeta codificadora a MPEG.
- Desde una cámara filmadora (DV).

Hacía:

- Una máquina (es decir a una dirección IP): esto es llamado *Unicast*.
- Un grupo dinámico de máquinas que los clientes pueden acceder o salir (es decir a una dirección IP Multicast): esto es llamado *Multicast*, en IPv4 o IPv6.

 Para obtener la lista completa de posibilidades en cada plataforma soportada, acudir a características de VLC en la web (http://www.videolan.org/vlc/features.html).

### **8.2.1.1. Mini-SAP-server**

Se puede adherir un servicio de canal de información basado en el estándar SAP/SDP para la solución VideoLAN. El Mini-SAP-server envía anuncios sobre los programas Multicast en la red en IPv4 o IPv6, y los VLC reciben estos anuncios y automáticamente agregan los programas anunciados a su lista de reproducción. El mini-SAP-server trabaja bajo Linux y Mac OS X.

### **8.2.2. Descripción de los Módulo usando líneas de comando con VLC**

### **8.2.2.1. Estructura del Flujo de Salida**

Flujo de Salida es el nombre de la característica de VLC, con la que puede transmitir cualquier flujo de video legible por el mismo VLC, hacía la creación de un archivo o transmitiéndolo hacía un flujo en una red, en vez de desplegarlo en pantalla. Diferentes tipos de procesos pueden ser aplicados al flujo durante este proceso (transcodificación, re-escalación, filtros, re-multiplexión, etc.). Flujo de salida incluye diferentes módulos, cada uno de ellos tiene diferentes habilidades. Se pueden enlazar módulos para aumentar las posibilidades.

A continuación una lista de los módulos comúnmente disponibles:

- *standard* permite enviar el flujo de video a través de un módulo de acceso de salida: por ejemplo, **UDP**, file, **HTTP**, es muy probable que sea deseado ocupar este módulo al final de los enlaces.
- *transcode* es usado para transcodificar (decodificar y recodificar flujos de videos que usan diferentes codificaciones y/o tasas de bits) el audio y el video de los flujos de entrada. Si los métodos de acceso de entrada o salida no permiten controlar el paso (red, dispositivos de captura), esto es hecho "sobre la marcha", en tiempo real. Esto puede

requerir mucho trabajo de la CPU, dependiendo de los parámetros configurados. Otros flujos, tales como archivos y discos son transcodificados tan rápido como el sistema permite.

- *duplicate* permite crear un enlace secundario, donde el flujo de video será manipulado de un modo independiente.
- *display* permite mostrar un flujo de video de entrada, como lo haría VLC normalmente. Usado con el módulo *duplicate*, permite monitorear el flujo de video mientras se está procesando (enviando).
- *rtp* realiza transmisión de video sobre el protocolo **RTP** (un puerto UDP para cada stream elemental, ES es la salida de un codificador de audio o video). Este módulo también permite soportar RTSP.
- *es* permite hacer ES separados de salida a partir de un flujo de video de entrada. Este puede ser usado, por ejemplo, para guardar flujos de audio o de video en archivos separados.

Cada uno de estos módulos puede tomar opciones. A continuación se muestra la sintaxis que se debe utilizar:

```
% vlc input_stream—sout "#module1{option1=parameter1{parameter-
option1},option2=parameter2}:module2{option1=...,option2=...}:...
^{\prime\prime}
```
 Nota**:** Algunos de las opciones de los módulos (opción 1 en el ejemplo) tiene que ser determinada, otras son opcionales. Los parámetros opcionales (parameter-option1 en el ejemplo) son siempre opcionales. Estos parámetros de las opciones son frecuentemente configuraciones muy avanzadas. Si no se entienden sus descripciones, se deduce que no son necesarias.

Se pueden usar también la siguiente sintaxis:

```
% vlc input_stream—sout-module1-option1=...—sout-module1-
option2=...—sout-module2-option1=...—sout-module2-option2=... ...
```
Por ejemplo, para transcodificar un flujo de video y enviarlo, se usa:

% vlc input\_stream—sout '#transcode{options}:standard{options}'

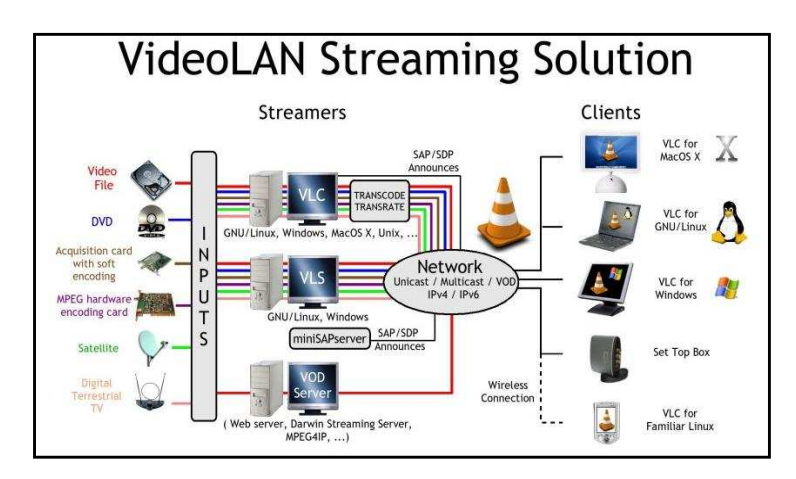

**Figura 28: Diagrama de funcionamiento IPTV usando VideoLAN.** 

El módulo *standart (alias std)* guarda el flujo de video (stream) en un archivo o lo envía por una red, después de haberlo multiplexado. Las opciones posibles son Access y Mux.

### **8.2.2.2. Access**

Esta opción permite determinar el medio usado para guardar o enviar el flujo de video. Esta es una opción obligatoria. Opciones disponibles son:

- **file**: guarda el flujo de video en un archivo

Usa la opción *append* para agregar el flujo de video a un archivo existente en vez de reemplazarlo.

- **udp**: envía flujos de video a una dirección UDP Unicast o Multicast.

Las opciones de este ítem son:

- •*caching=<tiempo en ms>* para determinar el tiempo que VLC debe amortiguar los datos antes de enviarlos.
- •*ttl=<ttl>* sirve para determinar el "time to live" (número de redireccionamientos máximos) de los paquetes enviados por udp.
- •*group=<número de paquetes>* para enviar paquetes en ráfaga en vez de uno por uno.
- •*late=<tiempo en ms>* para desechar paquetes que llegan muy tarde a esta etapa de la cadena, *raw* si no se desea esperar hasta que la MTU se haya completado antes de enviar el paquete.
- **http**: transmite flujo de video a través de HTTP.

Las opciones de este ítem son: *user=<nombre de usuario>* para habilitar la autentificación básica de HTTP y para determinar el usuario, *pwd=<password>* para determinar la autentificación básica del password, *mime=<tipo imitación>* para determinar el tipo imitación devuelto por el servidor.

- **https**: transmite flujo de video a través de HTTP, usando una conexión **SSL** segura. Las opciones de este ítem son las mismas que las de http y también:
	- *cert=<ruta para certificar>* para determinar la certificación a usar.
	- *key=<ruta de clave>* para determinar el archivo de clave secreta que el servidor debería usar para la conexión SSL.
	- *ca=<ruta para certificar>* para determinar la ruta a la root CA certifica usar por SSL.
	- *crl=<ruta para certificar>* para determinar la certificación de la revocación a usar por la conexión SSL.
- **mmsh**: transmite flujo de video usando el protocolo de Microsoft MMS. Este protocolo es usado como método de transporte por muchos Softwares de Microsoft. Notese que sólo una pequeña parte del protocolo MMS es suportada (MMS encapsulado en HTTP).

Las opciones de este ítem son las mismas que las del módulo http.

- **rtp**: transmite flujo de video a través de RTP. Notar que este es un módulo de tipo herencia. No permite RTSP y sólo puede ser usado para transmitir video de tipo TS.

Las opciones son las mismas que para la configuración de *udp*.

#### **8.2.2.3. Mux**

Esta opción permite determinar el método de encapsulación usado para el stream resultante. Esta opción debe ser determinada. Opciones disponibles son:

- *ts:* el multiplexor MPEG2/TS. Este es el multiplexor Standard usado para transmitir MPEG 2. Este multiplexor puede ser usado con cualquier método de acceso. Codecs soportados son MPEG 1/2/4, MJPEG, H263, H264, I263, WMV 1/2 y Theora para video, audio MPEG, AAC y a52 para la transmisión de audio. Las opciones de este ítem son:
	- *pid-video=<pid>* para determinar la identificación del proceso de la secuencia de video.
	- *pid-audio=<pid>* para determinar la identificación del proceso de la secuencia de audio.
	- *pid-spu=<pid>* para determinar la identificación del proceso de los subtítulos
	- *pid-pmt=<pid>* para determinar la identificación del proceso de PMT (Program Map Table).
	- *tsid=<id>* para determinar la identificación del stream TS resultante.
	- *shaping=<shaping delay in ms>* para determinar el intervalo mínimo durante el que el bitrate de el stream permanecerá constante, para streams con bitrates variables.
	- *use-key-frames* se usan frames I como limites para los intervalos formados.
	- *pcr=<PCR intervalo en ms>* permite determinar el intervalo de la Referencia del Reloj del Programa al que será enviado.
	- *dts-delay=<retraso en ms>* permite retrasar PTS (Sellos del Tiempo de Presentación) desde el DTS (Sellos del Tiempo de Decodificación) desde el tiempo dado.
- *crypt-audio* permite habilitar la encriptación de los archivos de audio usando el algoritmo CSA.
- *csa-ck=<clave como una palabra de 16 caracteres >* permite determinar una clave usada para la encriptación CSA.
- *ps:* el multiplexor MPEG2/PS. Este es el multiplexor Standard para archivos MPEG 2 (.mpg). Puede ser usado con el archivo y con los métodos de salida http. Supported codecs are MPEG 1/2 and MJPEG for video, MPEG audio y a52 para streams de audio.

La única opción disponible para este ítem es *dst-delay=<delay in ms>*. Que permite retrasar PTS (Sellos del Tiempo de Presentación) desde el DTS (Sellos del Tiempo de Decodificación) desde el tiempo dado.

- *mpeg1:* el Standard multiplexor MPEG 1. Este multiplexor debería ser usado en vez de ps con streams de video MPEG 1, cuando es guardado en un archivo o cuando es enviado sobre http. Suporta códecs MPEG 1 y MPEG audio.

Las opciones de este ítem son las mismas que las del multiplexor PS.

- *ogg:* el multiplexor ogg. Este es el multiplexor del proyecto Xiph. Puede ser usado con HTTP y con los métodos de salida de archivos. Soporta los códecs MPEG 1/2/4, MJPEG WMV  $1/2$  y Theora, para streams de audio pueden ser vorbis, flac, speex, a52 o MPEG audio.

No hay opciones disponibles para este multiplexor.

- *asf:* el multiplexor ASF de Microsoft. Este es el multiplexor estándar usado para transmitir videos y audio en los Softwares de Microsoft. Es usado también como formato contenedor para archivos de audio WMA. Este multiplexor puede ser usado con archivos y con métodos de salida HTTP. Los códecs que soporta son MPEG 4, MJPEG, WMV 1/2 para video, y MPEG audio, a52 para transmisiones de audio.

Las opciones de este ítem son:

- $\bullet$   $title = \lt$ *titulo* $\gt$ .
- *autor=<autor>*.
- *copyright=<mensaje de copyright>*.
- *comment=<comentarios>.*
- *rating=<clasificación>* permiten determinar que será desplegado en un campo de comentarios del stream.
- *asfh:* esta es una versión especial del multiplexor ASF, que debería ser usada para transmitir videos por MMSH. MMSH es el único que soporta salida de video. Los códecs soportados son los mismos que para ASF.

## **8.3. IMS Subsistema Multimedia IP**

 EL Subsistema Multimedia IP (IMS) es una estructura arquitectónica para la entrega de material multimedia por protocolo Internet (IP) a usuarios móviles. Originalmente fue desarrollado por el cuerpo estándar inalámbrico de 3era Generación Partnership Project (3GPP), y es parte de la visión de envolver redes móviles más allá de GSM.

 La 3era Generación Partnership Project es una colaboración entre grupos de asociaciones de telecomunicaciones, para hacer una especificación de sistemas de teléfonos móviles de 3era generación aplicable globalmente dentro de los alcances del proyecto Internacional Mobile Telecommunication-2000 de la International Telecommunication Union (ITU). Las especificaciones 3GPP están basadas en las especificaciones de Global System for Mobile Communication (GSM). La estandarización 3GPP comprende Radio, Núcleo de Red y Arquitectura de Servicios.

 Su formulación original (3GGP R5) representó un adelanto de la entrega de "servicios de Internet" sobre GPRS. Esta visión más tarde actualizada por 3GPP, 3GPP2 y por TISPAN, por requerir soporte de otras redes además de GPRS, como Gíreles LAN, CDMA2000 y fixed line (línea de teléfono por diferentes medios).

 Para facilitar la integración con Internet, IMS usa protocolos IETF (es decir Internet) tanto como sea posible, como (SIP) Session Initiation Protocol. De acuerdo a 3GPP, IMS no está enfocado en estandarizar aplicaciones en si, pero si en ayudar al acceso de aplicaciones de voz y multimedia a través de terminales inalámbricos y cableados. Esto se hace teniendo una capa horizontal de control que aísla el acceso a Internet desde la Capa de Servicios.

 Tecnologías alternativas y traslapadas, para el acceso y abastecimiento de servicios a través de redes cableadas e inalámbricas dependen de lo requerimientos actuales, e incluyen combinaciones de accesos genéricos a redes (GAN), switches suaves y SIP "desnudos". Esto hace el uso comercial de IMS menos atrayente. Es más fácil vender servicios que vender las virtudes de los "servicios integrados". Pero, servicios para IMS no han sido productivos aún.

 Desde que IMS fue concebido años atrás, ha ido siendo cada vez más fácil de acceder a contenido y contactos usando mecanismos más allá del control de redes inalámbricas tradicionales por parte de los operadores, y así esos operadores están reconsiderando sus estrategias. Sin embargo se espera que eventualmente el protocolo Internet esté disponible en todos los teléfonos y operadores móviles, no está claro cuanto de la cohesión 3GPP/3GPP2/TISPAN usada en IMS como existe hoy en día será desarrollada. Los primeros desarrollos de IMS podrían ser usados en implementaciones IMS, que aún no soportan todos los requerimientos de "Full IMS", aunque no está claramente definido que diferencias debieran haber (frecuentemente es mencionado soporte IPv4 en vez de IPv6 que será necesario en el presentefuturo).

## **8.4. Tutorial para insertar capturadoras de TV bajo S.O. Linux**

1.-Primero, se debe remover el módulo SAA7134-alsa cargado por modprobe.d: **sudo modprobe -r saa7134-alsa** 

2.- Remover el módulo SAA7134 cargado por modprobe.d:

**sudo modprobe -r saa7134** 

3.- Asignar el card y tuner (esos valores corresponden a la tarjeta y sintonizador), para la tarjeta que se uso en esta implementación los valores usados fueron los que se colocan en la siguiente sentencia:

**sudo modprobe saa7134 card=2 tuner=39** 

4.- Se editan las opciones con las que se carga modprobe.d del módulo saa7134:

**sudo gedit /etc/modprobe.d/options** 

Colocando al final del archivo:

### **options saa7134 card=2 tuner=39**

5.- Finalmente se reinicia el sistema y se procede a instalar algún programa para ver televisión, como por ejemplo TvTime, que está en los repositorios de variadas versiones de Linux con el siguiente comando:

#### **sudo aptitude install tvtime**

Para encontrar canales basta con ejecutar:

**tvtime-scanner**

La lista de tarjetas para el chip SAA7134, que es el mismo que para SAA7130, en general es para las tarjetas SAA713\*:

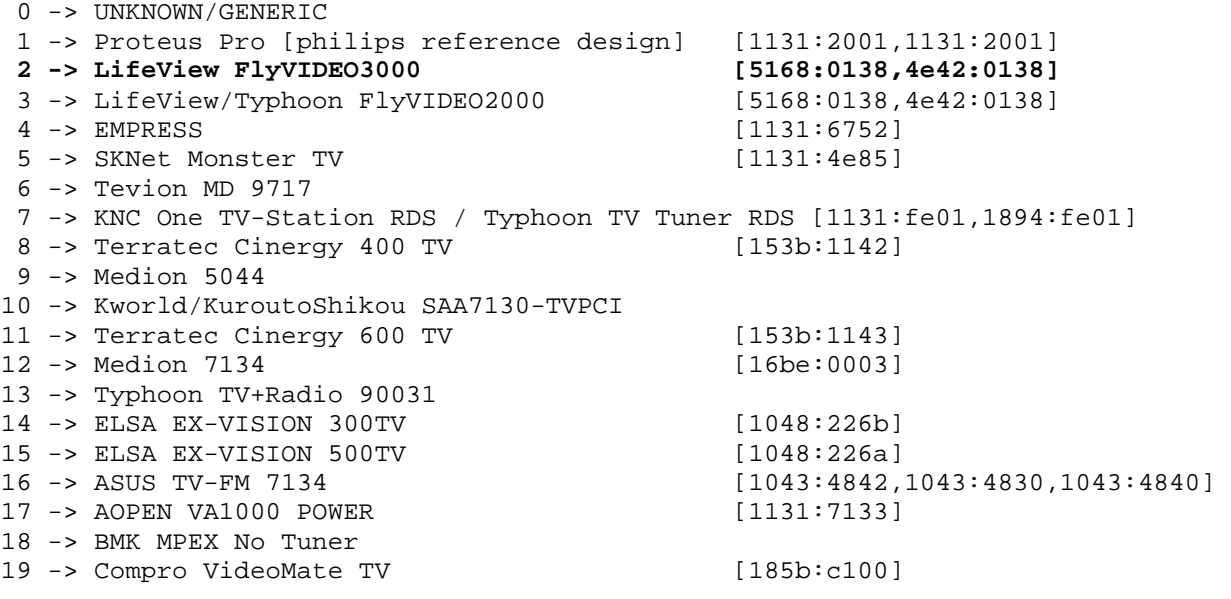

20 -> Matrox CronosPlus [102B:48d0] 21 -> 10MOONS PCI TV CAPTURE CARD [1131:2001] 22 -> AverMedia M156 / Medion 2819 [1461:a70b] 23 -> BMK MPEX Tuner 24 -> KNC One TV-Station DVR [1894:a006] 25 -> ASUS TV-FM 7133 [1043:4843] 26 -> Pinnacle PCTV Stereo (saa7134) [11bd:002b] 27 -> Manli MuchTV M-TV002/Behold TV 403 FM 28 -> Manli MuchTV M-TV001/Behold TV 401 29 -> Nagase Sangyo TransGear 3000TV [1461:050c] 30 -> Elitegroup ECS TVP3XP FM1216 Tuner Card(PAL-BG,FM) [1019:4cb4] 31 -> Elitegroup ECS TVP3XP FM1236 Tuner Card (NTSC,FM) [1019:4cb5] 32 -> AVACS SmartTV 33 -> AVerMedia DVD EZMaker [1461:10ff] 34 -> Noval Prime TV 7133 35 -> AverMedia AverTV Studio 305 [1461:2115] 36 -> UPMOST PURPLE TV [12ab:0800] 37 -> Items MuchTV Plus / IT-005 38 -> Terratec Cinergy 200 TV [153b:1152]<br>
39 -> LifeView FlyTV Platinum Mini [5168:0212,4e42:0212]<br>
40 -> Compro VideoMate TV PVR/FM [185b:c100]<br>
41 -> Compro VideoMate TV Gold+ [185b:c100] 39 -> LifeView FlyTV Platinum Mini [5168:0212,4e42:0212] 40 -> Compro VideoMate TV PVR/FM [185b:c100] 41 -> Compro VideoMate TV Gold+ [185b:c100] 42 -> Sabrent SBT-TVFM (saa7130) 43 -> :Zolid Xpert TV7134 44 -> Empire PCI TV-Radio LE 45 -> Avermedia AVerTV Studio 307 [1461:9715] 46 -> AVerMedia Cardbus TV/Radio (E500) [1461:d6ee] 47 -> Terratec Cinergy 400 mobile [153b:1162] 48 -> Terratec Cinergy 600 TV MK3 [153b:1158] 48 -> Terratec Cinergy 600 TV MK3 [153b:1158]<br>
49 -> Compro VideoMate Gold+ Pal [185b:c200]<br>
50 -> Pinnacle PCTV 300i DVB-T + PAL [11bd:002d]  $50 \rightarrow$  Pinnacle PCTV 300i DVB-T + PAL 51 -> ProVideo PV952 [1540:9524] 52 -> AverMedia AverTV/305 [1461:2108] 53 -> ASUS TV-FM 7135 [1043:4845] 54 -> LifeView FlyTV Platinum FM / Gold [5168:0214,1489:0214,5168:0304] 55 -> LifeView FlyDVB-T DUO [5168:0306] 56 -> Avermedia AVerTV 307 [1461:a70a] 57 -> Avermedia AVerTV GO 007 FM [1461:f31f] 58 -> ADS Tech Instant TV (saa7135) [1421:0350,1421:0351,1421:0370,1421:1370] 59 -> Kworld/Tevion V-Stream Xpert TV PVR7134 60 -> LifeView/Typhoon/Genius FlyDVB-T Duo Cardbus [5168:0502,4e42:0502,1489:0502] 61 -> Philips TOUGH DVB-T reference design [1131:2004] 62 -> Compro VideoMate TV Gold+II 63 -> Kworld Xpert TV PVR7134 64 -> FlyTV mini Asus Digimatrix [1043:0210] 65 -> V-Stream Studio TV Terminator 66 -> Yuan TUN-900 (saa7135) 67 -> Beholder BeholdTV 409 FM [0000:4091] 68 -> GoTView 7135 PCI [5456:7135] 69 -> Philips EUROPA V3 reference design  $[1131:2004]$ 70 -> Compro Videomate DVB-T300 [185b:c900] 71 -> Compro Videomate DVB-T200 [185b:c901] 72 -> RTD Embedded Technologies VFG7350 [1435:7350] 73 -> RTD Embedded Technologies VFG7330 [1435:7330] 13 - Ale Ennouace Tourners Transform (14c0:1212)<br>
74 -> LifeView FlyTV Platinum Mini2 (14c0:1212)<br>
75 -> AVerMedia AVerTVHD MCE A180 (1461:1044) 75 -> AVerMedia AVerTVHD MCE A180 76 -> SKNet MonsterTV Mobile [1131:4ee9]

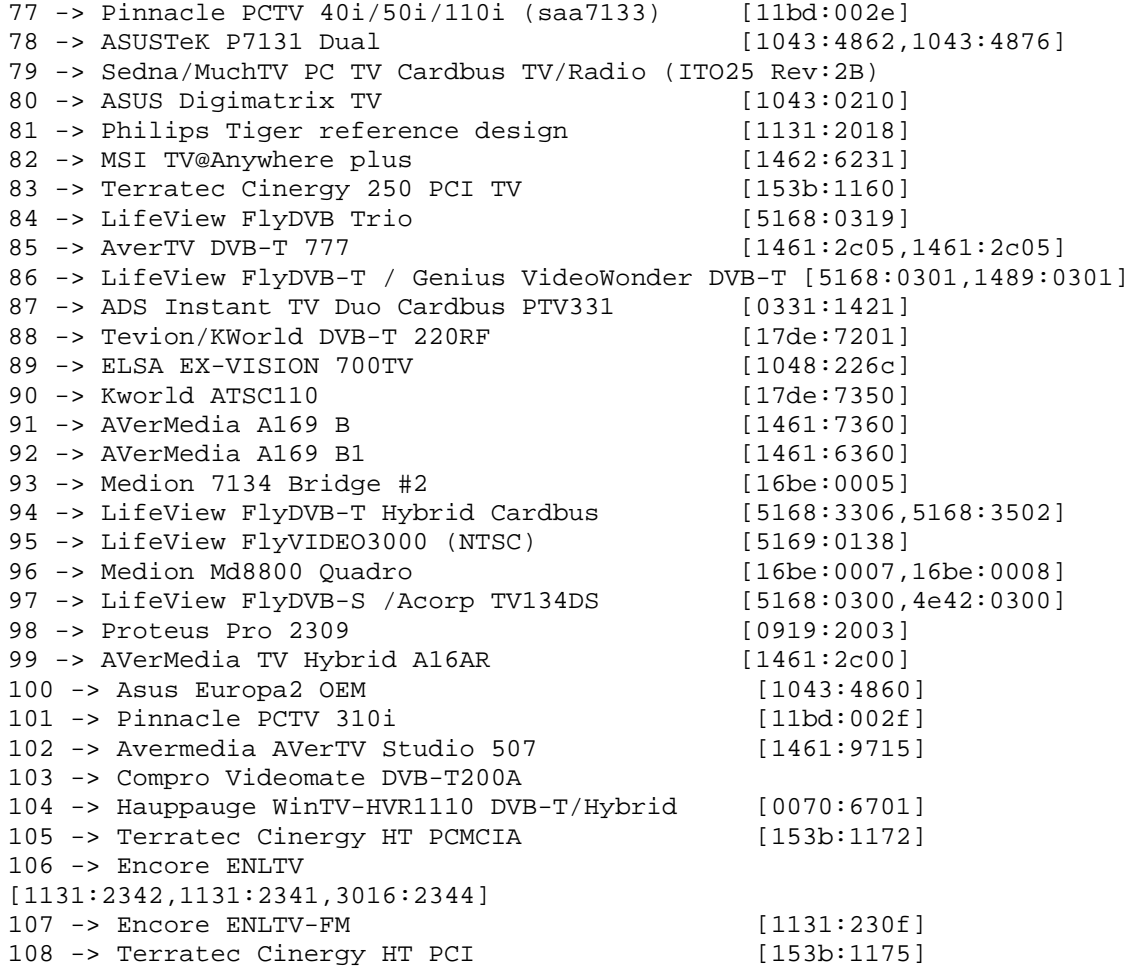

Lista de sintonizadores:

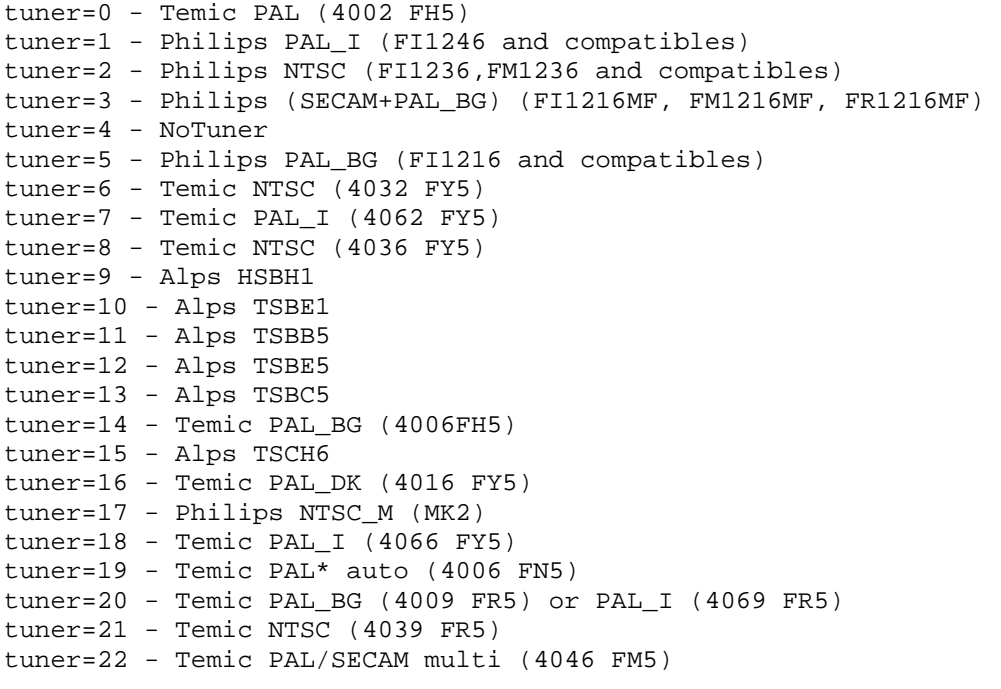
```
tuner=23 - Philips PAL_DK (FI1256 and tibles) 
tuner=24 - Philips PAL/SECAM multi (FQ1216ME) 
tuner=25 - LG PAL_I+FM (TAPC-I001D) 
tuner=26 - LG PAL_I (TAPC-I701D) 
tuner=27 - LG NTSC+FM (TPI8NSR01F) 
tuner=28 - LG PAL_BG+FM (TPI8PSB01D) 
tuner=29 - LG PAL_BG (TPI8PSB11D) 
tuner=30 - Temic PAL* auto + FM (4009 FN5)
tuner=31 - SHARP NTSC_JP (2U5JF5540) 
tuner=32 - Samsung PAL TCPM9091PD27 
tuner=33 - MT20xx universal 
tuner=34 - Temic PAL BG (4106 FH5)
tuner=35 - Temic PAL_DK/SECAM_L (4012 FY5) 
tuner=36 - Temic NTSC (4136 FY5) 
tuner=37 - LG PAL (newer TAPC series) 
tuner=38 - Philips PAL/SECAM multi (FM1216ME MK3) 
tuner=39 - LG NTSC (newer TAPC series) 
tuner=40 - HITACHI V7-J180AT 
tuner=41 - Philips PAL_MK (FI1216 MK) 
tuner=42 - Philips 1236D ATSC/NTSC daul in 
tuner=43 - Philips NTSC MK3 (FM1236MK3 or FM1236/F)
tuner=44 - Philips 4 in 1 (ATI TV Wonder Pro/Conexant) 
tuner=45 - Microtune 4049 FM5 
tuner=46 - Panasonic VP27s/ENGE4324D 
tuner=47 - LG NTSC (TAPE series) 
tuner=48 - Tenna TNF 8831 BGFF) 
tuner=49 - Microtune 4042 FI5 ATSC/NTSC dual in 
tuner=50 - TCL 2002N 
tuner=51 - Philips PAL/SECAM_D (FM 1256 I-H3) 
tuner=52 - Thomson DDT 7610 (ATSC/NTSC) 
tuner=53 - Philips FQ1286 
tuner=54 - tda8290+75 
tuner=55 - TCL 2002MB 
tuner=56 - Philips PAL/SECAM multi (FQ1216AME MK4) 
tuner=57 - Philips FQ1236A MK4 
tuner=58 - Ymec TVision TVF-8531MF/8831MF/8731MF 
tuner=59 - Ymec TVision TVF-5533MF 
tuner=60 - Thomson DDT 7611 (ATSC/NTSC) 
tuner=61 - Tena TNF9533-D/IF/TNF9533-B/DF 
tuner=62 - Philips TEA5767HN FM Radio 
tuner=63 - Philips FMD1216ME MK3 Hybrid Tuner 
tuner=64 - LG TDVS-H062F/TUA6034 
tuner=65 - Ymec TVF66T5-B/DFF 
tuner=66 - LG NTSC (TALN mini series) 
tuner=67 - Philips TD1316 Hybrid Tuner 
tuner=68 - Philips TUV1236D ATSC/NTSC dual in 
tuner=69 - Tena TNF 5335 MF
```
## **8.5. Tipos y Arquitecturas de redes de datos**

## **8.5.1. Modelo OSI**

El modelo de referencia de Interconexión de Sistemas Abiertos (OSI, Open System Interconnection), publicado el año 1984, es el modelo de red descriptivo creado por la Organización Internacional para la Estandarización (ISO). El cual esta constituido por 7 capas, que definen las funciones de los protocolos de comunicaciones. Cada capa del modelo representa una función realizada cuando los datos son transferidos entre aplicaciones cooperativas a través de una red intermedia.

Tempranamente, en la década de los años 80 el desarrollo de redes se produjo con un enorme crecimiento en la cantidad y el tamaño de las redes, como consecuencias de la rápida expansión, las redes que utilizaban diferentes especificaciones e implementaciones tenían dificultades para intercambiar información. El mismo problema surgía con las empresas que desarrollaban tecnologías de networking, puesto que éstas respetaban reglas propiedad de manera estricta y no eran capaces de comunicarse con tecnologías que usaban otras diferentes.

Para enfrentar el problema de incompatibilidad de redes, la Organización Internacional para la Estandarización (ISO) investigó modelos de networking, Arquitectura de Sistemas de Red a fin de encontrar reglas aplicables de forma general a todas las redes. Con base en esta investigación, la ISO desarrolló un modelo de red que ayuda a los fabricantes a crear redes que sean compatibles con otras redes.

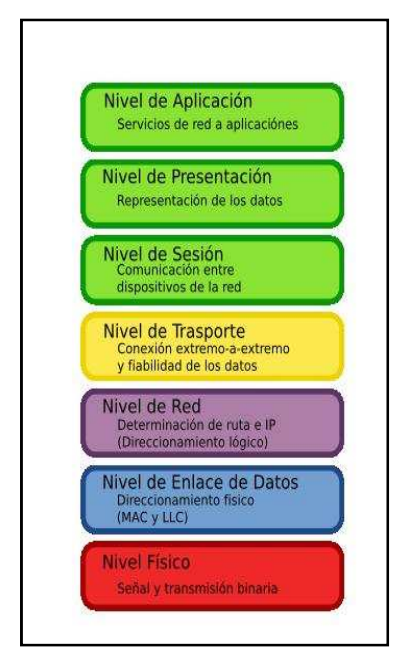

**Figura 29: Esquema del Modelo OSI.** 

 Este modelo en sí, no puede ser considerado una arquitectura, puesto que no especifica el protocolo que debe ser usado en cada capa. Está dividido en siete capas, cada una de las cuales son descritas brevemente más adelante. En la Figura 29 se presenta una esquematización de las capas, en orden ascendente, que se incluyen en el modelo OSI.

#### **8.5.1.1. Nivel Físico (Capa 1)**

La Capa Física del modelo de referencia OSI, es la que se encarga de las conexiones físicas de la computadora hacia la red, tanto en lo que se refiere al medio físico (medíos guiados o medios no guiados), características del medio (tipo o calidad de cable, tipo de conectores normalizados, etc.), y la forma en la que se transmite la información (codificación de señal, niveles de tensión o de intensidad de corriente eléctrica, etc.).

Este nivel es el encargado de transmitir los bits de información, a través del sistema utilizado para la transmisión. Se ocupa de las propiedades físicas y características eléctricas de los diversos componentes, como la velocidad de transmisión, si ésta es uni o bidireccional (símplex, dúplex o full-dúplex), como también, de aspectos mecánicos de las conexiones y terminales, incluyendo la interpretación de las señales eléctricas/electromagnéticas.

Además, se encarga de transformar una trama de datos, proveniente del nivel de enlace en una señal adecuada al medio físico utilizado en la transmisión. Cuando actúa en modo recepción el trabajo es inverso, se encarga de transformar la señal transmitida a tramas de datos binarios que serán entregados al nivel 2, capa de enlace.

#### **8.5.1.2. Nivel de Enlace de datos (Capa 2)**

Esta capa se ocupa del direccionamiento físico, de la topología de la red, del acceso a la red, de la notificación de errores, de la distribución ordenada de tramas y del control del flujo.

El direccionamiento de los datos en la red se hace desde un emisor a un receptor, la notificación de errores, de la topología de la red de cualquier tipo. La tarjeta NIC (Network Interface Card, o Tarjeta de Red) se encarga de entregar conexión, posee una dirección MAC (control de acceso al medio) y un LLC (control de enlace lógico).

Los Hubs y Switch realizan su función en esta capa, reenviando las tramas a todos en el caso del Hub, y una vez aprendido, un Switch sólo la enviara, por la puerta adecuada. La Unidad de Datos de Protocolo (PDU) de la capa 2 es la trama.

#### **8.5.1.3. Nivel de Red (Capa 3)**

El cometido de la capa de red, es hacer que los datos lleguen desde el origen al destino, aún cuando ambos no estén conectados directamente. Los dispositivos que facilitan la llegada de los datos se denominan routers, aunque con mayor frecuencia se les llama *routers*.

Adicionalmente la capa de red debe operar en la congestión de red, que es el fenómeno que se produce cuando la saturación de un nodo tira abajo toda la red. Los firewalls actúan sobre esta capa principalmente, para descartar direcciones de maquinas. La PDU de la capa 3 es el paquete.

#### **8.5.1.4. Nivel de Transporte (Capa 4)**

Su función básica es, aceptar los datos enviados por las capas superiores, dividirlos en pequeñas partes si es necesario y pasarlos al nivel de red. Otra característica a destacar es que debe aislar a las capas superiores de las distintas posibles implementaciones de tecnologías de red en las capas inferiores, lo que la convierte en el corazón de la comunicación. En esta capa se proveen servicios de conexión para la capa 5, que serán utilizados finalmente por los usuarios de la red al enviar y recibir paquetes. Todo el servicio que presta la capa está gestionado por las cabeceras que agrega al paquete a transmitir.

Por lo tanto, es la encargada de efectuar el transporte de los datos (que se encuentran dentro del paquete) de la máquina de origen a la de destino, independizándolo del tipo de red física que se esté utilizando. La PDU de la capa 4 se llama Segmentos.

#### **8.5.1.5. Nivel de Sesión (Capa 5)**

Esta capa Establece, gestiona y finaliza las conexiones entre usuarios (procesos o aplicaciones) finales. Ofrece varios servicios que son cruciales para la comunicación, como son:

- Control de la sesión a establecer entre el emisor y el receptor
- Control de la concurrencia
- Mantener puntos de verificación

Por lo tanto, el servicio provisto por este nivel es la capacidad de asegurar que, dada una sesión establecida entre dos máquinas, la misma se pueda efectuar para las operaciones definidas de principio a fin, reanudándolas en caso de interrupción. Los firewalls actúan sobre esta capa, para bloquear los accesos a los puertos de un computador.

#### **8.5.1.6. Nivel de Presentación (Capa 6)**

El objetivo de este nivel de presentación es encargarse de la representación de la información, de manera que aunque distintos equipos puedan tener diferentes representaciones internas de caracteres (ASCII, Unicode, EBCDIC), números (little-endian tipo Intel, big-endian tipo Motorola), sonido o imágenes y los datos lleguen de manera reconocible.

Por lo tanto, es la encargada de manejar las estructuras de datos abstractas y realizar las conversiones de representación de datos necesarias para la correcta interpretación de los mismos. Esta capa también permite cifrar los datos y comprimirlos.

#### **8.5.1.7. Nivel de Aplicación (Capa 7)**

Ofrece la posibilidad de acceder a los servicios de las demás capas y define los protocolos que utilizan las aplicaciones para intercambiar datos. En la práctica el usuario normalmente no interactúa directamente con el nivel de aplicación. Suele interactuar con programas que a su vez interactúan con el nivel de aplicación pero ocultando la complejidad subyacente.

## **8.5.2.** Modelo TCP/IP

 Gran parte de la tecnología de redes, fue desarrollada por la *Agencia de Proyectos de Investigación Avanzada (ARPA)*, dentro de esto se encuentran estándares de red de comunicación entre computadores. Entre esos desarrollos se creó el llamado grupo de protocolos TCP/IP, útil para comunicarse por medio de redes interconectadas, que llevado a un modelo en capas o niveles resulta más sencillo agrupar funciones relacionadas e implementar el software de comunicaciones modular.

#### **8.5.2.1. Nivel Físico**

 El nivel físico, describe las características físicas de la comunicación, como las convenciones sobre la naturaleza del medio usado para la comunicación (como las comunicaciones por cable, fibra óptica o radio), y todo lo relativo a los detalles como los conectores, código de canales y modulación, potencias de señal, longitudes de onda, sincronización, temporización y distancias máximas.

#### **8.5.2.2. Nivel de Enlace de datos**

 El nivel de enlace de datos, especifica cómo son transportados los paquetes sobre el nivel físico, incluyendo los delimitadores de las tramas. Ethernet por ejemplo, incluye campos en la cabecera de la trama que especifican, que máquina o máquinas de la red son las destinatarias de la trama.

#### **8.5.2.3. Nivel de Internet**

 Como fue definido originalmente, este nivel soluciona el problema de conseguir transportar paquetes a través de una red sencilla. En la familia de protocolos de Internet, IP realiza las tareas básicas para conseguir transportar datos desde un origen a un destino. IP puede pasar los datos a una serie de protocolos superiores, cada uno de esos protocolos es identificado con un único "Número de protocolo IP". ICMP e IGMP son los protocolos 1 y 2, respectivamente.

 Algunos de los protocolos por encima de IP como ICMP (usado para transmitir información de diagnóstico sobre transmisiones IP) e IGMP (usado para dirigir tráfico Multicast) van en niveles superiores a IP pero realizan funciones del nivel de red e ilustran una incompatibilidad entre los modelos de Internet (TCP/IP) y OSI.

#### **8.5.2.4. Nivel de Transporte**

 Los protocolos del nivel de transporte, pueden solucionar problemas como la confiabilidad y la seguridad de que los datos llegan en el orden correcto. En el conjunto de protocolos TCP/IP, los protocolos de transporte también determinan a qué aplicación van destinados los datos.

 En el nivel de transporte, las aplicaciones normalmente hacen uso de TCP y UDP, y son habitualmente asociados a un número de puerto bien conocido.

#### **8.5.2.5. Nivel de Aplicación**

 El nivel de aplicación, es el nivel que los programas más comunes utilizan para comunicarse a través de una red con otros programas. Los procesos que acontecen en este nivel son aplicaciones específicas que pasan los datos al nivel de aplicación en el formato que internamente use el programa y es codificado de acuerdo con un protocolo estándar.

 Una vez que los datos de la aplicación han sido codificados, en un protocolo estándar del nivel de aplicación son pasados hacia el siguiente nivel (inferior) de la pila de protocolos TCP/IP.

### **8.5.3. Arquitectura de Sistemas de Red (SNA)**

 La Arquitectura de Sistemas de Red, fue diseñada y es utilizada por IBM para la conectividad de sus redes de computadores y servidores que distribuyen millones de transacciones.

 Para los programadores SNA es muy complejo de utilizar, es por eso que se destinó una librería de funciones o API, llamada CPI-C especialmente diseñada para hacer aplicaciones que se comuniquen utilizando SNA. Los bancos aún la siguen utilizando, por considerarlo más seguro que el TCP/IP, es común que las redes de cajeros automáticos estén conectadas bajo SNA. A su vez con SNA define los estándares, protocolos y funciones usadas por los dispositivos para permitirles la comunicación entre ellos en sus redes.

 Un nuevo diseño de red que a diferencia del SNA y sí permite, sin necesidad de host, la comunicación peer-to-peer implementando es el APPN (Advanced Peer-to-Peer Networking), que es más simple de configurar y se mantiene sobre las redes SNA.

 El modelo SNA presenta similitudes con el modelo OSI, y está compuesto de las siguientes siete capas:

- 1. Capa Física: No definen protocolos específicos.
- 2. Capa de enlace de datos: Define varios protocolos incluidos el SDLC, el protocolo de comunicación Token Ring Network para LAN entre iguales.
- 3. Capa de ruta: Implementa muchas funciones de la Capa de Red del Modelo OSI.
- 4. Capa de Transmisión: Controla el proceso de petición y respuesta.
- 5. Capa del Flujo de Datos: Determina de quién es el turno para la comunicación e interrumpe el flujo de datos.
- 6. Servicios de Presentación: Especifica los algoritmos de transformación de datos para cambiarlos de una forma a otra, sincroniza las transacciones y coordina los recursos compartidos.
- 7. Servicios de Transacción: Proporciona servicios de aplicación en forma de programas que implementan el procesamiento distribuido o servicios de gestión.

#### **8.5.4. Token Ring**

 La arquitectura de red Token Ring, fue desarrollada por IBM en los años 70's con topología lógica en anillo y técnica de acceso de paso de testigo. Token Ring se rige por el estándar IEEE 802.5. Se dejó de utilizar por la popularización de Ethernet. No obstante, determinados escenarios, tales como bancos, siguen empleándolo.

 La topología utilizada por esta arquitectura es lógica en anillo, aunque por medio de una unidad de acceso de estación múltiple (MSAU) la red puede verse como si fuera una estrella.

 Entre otras características, su topología física es en estrella y la lógica en anillo. Utiliza cable especial apantallado, aunque el cableado también puede ser par trenzado. La longitud total de la red no puede superar los 366 metros. La distancia entre una computadora y el MAU no puede ser mayor que 100 metros.

 A cada MAU se pueden conectar ocho computadoras. Por otra parte la velocidad máxima de transmisión que alcanzan estas redes oscila entre los 4 y los 16 Mbps. Posteriormente el High Speed Token Ring (HSTR) elevó la velocidad a 100 Mbps.

## **8.5.5. ARCNET**

 ARCNET es un protocolo de la red de área local (LAN), similar en propósito a Ethernet o al Token Ring. ARCNET fue el primer sistema extensamente disponible del establecimiento de una red para los microordenadores y llegó a ser popular en los años 80 para las tareas de la ofimática.

 La arquitectura de red de área local de ARCNET, fue desarrollada por Datapoint Corporation, utiliza una técnica de acceso de paso de testigo como el Token Ring. La topología física es en forma de anillo, utilizando cable coaxial y Hubs pasivos (hasta 4 conexiones) o activos.

 La velocidad de transmisión era en torno a 2 MB, aunque al no producirse colisiones el rendimiento era equiparable al de las redes Ethernet. Empezaron a entrar en desuso en favor de Ethernet al bajar los precios de éstas. Las velocidades de sus transmisiones son de 2.5 Mbits/s. Soporta longitudes de hasta unos 609 m (2000 pies).

 Aunque utilizan topología en bus, suele emplearse un concentrador para distribuir las estaciones de trabajo usando una configuración de estrella. El cable que usan suele ser coaxial, aunque el par trenzado es el más conveniente para cubrir distancias cortas.

#### **8.5.6. Modelo cliente-servidor**

 La definición de *servidor*, en el área de telecomunicaciones es un programa que ofrece algún servicio disponible a través de una red. Es decir funciona con una lógica de pregunta y respuesta, el cliente le solicita el servicio, el servidor lo realiza y da el resultado al cliente.

 Las tareas que pueden efectuar los servidores son variadas, en particular pueden tanto realizar pueden entregar la hora del día cuando esta sea solicitada, como también pueden realizar operaciones de almacenaje o recuperación de datos de un archivo.

 Los servidores usualmente son instalados, utilizando aplicaciones de programas, puesto que de ese modo, pueden ser ejecutados en todos los sistemas que soporten la comunicación TCP/IP. Así puede ser ejecutado paralelamente con otras aplicaciones en un PC, es así como los servidores múltiples pueden ofrecer un mismo servicio ejecutándose en una máquina o en múltiples máquinas, algo que es bastante usado.

### **8.5.7. Arquitectura de Internet**

 La forma en que se interconectan las redes, para formar una red de redes se divide en dos partes, físicamente dos redes sólo se pueden conectar por medio de una computadora en medio de las dos que este a disposición de las redes, es decir que colabore con la comunicación entre ellas. Una manera de colaborar es transportar paquetes de una red a otra, a este funcionamiento se le conoce como *pasarelas* o *compuertas de red* o *ruteadores de red de redes*.

## **8.5.8. X.25**

El estándar X.25 de la ITU-T, para la conexión de redes y conmutación de paquetes en un área amplia, usando líneas compartidas, telefónicas o ISDN como medio físico de la red. Fue desarrollado antes que el modelo de referencia OSI, su funcionalidad no encaja preciso para todos los modelos.

Su protocolo de enlace, LAPB, está basado en el protocolo HDLC proveniente de IBM. Establece mecanismos de direccionamiento entre usuarios, negociación de características de comunicación y técnicas de recuperación de errores. Los servicios públicos de conmutación de paquetes admiten numerosos tipos de estaciones de distintos fabricantes. Por lo tanto, es de la mayor importancia definir la interfaz entre el equipo del usuario final y la red.

X.25 aún se usa para ciertas aplicaciones, la mayor de ellas es en procesos de transacción para autorización de tarjetas de crédito.

# **8.6. Servicios de datos y Características del Mercado de Telecomunicaciones**

 En la tradicional área de servicios de redes de datos, donde la estrategia es seguir avanzando hacia los servicios Full IP y a la convergencia total de la voz y datos bajo una misma red, se usan tecnologías como MPLS y los servicios de Telefonía IP en sus distintas versiones: híbridas, media y Full IP y soluciones VPN (redes privadas virtuales), que potencian el uso de la red Internet, con operaciones transaccionales en un ambiente seguro y confiable. Además de MPLS, también se cuenta con otras tecnologías de acceso de redes, como ATM, Frame Relay, TDM o XDSL, que permiten entregar óptimos niveles y clases de servicio, según comportamiento de tráfico o arquitectura para red privada o acceso a Internet.

 VPN consiste en un enlace virtual, encriptado sobre la plataforma de Internet que permite conectarse a la red de su empresa desde cualquier sitio remoto conectado a la red mundial (Internet). Esto es posible, gracias a un software que tiene el firewall, ubicado en el punto central donde se encuentra la red. Con esto se forma un túnel virtual de comunicación entre la red principal y la red remota o computador remoto. Este sistema tendrá una buena accesibilidad dependiendo del ancho de banda contratado hacia Internet.

### **8.6.1. Time Division Multiplexing (TDM)**

TDM sigla proveniente de Time Division Multiplexing, es un importante servicio que consiste en la interconexión de Centrales Telefónicas de propiedad del cliente mediante enlaces E1s o líneas privadas. El alto flujo telefónico entre las distintas sucursales de la empresa, implica una gran cantidad de costos de SLM, lo que justifica la interconexión de las respectivas centrales telefónicas. Implementar esta solución le permite a la organización comunicarse con sus sedes, de la misma forma como se comunica dentro de su ubicación principal, simplemente marcando un número de anexo.

Como resultado, se obtiene una única red telefónica la cual permite comunicarse entre sedes de la forma acostumbrada; marcando números de anexos. De esta manera su empresa evita el pago de SLM. Es importante destacar, que esta solución no depende de la distancia que exista entre las distintas sedes, ya que la tecnología usada, basada en fibra óptica, puede operar con grandes distancias de por medio.

Los anchos de banda de esta tecnología incluyen los 9600 bps, 19200 bps, n x 64 Kbps, E1s, DS-3, STM-1, etc.), y son entregador por líneas de cobre o de fibra, según corresponda, sobre las Redes TDM y SDH

#### **8.6.2. Modo de transferencia Asíncrona (ATM)**

 Es una tecnología de telecomunicaciones, que fue desarrollada para suplir la gran demanda de capacidad de transmisión para servicios y aplicaciones. A fin de aprovechar, al máximo, la capacidad de los sistemas de transmisión, la información no es transmitida y conmutada a través de canales asignados en permanencia, sino en forma de cortos paquetes (celdas ATM) de longitud constante.

 El servicio brindado por ATM es orientado a conexión, con el cual, no hay un desorden en la llegada de las celdas al destino. Esto gracias a los caminos virtuales (VP) y los canales virtuales (VC). Los caminos y canales virtuales tienen el mismo significado que los Virtual Chanel Connection (VCC) en X.25, que indica el camino fijo que debe seguir la celda. En el caso de ATM, los caminos virtuales (VP), son los caminos que siguen las celdas entre dos routers ATM pero este camino puede tener varios canales virtuales (VC).

### **8.6.3. Frame Relay**

 Frame Relay, es una técnica de comunicación mediante retransmisión de tramas, introducida por la ITU-T a partir de la recomendación I.122 de 1988. Consiste en, una forma simplificada de tecnología de conmutación de paquetes que transmite una variedad de tamaños de tramas para datos, perfecto para la transmisión de grandes cantidades de datos.

 La técnica Frame Relay, se utiliza para un servicio de transmisión de voz y datos a alta velocidad que permite la interconexión de redes de área local separadas geográficamente a un costo menor. Ofrece mayores velocidades y rendimiento, a la vez que provee la eficiencia de ancho de banda que viene como resultado de los múltiples circuitos virtuales que comparten un puerto de una sola línea. Los servicios de Frame Relay son confiables y de alto rendimiento

### **8.6.4. Digital Subscriber Line (DSL)**

Digital Subscriber Line conocido como DSL (Línea de abonado digital) es un término utilizado para referirse de forma global a todas las tecnologías que proveen una conexión digital sobre línea de abonado de la red telefónica local: ADSL, ADSL2, ADSL2+ SDSL, IDSL, HDSL, SHDSL, VDSL y VDSL2.

Estas conexiones tienen en común el utilizar el par trenzado de hilos de cobre convencionales de las líneas telefónicas para la transmisión de datos a gran velocidad. La diferencia entre ADSL y otras DSL es que la velocidad de bajada y la de subida no son simétricas, es decir que normalmente permite una mayor velocidad de bajada que de subida.

#### **8.6.5. Next Generation Networking (NGN)**

 La llamada Red de próxima Generación, es un amplio término que se refiere a algunas maneras para la evolución en las telecomunicaciones y en el acceso a redes, que se está y seguirá siendo desarrollada dentro de los próximos años. La idea principal por detrás de NGN es que una red transporte toda la información y servicios (voz, datos, y todo tipo de archivos media como video, etc.) encapsulándolos en paquetes, como se hace en las redes. Las redes NGN están comúnmente relacionadas con el Protocolo Internet y es por esto que el término "all-IP" es también usado para describir la transformación hacia NGN.

## **8.7. Redes avanzadas y alcances de Internet II**

## **8.7.1. Las Redes Avanzadas en el mundo**

En términos generales, las Redes Avanzadas se agrupan en el mundo de acuerdo a zonas geográficas. Así, las Redes Nacionales de Investigación y Educación (NREN) o Redes Avanzadas de cada país -la NREN de Chile es REUNA-, van integrando consorcios que no son otra cosa que redes mayores, integradas en una gran troncal (backbone). Estas redes mayores, a su vez, establecen Memorandums de Entendimiento (MoU) o asociaciones que les permiten interconectarse, logrando la interconexión total de las Redes Avanzadas, es el fin de las barreras para el desarrollo de la investigación. Algunas de estas redes son:

- Canadá, CANARIE
- Estados Unidos, Internet2
- América Latina, CLARA
- Asia-Pacifico, APLAN
- Europa, GÉANT2

## **8.7.2. La evolución de Internet en América Latina**

El proyecto ALICE creó la primera red de investigación y educación para la zona de Latinoamérica. Conocida como RedCLARA, que comenzó a funcionar el 1 de septiembre de 2004, con una conexión que enlazaba a Chile y a Brasil con Europa. A partir de esta conexión inicial, la red ha crecido de forma rápida, con la adhesión constante de socios regionales a la comunidad RedCLARA. Desde Abril de 2006 son 14 las redes nacionales conectadas.

La red RedCLARA ayuda a los investigadores latinoamericanos a competir en la carrera mundial de la investigación y permite una colaboración sin precedentes con sus colegas europeos. Anteriormente, la colaboración de investigación entre Latinoamérica y Europa se veía obstaculizada por la falta de una conexión exclusiva entre estas dos regiones. El proyecto ALICE ha abordado directamente este problema, ofreciendo con RedCLARA una conexión directa con la red GÉANT2 europea.

La figura 30 contiene la interconexión regional desarrollada en Sudamérica, enseñando cuales son los puntos de distribución y las velocidades que interconectan a los países que participan en esta red. Que tiene como núcleo un anillo de alta velocidad que pasa por México, Chile, Argentina, Brasil y Panamá, desde donde es distribuido a los otros países involucrados.

La conexión de mayor velocidad es la que une Brasil con España a 622 Mbps, mientras que la mayor velocidad de conexión entre los países americanos que aparecen interconectados es de 155 Mbps.

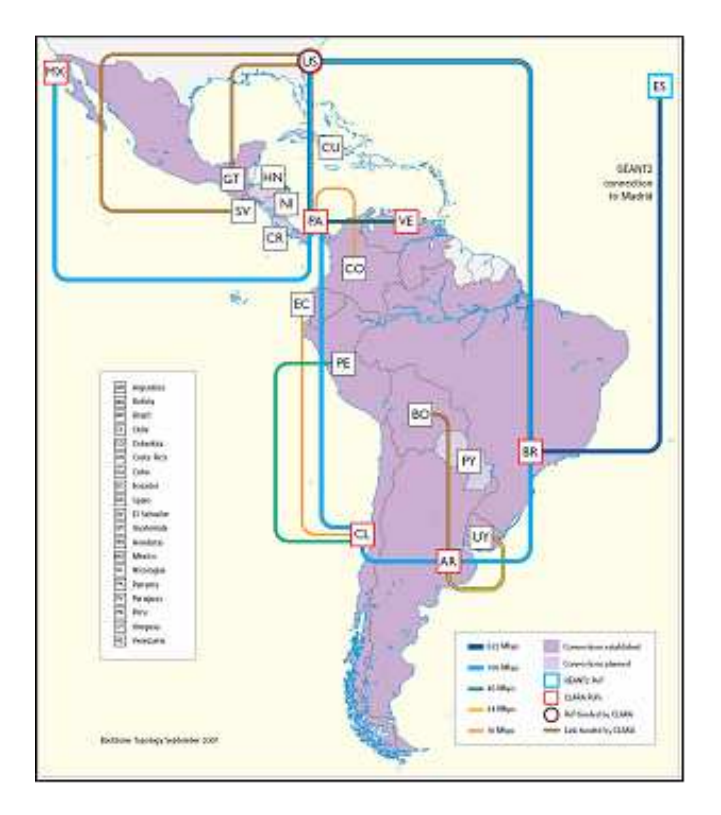

**Figura 30: Configuración RedCLARA.** 

## **8.7.3. Internet II**

Internet2 (I2) o UCAID (*University Corporation for Advanced Internet Development*) es en un principio un consorcio sin fines de lucro que desarrolla aplicaciones y tecnologías de redes avanzadas, la mayoría para transferir información a alta velocidad. Internet2 es una red telemática desarrollada principalmente por las universidades estadounidenses, construida en fibra óptica y permite altas velocidades con una gran fiabilidad. Es usado por 208 universidades de Estados Unidos y otras 60 compañías tecnológicas como Comcast, Microsoft, Intel, Sun Microsystems y Cisco Systems. Algunas de las tecnologías que han desarrollado han sido IPv6, IP Multicast y Calidad de Servicio (QoS).

Las velocidades mínimas son:

- 622 Mbps para un miembro de I2 (universidades y socios).
- 50 Mbps para un usuario particular.

La enseñanza, el aprendizaje y la investigación, en colaboración, requieren interconexión y altas conexiones de banda ancha en tiempo real. También han desarrollado otras aplicaciones para entornos de alta velocidad como los laboratorios virtuales (LAV), la telemedicina y la teleinmersión. Para conectarse a Internet2 necesitas que tu red de alta velocidad esté conectada a un GigaPop de Internet2, también puedes conectarte a través de Internet usando un backbone. Aunque existen muchas similitudes con Internet, la nueva red no pretende sustituir a la antigua en el corto plazo.

## **8.8. Ventajas y usos del Comercio Electrónico**

## **8.8.1. Ventajas del Comercio Electrónico**

Las ventajas insertadas por este nuevo sistema de comercio, con respecto a los clientes, es que permite el acceso a mayor cantidad de información de los productos o servicios de interés. Dado que la naturaleza interactiva de las Webs permite búsquedas profundas que son iniciadas y controladas por los clientes, por lo que las actividades de mercadeo a través de las Webs están más impulsadas por los clientes que aquellas proporcionadas por los medios tradicionales.

Otra ventaja para este comercio es que facilita la investigación y comparación de mercados. La capacidad de la Web para acumular, analizar y controlar grandes cantidades de datos especializados, permite la compra por comparación y acelera el proceso de encontrar los artículos.

Las principales ventajas para las empresas son las mejoras en la distribución. Por ejemplo, los productos digitales pueden entregarse de inmediato, dando fin de manera progresiva a los intermediarios. Los cuales a diferencia de un portal Web tienen horario de funcionamiento, mientras que un sitio Web se encuentra disponible las 24 horas del día bajo demanda de los clientes. De esta manera, se obtiene más y mejor publicidad, promoción y servicio al cliente.

## **8.8.2. Usos y tecnologías del Comercio Electrónico**

 El comercio electrónico, puede utilizarse en cualquier entorno en el que se intercambien documentos entre empresas: compras o adquisiciones, finanzas, industria, transporte, salud, legislación y recolección de ingresos o impuestos. Ya existen compañías que utilizan el comercio electrónico para desarrollar los aspectos siguientes:

- Creación de canales nuevos de mercadeo y ventas.
- Acceso interactivo a catálogos de productos, listas de precios y folletos publicitarios.
- Venta directa e interactiva de productos a los clientes.
- Soporte técnico ininterrumpido, permitiendo que los clientes encuentren por sí mismos, y fácilmente, respuestas a sus problemas mediante la obtención de los archivos y programas necesarios para resolverlos.

 Los tipos de actividad empresarial, que podrían beneficiarse mayormente de la incorporación del comercio electrónico, son:

- *Sistemas de reservas*. Centenares de agencias dispersas utilizan una base de datos compartida para acordar transacciones.
- *Existencias comerciales*. Aceleración a nivel mundial de los contactos entre mercados de existencias.
- *Elaboración de pedidos.* Posibilidad de referencia a distancia o verificación por parte de una entidad neutral.
- *Seguros*. Facilita la captura de datos.
- *Empresas que suministran a fabricantes*. Ahorro de significativo de tiempo al comunicar y presentar inmediatamente la información que intercambian.

Finalmente, las tecnologías que destacan en el comercio electrónico son:

- Intercambio Electrónico de Datos (EDI-Electronic Data Interchange).
- Correo Electrónico (E-mail o Electronic Mail).
- Transferencia Electrónica de Fondos (EFT- Electronic Funds Transfer).
- Aplicaciones Internet: Web, News, Gopher, Archie.
- Aplicaciones de Voz: Buzones, Servidores.
- Transferencia de Archivos.
- Diseño y Fabricación por Computadora (CAD/CAM).
- Videoconferencia.

## **8.9. Protocolos y estándares, grupo de protocolos TCP/IP**

La tecnología TCP/IP ha demostrado su viabilidad a gran escala, dado que forma la tecnología base para una red de redes global, que conecta diversas entidades. La red de redes resultante es conocida como Internet (ARPA/NSF), Internet TCP/IP, Internet Global o tan sólo como Internet. En una red de redes TCP/IP, las computadoras llamadas routers proporcionan todas las interconexiones entre las redes físicas.

 La familia de protocolos de Internet puede describirse por analogía con el modelo OSI, que describe los niveles o capas de la pila de protocolos, aunque en la práctica no corresponde exactamente con el modelo en Internet. En una pila de protocolos, cada nivel soluciona una serie de problemas relacionados con la transmisión de datos, y proporciona un servicio bien definido a los niveles más altos. Los niveles superiores son los más cercanos al usuario y tratan con datos más abstractos, dejando a los niveles más bajos la labor de traducir los datos de forma que sean físicamente manipulables.

- 1. Técnicas y medios del nivel físico: cableado e inalámbrico y técnicas de codificación, T1, E1.
- 2. Tecnologías, protocolos y estándares del nivel de enlace: Ethernet, Wireless Ethernet, Token Ring, PPP, HDLC, Frame Relay, RDSI, ATM, IEEE 802.11.
- 3. Protocolo del nivel Internet: IP, X.25 y Host/IMP protocolo de ARPANET, protocolos requeridos ICMP e IGMP funcionan sobre IP.
- 4. Protocolos del nivel transporte: TCP, UDP, RTP, SCTP, DCCP.
- 5. Protocolos del nivel aplicación: HTTP, FTP, DNS, SMTP, SSH.

 El conjunto TCP/IP está diseñado para dar ruta y tiene un grado muy elevado de fiabilidad, es adecuado para redes grandes y medianas, así como en redes empresariales. Se utiliza a nivel mundial para conectarse a Internet y a los servidores Web. Es compatible con las herramientas estándar para analizar el funcionamiento de la red.

#### **8.9.1. Protocolos y estándares del nivel de enlace**

 Entre los siguientes protocolos y estándares no se incluyen todos los más importantes dado que algunos de ellos ya se han incluido en la sección 2.6.

### **8.9.1.1. Control de enlace de datos a alto nivel (HDLC)**

 La sigla proviene de su nombre en inglés *High-Level Data Link Control*, que es un protocolo de comunicaciones punto a punto entre dos elementos. Proporciona recuperación de errores en caso de pérdida de paquetes de datos, fallos de secuencia. Mediante una red de conmutadores de paquetes conectados con líneas punto a punto entre ellos y con los usuarios se constituye la base de las redes de comunicaciones X25.

 HDLC usa transmisión síncrona y todos los intercambios se realizan a través de tramas, utiliza un formato único de tramas que es válido para todos los posibles intercambios de datos e información de control.

 El funcionamiento del HDLC implica tres fases. Primero, uno de los dos extremos inicia el enlace, de tal manera que las tramas se puedan intercambiar de una forma ordenada. Durante esta fase, se pactan las opciones que se usarán en el intercambio posterior. Después de la iniciación, los dos extremos intercambian los datos generados por los usuarios así como información de control para llevar a cabo los procedimientos de control del flujo y de errores. Finalmente, uno de los dos extremos comunicará la finalización de la transmisión.

#### **8.9.1.2. WiFi o IEEE 802.11**

 El protocolo IEEE 802.11 o WiFi es un estándar de protocolo de comunicaciones del IEEE que determina el uso de los dos niveles inferiores de la arquitectura OSI (capas física y de enlace de datos), especificando sus normas de funcionamiento en una WLAN.

 La familia 802.11, actualmente incluye seis técnicas de transmisión por modulación, donde todas utilizan los mismos protocolos. En la actualidad la mayoría de productos son de la especificación b y de la g. El siguiente paso se dará con la norma 802.11n que sube el límite teórico hasta los 600 Mbps.

 Los estándares 802.11b y 802.11g utilizan bandas de 2,4 GHz que no necesitan de permisos para su uso. El estándar 802.11a utiliza la banda de 5 GHz. El estándar 802.11n hará uso de ambas bandas, 2,4 GHz y 5 GHz. Las redes que trabajan bajo los estándares 802.11b y 802.11g pueden sufrir interferencias por parte de hornos microondas, teléfonos inalámbricos y otros equipos que utilicen la misma banda de 2,4 Ghz.

### **8.9.2. Protocolos del nivel Internet**

### **8.9.2.1. Protocolo de administración de multidifusión en Internet (IGMP)**

 Es un protocolo de comunicaciones, usado para administrar las suscripciones a grupos Multicast. Los servidores utilizan este protocolo como también a los routers adyacentes que permitan Multicast de manera de establecer suscripciones a grupos Multicast. La utilización de

Multicast IP se realiza por encima de la capa de red, aún así no opera en la capa de transporte. Es el caso análogo a las conexiones Unicast con ICMP.

Este protocolo de administración, IGMP, puede ser usado para la transmisión de videos y administración de juegos online. También permite un uso más eficiente de recursos cuando realiza estas aplicaciones.

#### **8.9.2.2. Internet Control Message Protocol (ICMP)**

El Protocolo de Mensajes de Control de Internet o ICMP, es para el control y notificación de errores del Protocolo de Internet, por lo tanto se usa para enviar mensajes de error, indicando que un servicio determinado no está disponible o que un router o host no puede ser localizado.

ICMP difiere del propósito de TCP y UDP, ya que generalmente no se utiliza directamente por las aplicaciones de usuario en la red. La única excepción es la herramienta "ping" y "traceroute", que envían mensajes de petición "Echo" para determinar si un host está disponible, cuanto es el tiempo que le toma a los paquetes en ir y regresar a ese host y cantidad de hosts por los que pasa.

#### **8.9.2.3. Internet Protocol (IP)**

Este es un protocolo, no orientado a conexión, usado tanto por el origen como por el destino para la comunicación de datos a través de una red de paquetes conmutados. Los cuales en una red basada en IP son enviados en bloques conocidos como paquetes o datagramas. En particular, en este protocolo no se necesita ninguna configuración antes de que un equipo intente enviar paquetes a otro con el que no se había comunicado antes.

El Protocolo Internet provee un servicio de datagramas no fiable, no provee ningún mecanismo para determinar si un paquete alcanza o no su destino y únicamente proporciona seguridad de sus cabeceras y no de los datos transmitidos. Por ejemplo, al no garantizar nada sobre la recepción del paquete, éste podría llegar dañado, en otro orden con respecto a otros paquetes, duplicado o simplemente no llegar.

### **8.9.3. Protocolos del nivel transporte**

#### **8.9.3.1. Protocolo de datagrama de usuario (UDP)**

 La mayor parte de programas de computadores, permite que varios programas de aplicaciones se ejecuten al mismo tiempo, comúnmente llamadas procesos. El protocolo UDP distingue entre muchos procesos dentro de una página al permitir que los transmisores y receptores agreguen números enteros de 16 bits, llamados número de puerto de protocolo, a cada mensaje UDP. Los números de puerto identifican origen y destino.

 El UDP proporciona a los programas de aplicación la capacidad para comunicarse, mediante el uso del servicio de entrega de paquetes, sin conexión y no confiable. Es por esto que los mensajes UDP se pueden perder, duplicar, retrasar o entregar en desorden; el programa de aplicación que utiliza UDP debe resolver estos problemas.

 En el esquema de estatificación por capas de protocolo, el UDP reside en la capa de transporte, arriba de la CAAP de protocolo Internet y bajo la capa de aplicación.

#### **8.9.3.2. Protocolo de control de transmisión (TCP)**

El TCP es un protocolo de comunicación, no una pieza de software. La diferencia entre un protocolo y el software que lo implementa es análoga a la diferencia entre la definición de un lenguaje de programación y un compilador.

 El protocolo TCP, especifica el formato de datos y los acuses de recibo que intercambian dos computadoras para lograr una transferencia confiable, también especifica cómo el software TCP distingue el correcto destino entre muchos de una misma máquina y como las máquinas resuelven errores como la pérdida o duplicación de paquetes. El protocolo también especifica como dos computadores inician una transferencia de grupo TCP y como se ponen de acuerdo cuando se completa.

 La documentación del protocolo, sólo analiza las operaciones que el TCP proporciona, no especifica los procedimientos exactos que los programas de aplicación invocan para acceder a estas operaciones.

 Dado que TCP asume muy poco sobre el sistema inferior de comunicación, TCP se puede utilizar con una gran variedad de sistemas de entrega de paquetes, incluyendo el servicio de entrega de datagramas IP.

#### **8.9.3.3. Protocolo de control para la transmisión de Streams (SCTP)**

 El protocolo SCTP es un mecanismo fiable y orientado a conexión. Está relacionado con la orientación a byte, y proporciona múltiples sub-flujos multiplexados sobre la misma conexión. También proporciona soporte de *multihoming*, donde una conexión puede ser representada por múltiples direcciones IP (representando múltiples interfaces físicas), así si hay una falla la conexión no se interrumpe. Fue desarrollado inicialmente para aplicaciones telefónicas (para transportar SS7 sobre IP), pero también fue usado para otras aplicaciones.

#### **8.9.3.4. Protocolo de control de congestión de datagramas (DCCP)**

 DCCP está actualmente bajo desarrollo por el IETF. Proporciona semántica de control para flujos TCP, mientras de cara al usuario se da un servicio de datagramas UDP.

#### **8.9.3.5. Protocolo de transporte en tiempo real (RTP)**

RTP es un protocolo de datagramas que ha sido diseñado para datos en tiempo real, como por ejemplo audio y vídeo en un video-conferencia. Inicialmente se publicó como protocolo Multicast, aunque se ha usado en varias aplicaciones Unicast. Se usa frecuentemente en sistemas de streaming, junto a RTSP, videoconferencia y sistemas "push to talk" (en conjunto con H.323 o SIP).

### **8.9.3.6. Real Time Streaming Protocol (RTSP)**

El protocolo de flujo de datos en tiempo real, establece y controla uno o muchos flujos sincronizados de datos, ya sean de audio o de video. El RTSP actúa como un mando a distancia a través de la red para servidores multimedia.

## **8.9.4. Protocolos del nivel aplicación**

#### **8.9.4.1. HyperText Transfer Protocol (HTTP)**

El HTTP, protocolo para la transferencia de hipertexto, es usado en cada transacción de la Web. Esta orientado a transacciones y sigue el esquema petición-respuesta entre un cliente y un servidor. HTTP ha pasado por múltiples versiones del protocolo, muchas de las cuales compatibles con las anteriores. El RFC 2145 describe el uso de los números de versión de HTTP. El cliente le dice al servidor al principio de la petición la versión que usa, y el servidor usa la misma o una anterior en su respuesta.

#### **8.9.4.2. File Transfer Protocol (FTP)**

En 1985, se terminó el desarrollo del aún vigente protocolo para la transmisión de archivos en Internet (FTP), basado en la filosofía de cliente-servidor.

Protocolo de transferencia de archivos entre sistemas conectados a una red TCP, de manera que desde un equipo cliente nos podemos conectar a un servidor para descargar archivos desde él o para enviarle nuestros propios archivos independientemente del sistema operativo utilizado en cada equipo.

Un servidor FTP es un programa especial que se ejecuta en un equipo servidor normalmente conectado a Internet (aunque puede estar conectado a otros tipos de redes). Su función es permitir el intercambio de datos entre diferentes computadores.

#### **8.9.4.3. Post Office Protocol (POP)**

En informática se utiliza el Post Office Protocol (POP3) en clientes locales de correo para obtener los mensajes de correo electrónico almacenados en un servidor remoto, no para enviar. La mayoría de los suscriptores de proveedores de Internet acceden a sus correos a través de POP3.

#### **8.9.4.4. Secure SHell (SSH)**

Es un protocolo, con un programa del mismo nombre que lo implementa, que sirve para acceder a máquinas remotas a través de una red. Permite manejar por completo la computadora mediante un intérprete de comandos principalmente terminal remoto, aunque en realidad cifra casi cualquier tipo de transmisión.

# **8.10. Funciones y servicios de los proyectos Internacionales**

## **8.10.1. C-COR Incorporated**

Estas capacidades están agrupadas bajo tres ofrecimientos principales:

- *Acceso de Banda Ancha C-COR* provee tecnología e infraestructura para enfrentar las demandas de las redes actuales y de la próxima generación, capaz de soportar tanto servicios residenciales como de negocios.
- *C-COR Bajo Demanda* es un líder mundial en sistemas de entrega de contenido multimedia Bajo Demanda (VOD) y sistemas digitales de publicidad.
- *Sistemas de Soporte de Operaciones C-COR (OSS)* para la administración de recurso humano, servicios garantizados, optimización de redes y realización de suscriptor.

## **8.10.2. SeaChange International**

SeaChange se destaca por los servicios entregados en los siguientes sectores:

- Video bajo Demanda.
- Publicidad.
- Aplicaciones de Set-top box.
- Transmisiones abiertas.
- Servidores y almacenamiento.
- Soporte y servicios.

### **8.10.2.1. Servicios On Demand**

Los productos bajo demanda de SeaChange permiten observar programas de televisión 15 minutos después que estos hayan comenzado, también permite grabar docenas de canales simultáneamente almacenándolos en bodegas personales, además permite obtener series de TV en los teléfonos móviles, y terminar de ver películas que fueron arrendadas tiempo atrás por medio del PC.

• SeaChange Game Now

Un sistema de administración completa de juegos para todas las categorías de servicios de juegos y modelos de negocios incluyendo publicidad-soportada contenida en el juego. Que puede ser recibido en cualquier equipo con acceso a Intenet como PCs, teléfonos móviles, o Set top-box.

• Server Hardware - SeaChange® MediaCluster®

Diseñado para empresas que desarrollan sistemas de videos, la arquitectura MediaCluster de SeaChange entrega capacidades de independencia, escalabilidad, almacenamiento, flujo e ingreso que reduce el costo de almacenar y entregar las librerías de video.

#### **8.10.2.2. Publicidad**

- El SeaChange ® AdPulse™ On Demand Advertising System entrega una plataforma para la inserción de anuncios publicitarios en los juegos y otras aplicaciones On Demand.
- El SeaChange ® Spot System ™ es un fiable sistema de inserción de publicidad.
- El SeaChange ® Spot+™ Software protege la inserción de reclames.

### **8.10.2.3. Broadcast**

En 2005 CCTV, uno de los más grandes Broadcasters del mundo, situó a China como la primera emisora de alta definición (HD) al aire, usando los sistemas de SeaChange.

- *SeaChange MediaClient HD* provee de emisiones multiformato para distintos grados de codificación.
- *Broadcast MediaLibrary for Cost-Effective Play-to-Air Storage*. El sistema BMLex provee acceso centralizado en línea a cualquier archivo de video o audio en cualquier dispositivo, ayudando a las operaciones desde la captura hasta su reproducción.
- *ML 1G Scalable Near-line Archive Server for Tapeless Workflow*. Almacenamiento SATA de archivos media y alta calidad de reproducción, fluidez y para fines de respaldo. SeaChange introduce la MediaLibrary 1G que provee de hasta 500 Terabytes de capacidad en una plataforma.

## **8.10.3. MythTV**

Las funciones que describen con mayor exactitud a *MythTV*, son el conjunto de aplicaciones que se pueden obtener, entre ellas cuentan:

• *Televisión*: Pausa y rebobinado del programa en emisión ("delay" con señal en vivo). Detecta y elimina la publicidad. Visualización simultánea de dos canales. Guía de programación televisiva.

• *Música*: Creación de listas de reproducción. Reproducción de CD, Ogg Vorbis, MP3 y FLAC (distintas compresiones).

• *Cine*: Reproductor de archivos multimedia. Edición básica de video. Reproductor de DVD.

• *Miscelánea*: Lanzador de emuladores (Juegos). Visor de álbumes fotográficos. Telefonía SIP.

## **8.11. Códigos para Implementar la Plataforma**

En las siguientes secciones, se presentan los códigos que se desarrollan al diseñar e implementar la Plataforma IPTV, en primer lugar se presentaran los códigos de las páginas Web.

## **8.11.1. Códigos PHP**

A continuación se presentan los diez códigos PHP necesarios para recrear la Plataforma.

```
<html>
<head>
<title>Plataforma IPTV tipo MythTV</title>
</head>
\lt/html>
\leq ?
//instalar apache2 darle permisos a los .php, instalar php,.
$ipc = $_SERVER['REMOTE_ADDR'];<br>$ipc = $_SERVER['REMOTE_ADDR'];<br>$ip= $_SERVER['SERVER_ADDR'];
$dia=date("d");
$mes=date("m");
$ay<mark>}o=date("Y");</mark><br>echo $dia," de ",$mes," de ",$ay<mark>}o,"<br>";</mark><br>echo'<del>-</del>br>';
echo "
                                                      PLATAFORMA IPTV TIPO MYTHTV", "<br>";
echo' <br>';
echo "Esta plataforma suElo funciona con los browser desarrollados por Mozilla, y para aquello es necesario instalar
echo "bajo S.O. Windows, ų stereproduccių en de archivos de video en Mozilla, ";<br>echo "bajo S.O. Windows, ų ste plugin se consigue instalando el software VLC y en particular seleccionando, ";<br>echo "durante su instalacių e
 " <br>";
echo' <br>';
echo'<li><a href="http://www.videolan.org/vlc/download-windows.html">'," Descargar VLC",'</a>',"<br>";
echo' <br>':
echo' <br>'
echo "Los servicios brindados por la plataforma IPTV tipo MythTV son los siguientes:","<br>";
echo'shr>':
echo'<li><a href="agendar.php?&client=',$ipc,'">',"Agendar",'</a>',"<br>";
echo' <br>';
echo'<li><a href="iptv.php?','">',"IPTV",'</a>',"<br>";
echo' <br>';
echo'<li><a href="vod.php?&client=',$ipc,'">',"Videos On Demand",'</a>',"<br/> hr>";
echo' <br>';
echo'<li><a href="agendados.php?&client=',$ip,'">',"Programas Agendados",'</a>',"<br>";
echo' <br>' :
echo' <br>';
echo" Descangar VLC para otros S.O. ", '<a href="http://www.videolan.org/vlc/">'," Aquu<sup>1</sup> ","<br>";
?>
```
**Figura 31: Código archivo index.php.** 

| $<$ html>         |                                                   |
|-------------------|---------------------------------------------------|
| <head></head>     |                                                   |
|                   | <title>Agendar Streaming de Video EL69F</title>   |
|                   |                                                   |
| <body></body>     |                                                   |
|                   | <form action="agendado.php" method="post"></form> |
| $_{\rm str}$      |                                                   |
|                   | Formulario de datos                               |
| <br>              |                                                   |
| $_{\rm str}$      |                                                   |
|                   |                                                   |
|                   | <input name="name" type="text"/>                  |
| $\text{dr}$       |                                                   |
| $_{\text{ch}}$ r> |                                                   |
|                   |                                                   |
|                   | <input name="canal" type="integer"/>              |
| $\text{dr}$       |                                                   |
| $_{\rm str}$      |                                                   |
|                   | <br>di>Ingrese la fecha inicio (aaaa/mm/dd):      |
|                   | <input name="fechainicio" type="integer"/>        |
| $\text{dr}$       |                                                   |
| $\text{dr}$       |                                                   |
|                   |                                                   |
|                   | <input name="horaminseginicio" type="integer"/>   |
| $\text{dr}$       |                                                   |
| $\text{dr}$       |                                                   |
|                   |                                                   |
|                   | <input name="fechafin" type="integer"/>           |
| $\text{dr}$       |                                                   |
| $\text{dr}$       |                                                   |
|                   | <b><li>Ingrese</li></b> la hora fin (hh:mm:ss):   |
|                   | <input name="horaminsegfin" type="integer"/>      |
| $\text{dr}$       |                                                   |
| $_{\rm str}$      |                                                   |
|                   | <input type="submit" value="agendar"/>            |
|                   | $\lt$ /form>.                                     |
|                   |                                                   |
| $<$ /html>        |                                                   |

**Figura 32: Código archivo agendar.php.** 

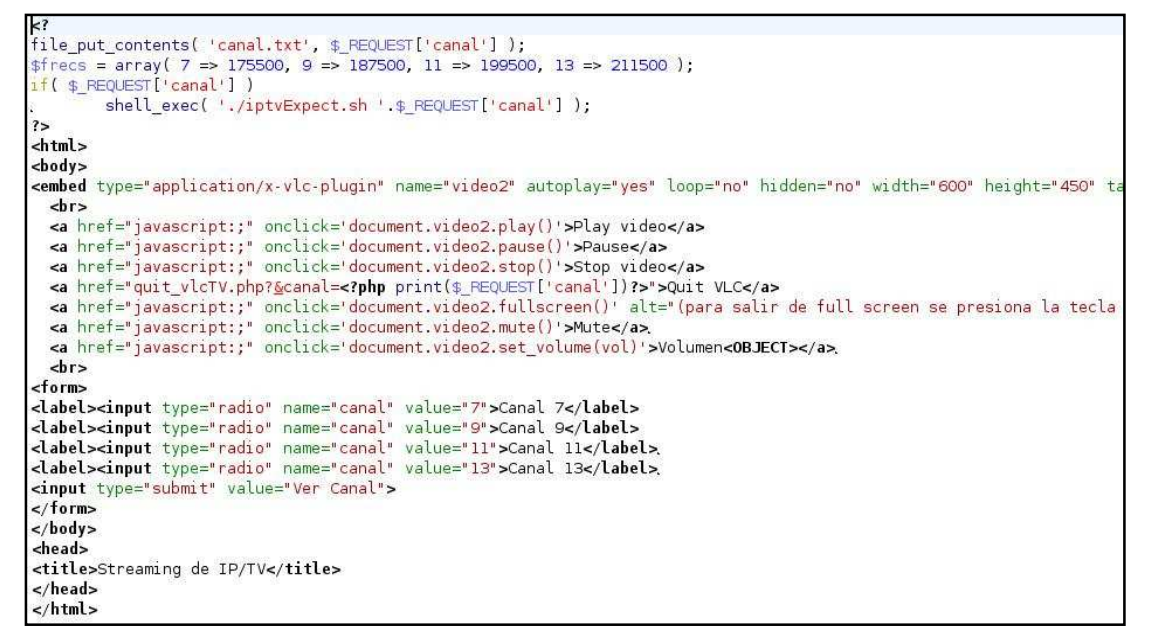

**Figura 33: Código archivo iptv.php.** 

```
%<br>$ipc = $_SERVER['REMOTE_ADDR'];<br>$ip = "192.168.5.196";
$dir=array(
"/var/www/apache2-default/videos/");
xi = 0;$1 = 0,<br>$casidir=array(<br>"/apache2-default/videos/");
$dia=date("d");
$mes=date("m");
sau bo=date("Y");
echo $dia," de ",$mes," de ",$au|o,"<br>";
echo' <br>';
while (s_i \times count(sdir))$dh = opendir($dir[$i]);
while(false !==($filename = readdir($dh)))<br>{
if($filename[0] =='.')continue;
if(! strstr($filename, 'mpg'))continue;<br>echo'<li><a href="play.php?film=',$filename,'">',$filename,'</a>';
$dh = opendir($dir[sil]);while(false !==($filename = readdir($dh)))<br>{
ı<br><mark>if(</mark>$filename[0] =='.')<mark>continue;</mark><br><mark>if(</mark>! strstr($filename, 'mpe'))continue;
echo'<li><a href="play.php?film=',$filename,'&client=',$ip,'&dir=',$casidir[$i],'">',$filename,'</a>';
\frac{\sin 1 + 1}{\sin 1}^{\circ}
```
#### **Figura 34: Código archivo vod.php.**

```
\overline{\phantom{a}}\sin = $ SERVER['REMOTE ADDR'];
$dir=array(
"/var/www/apache2-default/agendados");
\sin = 0:
$dia=date("d");
$mes=date("m");
$au o=date("Y");
echo $dia," de ",$mes," de ",$au}o,"<br>";
echo' <br>';
echo "Los programas agendados ya almacenados se presentan a continuaciuên:";
echo' <br>':
echo' <br>':
while (s_1 \prec \text{count}(s_{\text{dir}}))$dh = opendir($dir[1]:$while(false !==($filename = readdir($dh)))
if($filename[0] =='.')continue;
if(! strstr($filename, 'mpg'))continue;<br>echo'<li><a href="playSche.php?film=",$filename,'">',$filename,'</a>';
$i++;echo' <br>';
echo' <br>';
echo "En el siguiente enlace se puede observar la reproducciuEn que se estu∥ agendando en directo: ",'<a
href="agendando.php">',"Agendando",'</a>';
echo' <br>';
\mathbf{r}
```
**Figura 35: Código archivo agendados.php.** 

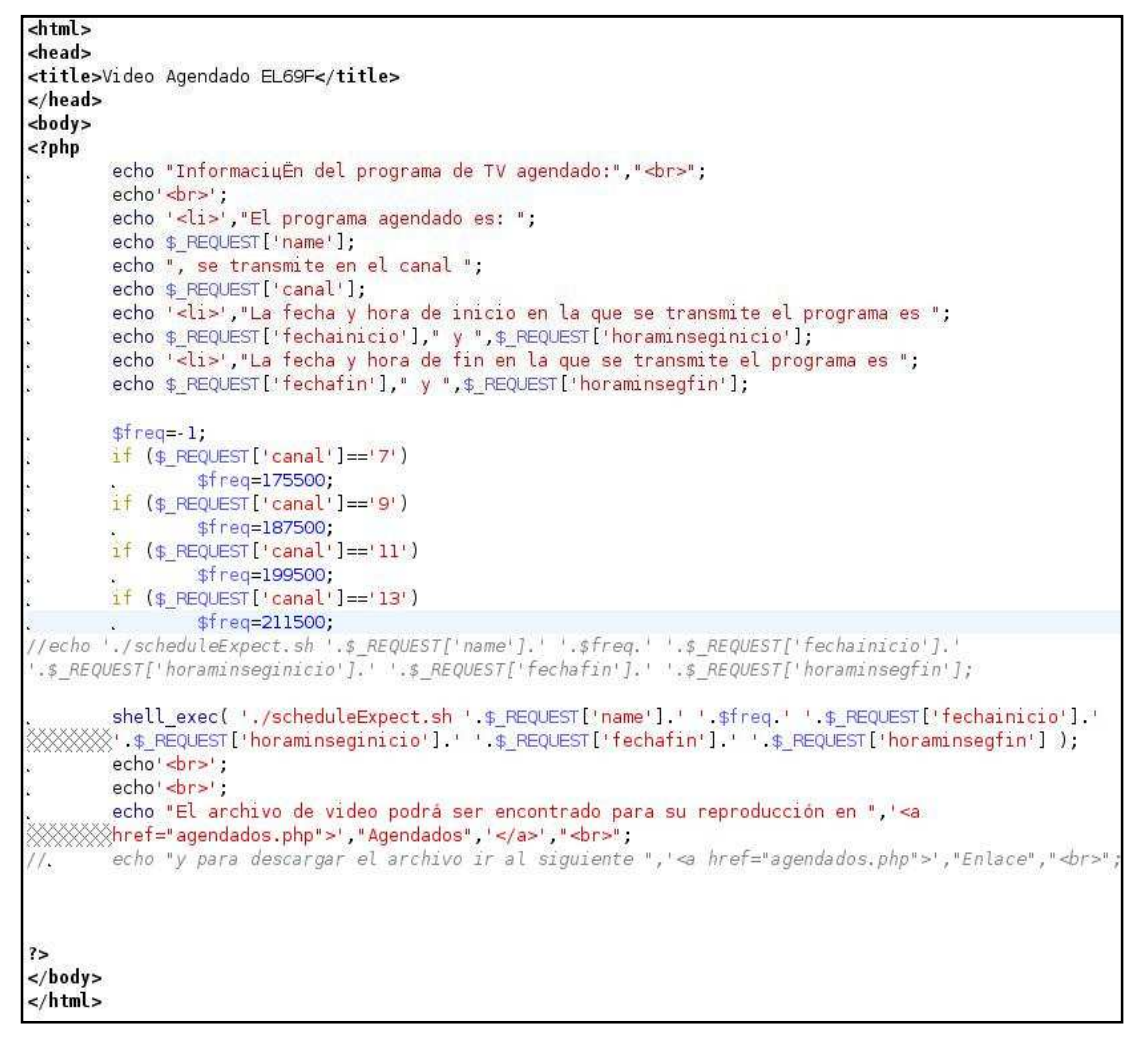

**Figura 36: Código archivo agendado.php.** 

| $\leq$ ?<br>25<br>$<$ html><br>$<$ body>                                                                                                    |
|----------------------------------------------------------------------------------------------------|
|                                                                                                    |
|                                                                                                    |
|                                                                                                    |
|                                                                                                    |
| <embed <="" autoplay="yes" height="450" hidden="no" loop="no" name="video2" td="" type="application/x-vlc-plugin" width="600"/>                                                   |
| target="udp:@239.255.1.2" />                                                                                                    |
| $\text{str}$                                                                                                    |
| <a href="javascript:;" onclick="document.video2.play()">Play video</a>                                                                                                    |
| <a href="javascript:;" onclick="document.video2.pause()">Pause</a>                                                                                                    |
| <a href="javascript:;" onclick="document.video2.stop()">Stop video</a>                                                                                                    |
| <a href="quit vlcTV.php?&amp;canal=&lt;?php print(\$ REQUEST['canal'])?&gt;">Quit VLC</a>                                                                                         |
|                                                                                                    |
| <a alt="(para salir de full screen se presiona la tecla&lt;/td&gt;&lt;/tr&gt;&lt;tr&gt;&lt;td&gt;Xt) " href="javascript:;" onclick="document.video2.fullscreen()">Full Screen</a> |
| <a href="javascript::" onclick="document.video2.mute()">Mute</a>                                                                                                    |
| <a href="javascript:;" onclick="document.video2.set volume(vol)">Volumen<object></object></a>                                                                                     |
| $\text{dr}$                                                                                                    |
| $\lt/body$                                                                                                    |
| <head></head>                                                                                                    |
| <title>Streaming de IP/TV</title>                                                                                                    |
| $\lt$ /head>                                                                                                    |
| $\lt$ /html>                                                                                                    |

**Figura 37: Código archivo agendando.php.** 

| $\kappa$ ?php                                            |  |
|----------------------------------------------------------|--|
| $1/$ \$pid = \$_GET['pid'];                              |  |
| $\gamma$ \$cmd = "kill -9".\$pid;                        |  |
| $1/$ \$ret = exec(\$cmd);                                |  |
| $if($ \$ REQUEST['film'] $)$ {                           |  |
| shell exec( './ExpectCloseVOD.sh '.\$ REQUEST['film'] ); |  |
|                                                          |  |
| header("Location: index.php");                           |  |
| $7\geq$                                                  |  |

**Figura 38: Código archivo quit\_vlc.php.** 

```
lt;?php
 //$pid = $_GET['pid'];<br>//$cmd = "kill -9 ".$pid;
\frac{1}{i} (set = exec($cmd);<br>\frac{i}{i} ($_REQUEST['canal']){
             shell_exec('./iptvExpectClose.sh'.$_REQUEST['canal']);
             \overline{\mathbf{1}}header("Location: index.php" );
\gamma
```
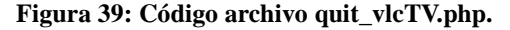

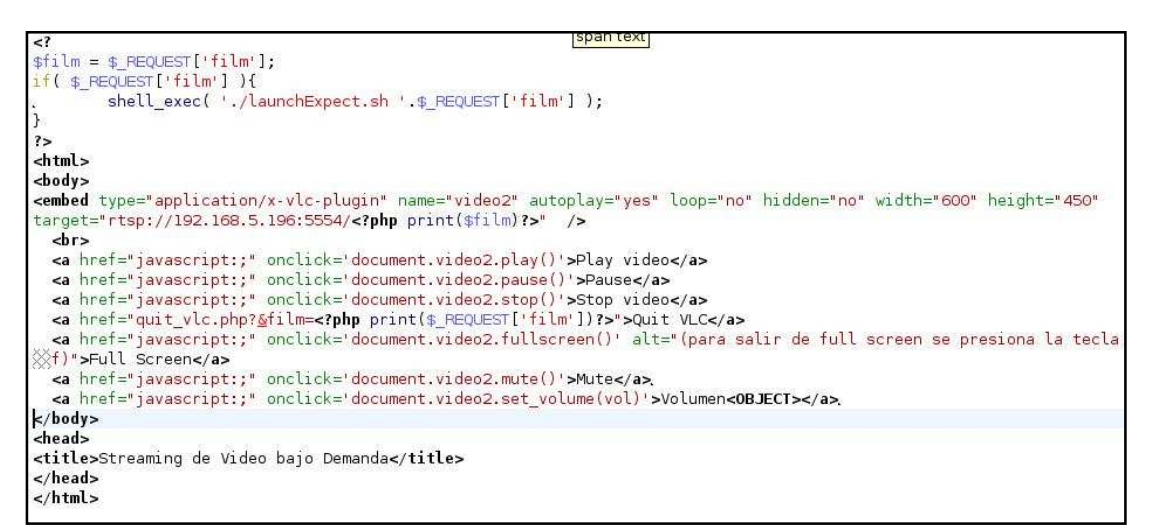

**Figura 40: Código archivo play.php.** 

## **8.11.2. Códigos Expect**

A continuación se presentan los cinco códigos Expect que son los que trabajan como nexo entre las páginas cargadas y las solicitudes hacía el servidor de videos.

```
#!/usr/bin/expect -f.
* Sample telpet automation
## call with autotel host username password.
set host [lindex localhost 0].
set rofile [open $host r ].
gets $rcfile user.
gets $rcfile pass.
spawn telnet "$host" 4212<br>expect "*assword*".
send "videolan\r".
expect "*>*"
send "del bcast-tv-7\r"
expect "*>*'
send "del bcast-tv-9\r"
expect "*>*
send "del bcast-tv-11\r"
expect "*
send "del bcast-tv-13\r"
expect "*>*"
send "new bcast-tv-7 broadcast enabled\r"
expect "*>*
send "new bcast-tv-9 broadcast enabled\r"
expect "*>*'
send "new bcast-tv-11 broadcast enabled\r".
expect "*>*"
send "new bcast-tv-13 broadcast enabled\r".
expect "*>*'
send "control bcast-tv-7 stop \r"
expect "*>*'
send "control bcast-tv-9 stop \r"
expect "*>*
send "control bcast-tv-11 stop \r"
expect "*>*"
send "control boast-tv-13 stop \r"<br>expect "*>*"
send "setup bcast-tv-7 input v4l:/dev/video0:size=640x480:norm=1:channel=39:adev=/dev/dsp:audio=0:frequency=175500
\chi_F nexpect "*>*'
send "setup bcast-tv-7 output
\#transcode{vcodec=mp4v,acodec=mpga,vb=800,ab=256,channels=2}:std{access=udp,mux=ts,dst=239.255.1.1} \r"
expect "*>*
send "setup bcast-tv-9 input v4l:/dev/video0:size=640x480:norm=1:channel=39:adev=/dev/dsp:audio=0:frequency=187500
\mathbf{r}expect "*>*'
send "setup bcast-tv-9 output
\#transcode{vcodec=mp4v,acodec=mpqa,vb=800,ab=256,channels=2}:std{access=udp,mux=ts,dst=239.255.1.1} \r"
expect "*>*'
send "setup bcast-tv-11 input v4l:/dev/video0:size=640x480:norm=1:channel=39:adev=/dev/dsp:audio=0:frequency=199500
\chi_{\Gamma}"
expect "*>*"
send "setup bcast-ty-11 output
\#transcode{vcodec=mp4v,acodec=mpga,vb=800,ab=256,channels=2}:std{access=udp,mux=ts,dst=239.255.1.1} \r"
expect "*>*'
send "setup bcast-tv-13 input v4l:/dev/video0:size=640x480:norm=1:channel=39:adev=/dev/dsp:audio=0:frequency=211500
\mathbf{v}^{\mu}expect "*>*".
send "setup beast-ty-13 output
\#transcode{vcodec=mp4v,acodec=mpga,vb=800,ab=256,channels=2}:std{access=udp,mux=ts,dst=239.255.1.1} \r"
expect **>*
send "control bcast-tv-$argy 0 play \r".
expect<sup>"*>*"</sup>
```
**Figura 41: Código archivo iptvExpect.sh.** 

```
#!/usr/bin/expect -f.<br># Sample telnet automation.
## call with autotel host username passw
set host [lindex localhost 0].
set rofile [open $host r ].
gets $rcfile user.
gets $rcfile pass.<br>spawn telnet "$host" 4212
expect "*assword*".
send "videolan\r".
expect "*>*"
send "del media \r"
//send "control bcast-tv-$argv stop \r"<br>expect "*>*".
send "show\r"
expect "*>*".
send "exit\r".
interact,
```
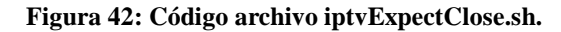

| #!/usr/pin/expect -T.                                                                                                    |
|----------------------------------------------------------------------------------------------------|
| # Sample telnet automation,                                                                                                    |
| ## call with autotel host username password.                                                                                                    |
| set name [lindex \$argy 0]                                                                                                    |
| set freq [lindex \$arqv 1]                                                                                                    |
| set fechainicio [lindex \$argy 2]                                                                                                    |
| set horaminseginicio [lindex \$argy 3]                                                                                                    |
| set fechafin [lindex \$arqv 4]                                                                                                    |
| set horaminseqfin [lindex \$arqv 5]                                                                                                    |
| set host [lindex localhost 0].                                                                                                    |
| set rofile [open \$host r ].                                                                                                    |
| gets \$rcfile user.                                                                                                    |
| gets \$rcfile pass.                                                                                                    |
| spawn telnet "\$host" 4212                                                                                                    |
| expect "*assword*".                                                                                                    |
| send "videolan\r".                                                                                                    |
| expect ** >**                                                                                                    |
| send "del bcast-tv-7\r"<br>expect "*>*"                                                                                                    |
| send "del bcast-tv-9\r"                                                                                                    |
| expect "*>*"                                                                                                    |
| send "del bcast-tv-11\r"                                                                                                    |
| expect "*>*"                                                                                                    |
| send "del bcast-tv-13\r"<br>expect "*>*"                                                                                                    |
| send "new \$name broadcast enabled\r"<br>expect "*>*"                                                                                                    |
| send "setup \$name input v4l:/dev/video0:size=640x480:norm=l:channel=39:adev=/dev/dsp:audio=0:frequency=\$freq\r"<br>expect ** >**                                                        |
| send "setup \$name output                                                                                                    |
| #transcode{vcodec=mp4v,acodec=mpga,vb=800,ab=256,channels=2}:standard{access=file,mux=ts,dst=/var/www/apache2-default<br>/agendados/\$name.mpg}:std{access=udp.mux=ts.dst=239.255.1.2}\r" |
| expect "*>*"                                                                                                    |
| send "new start \$name schedule enabled\r"<br>expect "*>*"                                                                                                    |
| send "setup start \$name date \$fechainicio-\$horaminseginicio\r"<br>expect "*>*"                                                                                                    |
| send "setup start \$name append control \$name play\r"<br>expect "*>*"                                                                                                    |
| send "new end \$name schedule enabled\r"<br>expect "*>*"                                                                                                    |
| send "setup end \$name date \$fechafin-\$horaminsegfin\r"<br>expect ** >**                                                                                                    |
| send "setup end \$name append control \$name stop\r"                                                                                                    |
| expect "*>*"                                                                                                    |
| send "show\r"                                                                                                    |
| expect "*>*".                                                                                                    |
| send "exit\r".                                                                                                    |
| interact                                                                                                    |

**Figura 43: Código archivo scheduleExpect.sh.** 

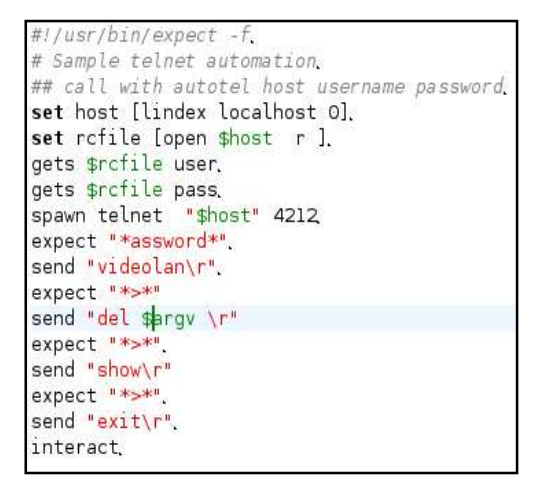

**Figura 44: Código archivo ExpectCloseVOD.sh.** 

| #!/usr/bin/expect -f.                                               |
|---------------------------------------------------------------------|
| # Sample telnet automation,                                         |
| ## call with autotel host username password.                        |
| set host [lindex localhost 0].                                      |
| set rofile [open \$host r ].                                        |
| gets \$rcfile user.                                                 |
| gets \$rcfile pass.                                                 |
| spawn telnet "\$host" 4212                                          |
| expect "*assword*",                                                 |
| send "videolan\r".                                                  |
| expect ** >**                                                       |
| send "new \$argy yod enabled\r".                                    |
| expect "*>*"                                                        |
| send "setup \$argv input /var/www/apache2-default/videos/\$argv \r" |
| expect "*>*".                                                       |
| send "show\r"                                                       |
| expect "*>*"                                                        |
| send "exit\r".                                                      |
| interact.                                                           |

**Figura 45: Código archivo launchExpect.sh.**